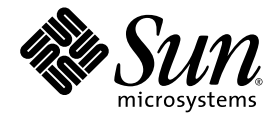

# Handbuch zum Advanced Lights Out Management (ALOM) CMT v1.1

Sun Microsystems Inc. www.sun.com

Teilenr. 819-5328-11 April 2006, Version A

Bitte senden Sie Ihre Anmerkungen zu diesem Dokument an: <http://www.sun.com/hwdocs/feedback>

Copyright 2006 Sun Microsystems Inc., 4150 Network Circle, Santa Clara, California 95054, U.S.A. Alle Rechte vorbehalten.

Die geistigen Eigentumsrechte für die Technologie, die in diesem Dokument beschrieben ist, liegen bei Sun Microsystems Inc. Dabei kann es sich insbesondere und ohne Einschränkung um eines oder mehrere der unter http://www.sun.com/patents aufgeführten US-Patente und ein oder mehrere weitere Patente oder laufende Patentanträge in den USA und anderen Ländern handeln.

Die Bereitstellung dieses Dokuments und des dazugehörigen Produkts erfolgt im Rahmen von Lizenzen, nach welchen deren Verwendung,<br>Vervielfältigung, Verbreitung und Dekompilierung Einschränkungen unterliegt. Ohne eine vorhe

Die Software anderer Hersteller, einschließlich der Schriftentechnologie, ist urheberrechtlich geschützt und von Lieferanten von Sun lizenziert.

Teile dieses Produkts können von Berkeley BSD-Systemen abgeleitet sein, für die Lizenzen der University of California vorliegen. UNIX ist in den USA und anderen Ländern ein eingetragenes Markenzeichen und wird ausschließlich durch die X/Open Company, Ltd., lizenziert.

Sun, Sun Microsystems, das Sun-Logo, Java, AnswerBook2, docs.sun.com und Solaris sind in den USA und anderen Ländern eingetragene Markenzeichen von Sun Microsystems Inc.

Sämtliche SPARC-Markenzeichen werden unter Lizenz verwendet und sind in den USA und anderen Ländern Markenzeichen oder eingetragene Markenzeichen von SPARC International, Inc. Produkte, die das SPARC-Markenzeichen tragen, basieren auf einer von Sun Microsystems Inc., entwickelten Architektur.

Die grafischen Benutzeroberflächen von OPEN LOOK und Sun™ wurden von Sun Microsystems Inc., für seine Benutzer und Lizenznehmer entwickelt. Sun erkennt die von Xerox auf dem Gebiet der visuellen und grafischen Benutzerschnittstellen für die Computerindustrie geleistete Entwicklungs- und Forschungsarbeit an. Sun verfügt über eine nicht-exklusive Lizenz von Xerox für die grafische Benutzerschnittstelle von Xerox. Diese Lizenz gilt auch für Lizenznehmer von Sun, die OPEN LOOK-GUIs implementieren und sich an die schriftlichen Lizenzvereinbarungen mit Sun halten.

DIE DOKUMENTATION WIRD IN DER GEGENWÄRTIGEN FORM BEREITGESTELLT UND ALLE AUSDRÜCKLICHEN ODER STILLSCHWEIGENDEN GEWÄHRLEISTUNGEN, ZUSICHERUNGEN UND GARANTIEN, EINSCHLIESSLICH EINER STILLSCHWEIGENDEN GEWÄHRLEISTUNG DER HANDELSÜBLICHEN QUALITÄT, EIGNUNG FÜR EINEN BESTIMMTEN ZWECK ODER NICHTVERLETZUNG VON RECHTEN DRITTER WERDEN IN DEM UMFANG AUSGESCHLOSSEN, IN DEM DIES GESETZLICH ZULÄSSIG IST.

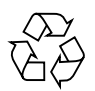

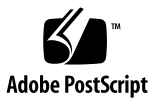

# Inhalt

#### **[Vorwort](#page-12-0) xiii**

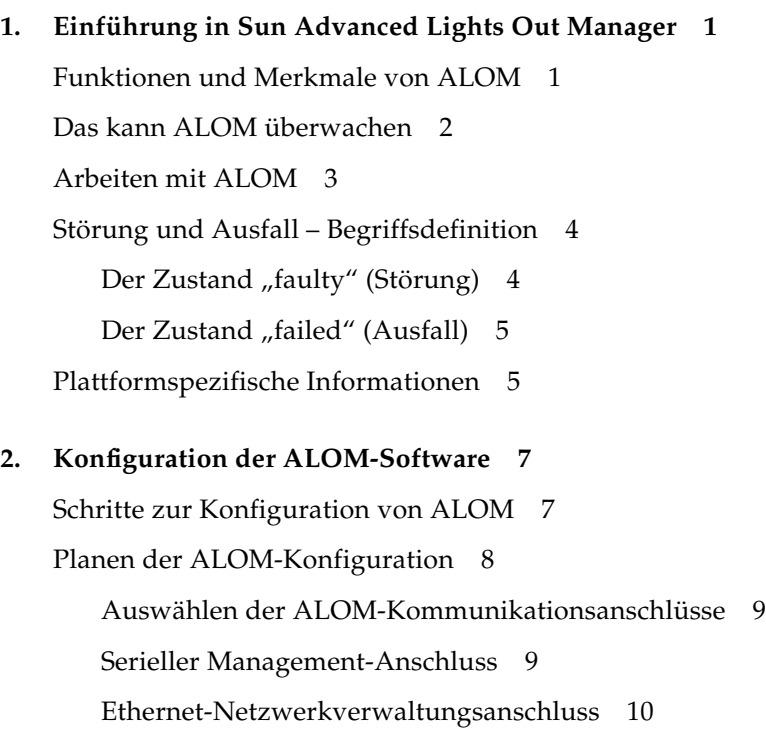

[Konfigurationsarbeitsblatt](#page-26-0) 11 [Arbeitsblatt zu den Konfigurationsvariablen](#page-27-0) 12 [Konfiguration des Netzwerks für die Verwendung von DHCP](#page-28-0) 13 [Manuelle Konfiguration des Netzwerks](#page-28-1) 13 [Konfiguration von E-Mail-Alarmen](#page-29-0) 14 [Einrichten von ALOM](#page-29-1) 14

#### **3. [Gängige ALOM-Aufgaben](#page-32-0) 17**

[Herstellen der Verbindung zu ALOM](#page-32-1) 17 [Neustarten von ALOM](#page-33-0) 18 [Umschalten zwischen Systemkonsole und ALOM](#page-33-1) 18 [Umleiten der Systemkonsole von ALOM auf andere Geräte](#page-34-0) 19 [Anzeigen der ALOM-Version](#page-34-1) 19 [Kontrolle der Such-LED](#page-34-2) 19 [Ein- und Ausschalten des Hostservers](#page-35-0) 20 [Neustarten des Hostservers](#page-35-1) 20 [Anzeigen von Umgebungsinformationen zum Server](#page-36-0) 21 [Neukonfiguration von ALOM zur Verwendung des Ethernet-Anschlusses](#page-37-0) 22 [Konfigurieren der Netzwerkschnittstellenvariablen mit dem Befehl](#page-40-0) setsc 25 [Hinzufügen von ALOM-Benutzerkonten](#page-41-0) 26 [Entfernen von ALOM-Benutzerkonten](#page-43-0) 28 [Ändern des Passworts für Ihr oder ein anderes Benutzerkonto](#page-44-0) 29 [Senden und Empfangen von Alarmmeldungen](#page-45-0) 30 [Empfangen von ALOM-Alarmen](#page-46-0) 31 [Anmelden beim ALOM-Benutzerkonto](#page-46-1) 31

#### **4. [Aufgaben in Bezug auf das ALOM-Störungsmanagement](#page-48-0) 33**

[Quellen für Störungsinformationen](#page-48-1) 33

[Abrufen von Knowledge-Artikeln für das Störungsmanagement](#page-49-0) 34

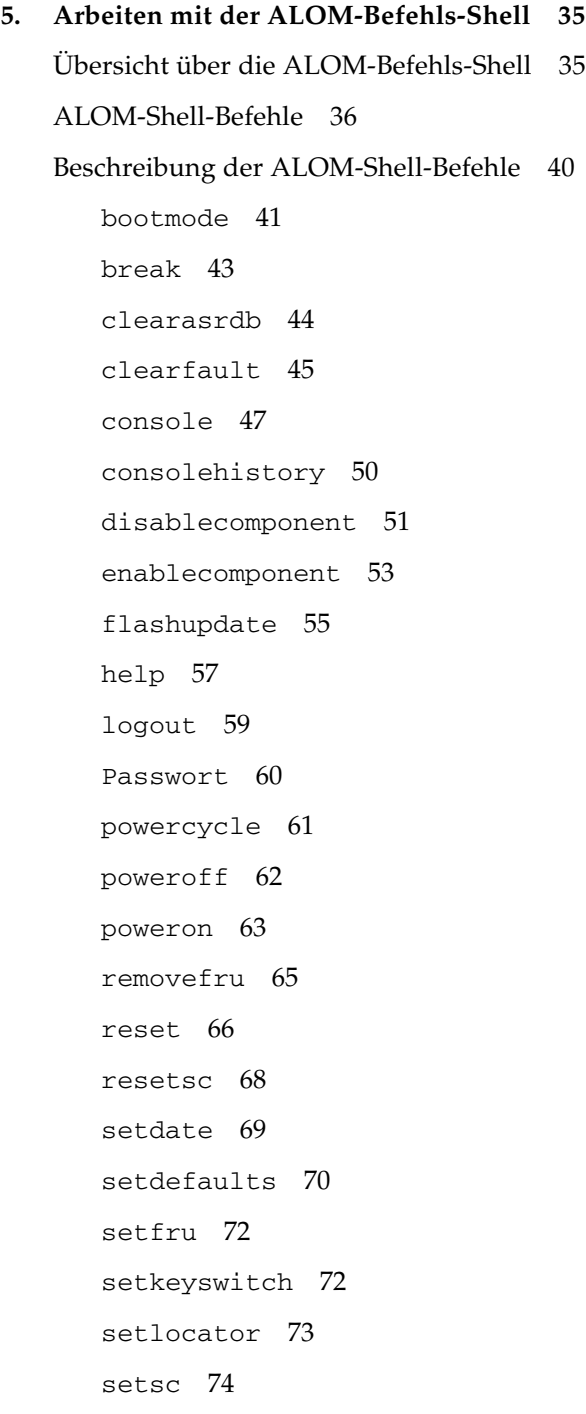

[setupsc](#page-91-0) 76 [showcomponent](#page-93-0) 78 [showdate](#page-95-0) 80 [showenvironment](#page-96-0) 81 [showfaults](#page-102-0) 87 [showfru](#page-104-0) 89 [showhost](#page-108-0) 93 [showkeyswitch](#page-108-1) 93 [showlocator](#page-109-0) 94 [showlogs](#page-110-0) 95 [shownetwork](#page-112-0) 97 [showplatform](#page-113-0) 98 [showsc](#page-114-0) 99 [showusers](#page-117-0) 102 [useradd](#page-119-0) 104 [userdel](#page-120-0) 105 [userpassword](#page-121-0) 106 [userperm](#page-122-0) 107 [usershow](#page-125-0) 110

#### **6. [Arbeiten mit ALOM-Konfigurationsvariablen](#page-126-0) 111**

[Übersicht über die ALOM-Konfigurationsvariablen](#page-126-1) 111 [Variablen für den seriellen Management-Anschluss](#page-128-0) 113 [Variablen für die Netzwerkschnittstelle](#page-129-0) 114 [Variablen für die Netzwerkverwaltung und Benachrichtigung](#page-130-0) 115 [Systembenutzervariablen](#page-131-0) 116 [Variablen zur Steuerung der Diagnose](#page-132-0) 117

[Beschreibung der Konfigurationsvariablen](#page-132-1) 117

[diag\\_level](#page-132-2) 117 [diag\\_mode](#page-133-0) 118 [diag\\_trigger](#page-134-0) 119 [diag\\_verbosity](#page-135-0) 120 [if\\_emailalerts](#page-136-0) 121 [if\\_network](#page-137-0) 122 [if\\_modem](#page-138-0) 123 [mgt\\_mailalert](#page-138-1) 123 [mgt\\_mailhost](#page-140-0) 125 [netsc\\_dhcp](#page-142-0) 127 [netsc\\_enetaddr](#page-142-1) 127 [netsc\\_ipaddr](#page-143-0) 128 [netsc\\_ipgateway](#page-144-0) 129 [netsc\\_ipnetmask](#page-145-0) 130 [sc\\_backupuserdata](#page-146-0) 131 [sc\\_clieventlevel](#page-147-0) 132 [sc\\_cliprompt](#page-148-0) 133 [sc\\_clitimeout](#page-150-0) 135 [sc\\_clipasswdecho](#page-151-0) 136 [sc\\_customerinfo](#page-152-0) 137 sc escapechars 138 [sc\\_powerondelay](#page-154-0) 139 [sc\\_powerstatememory](#page-155-0) 140 [ser\\_baudrate](#page-156-0) 141 [ser\\_data](#page-156-1) 141 [ser\\_parity](#page-157-0) 142 ser stopbits 142

[sys\\_autorunonerror](#page-158-0) 143 [sys\\_enetaddr](#page-158-1) 143

#### **A. [Fehlerbehebung](#page-160-0) 145**

[Behebung von ALOM-Problemen](#page-161-0) 146 [Behebung von Serverproblemen mithilfe von ALOM](#page-164-0) 149 [Die Schreibsperre für die Systemkonsole](#page-164-1) 149 [Fehlermeldungen der ALOM-Shell](#page-165-0) 150 [Syntaxfehler](#page-165-1) 150 [Allgemeine Fehler](#page-166-0) 151 [CLI-Meldungen zum Zustand von ersetzbaren Funktionseinheiten](#page-169-0) 154 [Zurücksetzen der ALOM-Passwörter](#page-170-0) 155

# Codebeispiele

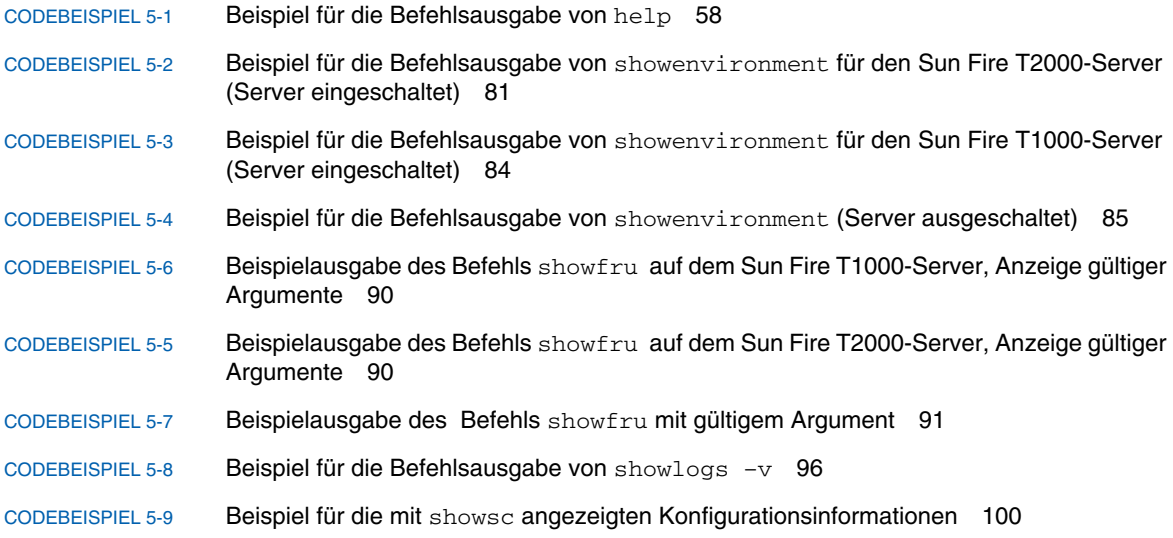

## Tabellen

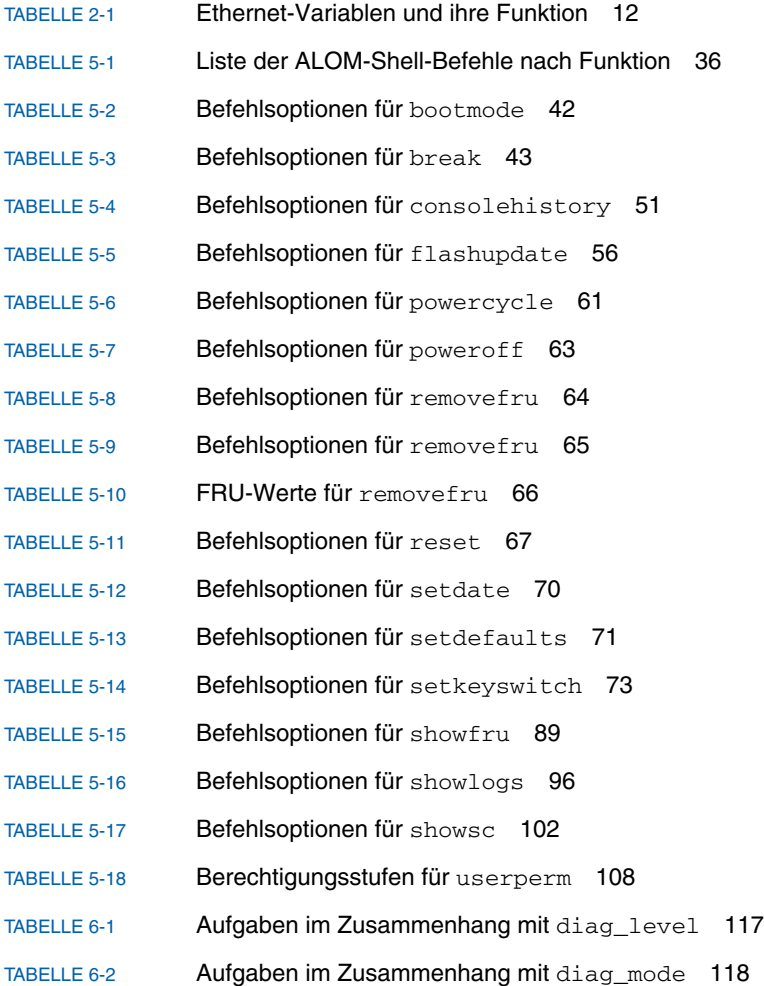

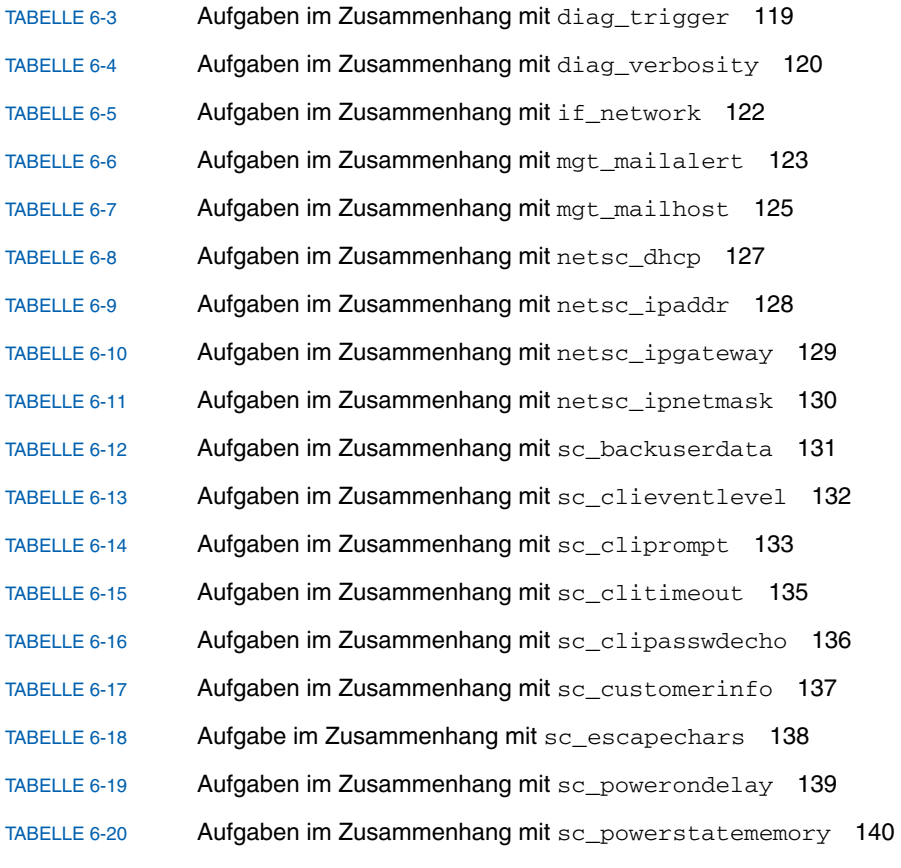

### <span id="page-12-0"></span>Vorwort

Das *Handbuch zum Advanced Lights Out Management (ALOM) CMT v1.1* enthält Informationen zum ALOM-Systemcontroller (Advanced Lights Out Manager) von Sun. Dieser Controller ermöglicht die Fernverwaltung und -administration von Sun Fire™-Servern. Dies ist eine Aufgabe für erfahrene Systemadministratoren, die mit UNIX®-Befehlen vertraut sind.

## Aufbau dieses Handbuchs

In Kapitel 1 wird der Sun Advanced Lights Out Manager (ALOM) vorgestellt.

In Kapitel 2 erfahren Sie, wie Sie die ALOM-Software an Ihren Server anpassen können.

In Kapitel 3 werden einige gängige Aufgaben erläutert, die sich mit ALOM problemlos ausführen lassen.

Kapitel 4 stellt einige Aufgaben in Bezug auf das Störungsmanagement vor, die mit ALOM ausgeführt werden können.

In Kapitel 5 wird die Befehlszeilenschnittstelle von ALOM erläutert.

In Kapitel 6 finden Sie nähere Informationen zu den Konfigurationsvariablen, mit denen Sie das Verhalten von ALOM beeinflussen können.

In Anhang A werden Diagnose und Fehlerbehebung in ALOM beschrieben.

## Verwenden von UNIX-Befehlen

Dieses Dokument enthält keine Informationen über grundlegende UNIX-Befehle und -Verfahren, wie beispielsweise das Herunterfahren oder Starten von Systemen und die Konfiguration von Geräten.

Solche Informationen finden Sie in den folgenden Dokumenten:

- *Solaris™-Handbuch für Sun™-Peripheriegeräte*
- AnswerBook2<sup>™</sup>-Online-Dokumentation für das Betriebssystem™ Solaris
- Sonstige Software-Dokumentation, die Sie mit Ihrem System zusammen erhalten haben

## Typografische Konventionen

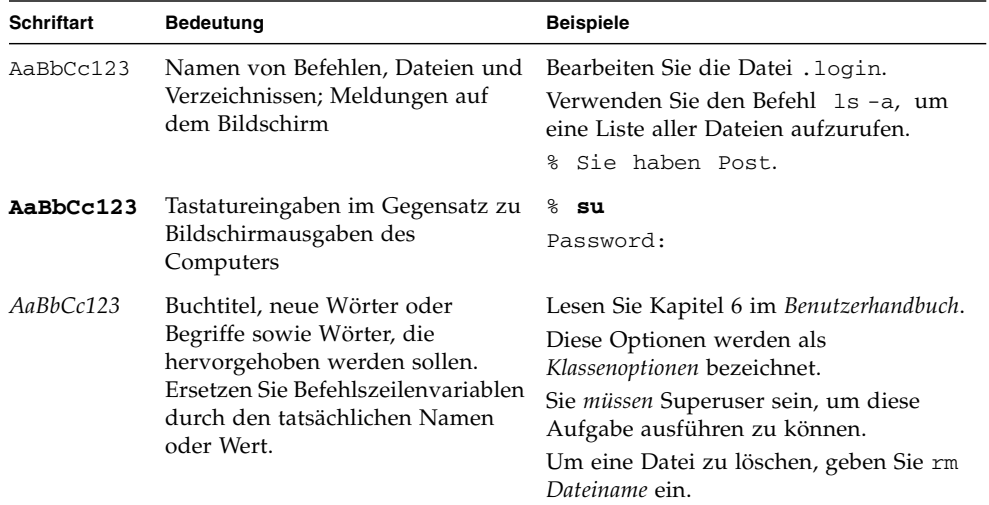

# Eingabeaufforderungen der Shells

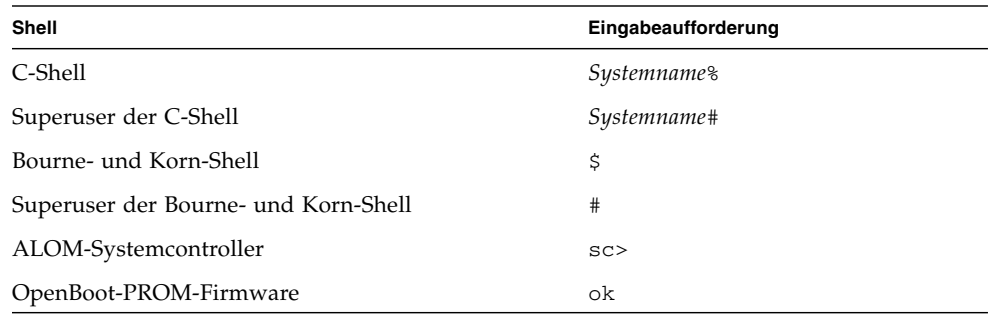

## Weiterführende Dokumentation

Weitere Informationen zum Arbeiten mit dem Hostserver und insbesondere zum Ausführen bestimmter Aufgaben im Zusammenhang mit ALOM finden Sie in der folgenden Dokumentation.

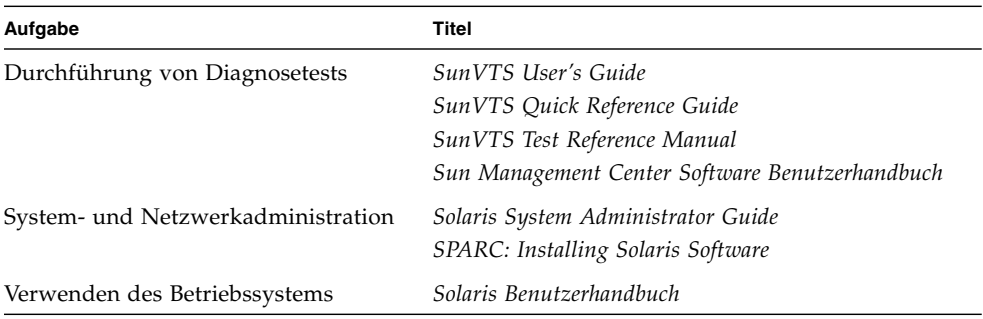

## Dokumentation, Support und Schulung

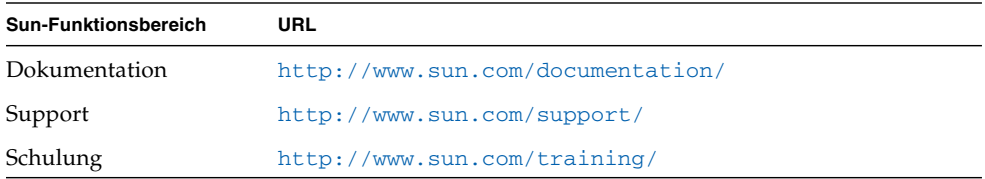

## Websites anderer Hersteller

Sun ist nicht verantwortlich für die Verfügbarkeit der in diesem Dokument erwähnten Websites anderer Hersteller. Sun haftet nicht für den Inhalt oder Werbung auf diesen Websites oder für die auf diesen Websites angebotenen Produkte und Materialien. Sun übernimmt keine Verantwortung oder Haftung für tatsächliche oder angebliche Schäden oder Verluste, die im Zusammenhang mit den auf diesen Websites angebotenen Informationen, Waren oder Dienstleistungen entstanden sind.

## Kommentare und Anregungen

Da wir an einer ständigen Verbesserung unserer Dokumentationen interessiert sind, freuen wir uns über Ihre Kommentare und Anregungen. Bitte lassen Sie uns Ihre Kommentare über folgende Site zukommen:

<http://www.sun.com/hwdocs/feedback>

Bitte geben Sie dabei den Titel und die Teilenummer des Dokuments an:

*Handbuch zum Advanced Lights Out Management (ALOM) CMT v1.1*, Teilenummer 819-5328-11

## <span id="page-16-0"></span>Einführung in Sun Advanced Lights Out Manager

Dieses Kapitel enthält eine Übersicht über ALOM (Sun Advanced Lights Out Manager). Folgende Themen werden behandelt:

- ["Funktionen und Merkmale von ALOM" auf Seite](#page-16-1) 1
- ["Das kann ALOM überwachen" auf Seite](#page-17-0) 2
- ["Störung und Ausfall Begriffsdefinition" auf Seite](#page-19-0) 4
- ["Plattformspezifische Informationen" auf Seite](#page-20-1) 5

In den weitere Kapiteln finden Sie detaillierte Anweisungen zum Konfigurieren von ALOM sowie zur Arbeit damit.

### <span id="page-16-1"></span>Funktionen und Merkmale von ALOM

Der Systemcontroller ALOM (Sun Advanced Lights Out Manager) ermöglicht die Fernverwaltung und -administration eines Servers.

Die ALOM-Software ist auf dem Server vorinstalliert. Folglich funktioniert ALOM, sobald Sie den Server installieren und einschalten. Dann können Sie ALOM für den Einsatz mit Ihrer spezifischen Installation gezielt konfigurieren. Näheres dazu finden Sie unter ["Konfiguration der ALOM-Software" auf Seite](#page-22-2) 7.

Mit ALOM haben Sie die Möglichkeit, Ihren Server über ein Netzwerk oder über eine dedizierte serielle Schnittstelle zu einem Terminal oder Terminalserver zu überwachen und zu steuern. ALOM ist eine Befehlszeilenschnittstelle, die es Ihnen erlaubt, örtlich voneinander getrennte oder unzugängliche Systeme entfernt zu verwalten (siehe ["ALOM-Shell-Befehle" auf Seite](#page-51-2) 36).

Darüber hinaus können Sie mit ALOM Diagnosen, wie z. B. POST (Selbsttest beim Einschalten), entfernt durchführen, die andernfalls räumliche Nähe zum seriellen Anschluss des Servers erfordern würden (siehe "Behebung von Serverproblemen [mithilfe von ALOM" auf Seite](#page-164-2) 149). Außerdem lässt sich ALOM so konfigurieren, dass im Fall von Hardware-Ausfällen, Hardware-Warnungen oder anderen Ereignissen im Zusammenhang mit dem Server oder ALOM E-Mail-Alarme versendet werden.

Die ALOM-Schaltkreise stützen sich auf die Bereitschaftsstromversorgung des Servers und laufen daher unabhängig von den Server-Schaltkreisen. Aus diesem Grund funktionieren die ALOM-Firmware und -Software auch dann noch, wenn das Betriebssystem des Servers heruntergefahren wurde oder sich der Server im Bereitschaftsmodus befindet.

## <span id="page-17-0"></span>Das kann ALOM überwachen

Im Folgenden sind einige der Serverkomponenten aufgeführt, die mit ALOM überwacht werden können.

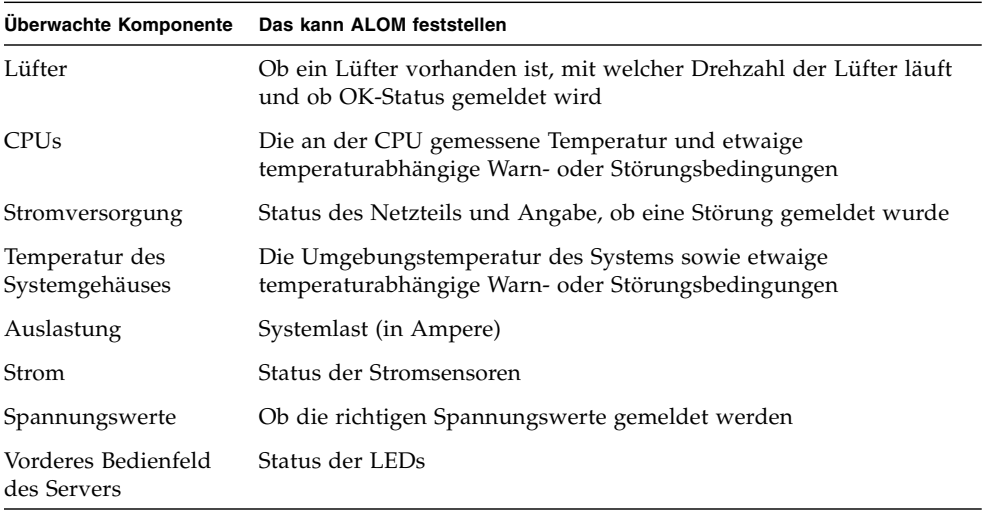

## <span id="page-18-0"></span>Arbeiten mit ALOM

Die ALOM-Software ist auf Ihrem Hostserver vorinstalliert. Folglich funktioniert ALOM, sobald Sie den Server installieren und einschalten. Sie können ein externes ASCII-Terminal an den seriellen Management-Anschluss (SERIAL MGT) anschließen und ALOM sofort verwenden, ohne die ALOM-Software zu konfigurieren. Weitere Informationen zum Anschließen eines externen Terminals finden Sie im Installationshandbuch zu Ihrem Hostserver.

Mit der ALOM-Software können Sie den Hostserver überwachen, in dem die ALOM-Hardware installiert ist. Sie können also nur den Hostserver und keine anderen Server im Netzwerk überwachen. Der Hostserver kann von mehreren Benutzern überwacht werden, aber nur jeweils ein Benutzer hat Schreibzugriff auf die Konsole. Alle anderen Verbindungen haben ausschließlich Leseberechtigung. Benutzer, die solche Verbindungen benutzen, können Befehle zum Anzeigen der Systemkonsole und der ALOM-Ausgabe eingeben, können aber keine Einstellungen ändern.

Die Verbindung zu ALOM kann auf verschiedene Art und Weise hergestellt werden:

- 1. Schließen Sie direkt an den Anschluss SERIAL MGT ein ASCII-Terminal an. Näheres dazu finden Sie unter ["Serieller Management-Anschluss" auf Seite](#page-24-2) 9.
- 2. Stellen Sie mit dem Befehl telnet über die Ethernet-Verbindung am Ethernet-Netzwerkverwaltungsanschluss (NET MGT) eine Verbindung zu ALOM her. Näheres dazu finden Sie unter ["Ethernet-Netzwerkverwaltungsanschluss" auf](#page-25-1)  [Seite](#page-25-1) 10.
- 3. Verbinden Sie einen Anschluss an einem Terminalserver mit dem Anschluss SERIAL MGT und stellen Sie dann mit dem Befehl telnet die Verbindung zum Terminalserver her.

Wenn Sie den Server zum ersten Mal mit Strom versorgen, beginnt ALOM automatisch mit der Systemüberwachung und der Ausgabe an die Systemkonsole. Dabei wird das vorkonfigurierte Standardkonto verwendet. Das Standardkonto mit dem Namen admin verfügt über alle Berechtigungen (cuar). Weitere Informationen zu Berechtigungen finden Sie unter "userperm[" auf Seite](#page-122-1) 107.

Gehen Sie wie folgt vor, um sich bei ALOM anzumelden und ein Passwort für admin festzulegen:

■ Geben Sie an der ALOM-Eingabeaufforderung (sc>) den Befehl password ein und legen Sie ein Passwort für das Konto admin fest. Näheres dazu finden Sie unter "Passwort[" auf Seite](#page-75-1) 60.

Wenn Sie sich erst nach dem Überschreiten des ALOM-Zeitlimits anmelden, wechselt ALOM zur Systemkonsole zurück und die folgende Meldung wird angezeigt:

```
Enter #. to return to ALOM.
```
Sobald Sie bei ALOM angemeldet sind, können Sie ALOM für den Einsatz mit Ihrer spezifischen Installation gezielt konfigurieren. Näheres dazu finden Sie unter ["Konfiguration der ALOM-Software" auf Seite](#page-22-2) 7.

Jetzt können Sie einige gängige administrative Aufgaben ausführen, also zum Beispiel ALOM-Benutzerkonten hinzufügen. Näheres dazu finden Sie unter ["Gängige ALOM-Aufgaben" auf Seite](#page-32-2) 17.

## <span id="page-19-0"></span>Störung und Ausfall – Begriffsdefinition

Alle Sun Fire-Server können zwei Betriebszustände annehmen, die sich mit ALOM anzeigen und überwachen lassen: ok und failed . Einige Server weisen einen zusätzlichen Betriebszustand auf: faulty. In diesem Abschnitt lernen Sie den Unterschied zwischen den Zuständen faulty und failed kennen.

### <span id="page-19-1"></span>Der Zustand "faulty" (Störung)

faulty weist darauf hin, dass ein Gerät zwar voll funktionsfähig ist, aber nicht einwandfrei arbeitet. Aufgrund dieser Einschränkung ist das Gerät möglicherweise nicht so zuverlässig wie ein Gerät ohne Störung. Ein Gerät im Zustand faulty kann aber weiterhin seine Hauptfunktion ausüben.

So zeigt beispielsweise ein Netzgerät den Zustand faulty an, wenn ein interner Lüfter ausgefallen ist. Solange die Temperatur den kritischen Grenzwert nicht übersteigt, kann es dennoch weiterhin geregelten Strom liefern. Das Netzgerät bleibt im Zustand faulty allerdings wahrscheinlich nicht unbegrenzt lange funktionsfähig. Je nach Temperatur, Last und Nutzungsdauer ist es daher nicht so zuverlässig wie ein störungsfreies Netzgerät.

#### <span id="page-20-0"></span>Der Zustand "failed" (Ausfall)

failed bedeutet, dass ein Gerät nicht mehr so funktioniert, wie es das System erfordert. Geräte fallen aufgrund kritischer Störungsbedingungen oder einer Kombination aus mehreren Störungsbedingungen aus. Wenn ein Gerät den Zustand failed annimmt, funktioniert es nicht mehr und steht nicht mehr als Systemressource zur Verfügung.

Um auf das Beispiel mit dem Netzgerät zurückzugreifen – es wird dann als "failed" (ausgefallen) betrachtet, wenn es keinen geregelten Strom mehr liefert.

## <span id="page-20-1"></span>Plattformspezifische Informationen

Bevor Sie die ALOM-Firmware mit dem Befehl flashupdate aktualisieren, überprüfen Sie Folgendes:

- Der virtuelle Schlüsselschalter darf nicht den Status LOCKED aufweisen.
- Die ALOM-Netzwerkkonfiguration muss korrekt sein. Wie Sie die aktuelle Netzwerkkonfiguration des Servers anzeigen können, ist unter "[shownetwork](#page-112-1)" [auf Seite](#page-112-1) 97 beschrieben.
- Sie müssen über die richtigen Berechtigungen verfügen (Berechtigungsstufe: a).
- Ein gültiges ALOM-Firmware-Abbild muss in einem Verzeichnis vorhanden sein, auf das über das Netzwerk Zugriff besteht.

Weitere Informationen finden Sie im Installationshandbuch zu Ihrem System.

## <span id="page-22-2"></span><span id="page-22-0"></span>Konfiguration der ALOM-Software

In diesem Kapitel finden Sie Informationen zu einigen grundlegenden Konfigurationsaufgaben:

- ["Schritte zur Konfiguration von ALOM" auf Seite](#page-22-1) 7
- ["Planen der ALOM-Konfiguration" auf Seite](#page-23-0) 8
- ["Auswählen der ALOM-Kommunikationsanschlüsse" auf Seite](#page-24-0) 9
- ["Konfigurationsarbeitsblatt" auf Seite](#page-26-0) 11
- ["Konfiguration von E-Mail-Alarmen" auf Seite](#page-29-0) 14
- ["Einrichten von ALOM" auf Seite](#page-29-1) 14

## <span id="page-22-1"></span>Schritte zur Konfiguration von ALOM

Die ALOM-Software ist auf dem Hostserver vorinstalliert, funktioniert also, sobald Sie den Server mit Strom versorgen. Sie können ein Terminal mit dem seriellen Management-Anschluss (SERIAL MGT) verbinden und ALOM sofort verwenden.

Wenn Sie ALOM jedoch an Ihre Installation anpassen wollen, müssen Sie einige grundlegenden Aufgaben ausführen.

Die folgenden Aufgaben müssen bei der Anpassung von ALOM ausgeführt werden:

- 1. Planen der Konfiguration. Näheres dazu finden Sie unter ["Planen der ALOM-](#page-23-0)[Konfiguration" auf Seite](#page-23-0) 8.
- 2. Notieren der Einstellungen im Konfigurationsarbeitsblatt. Näheres dazu finden Sie unter ["Arbeitsblatt zu den Konfigurationsvariablen" auf Seite](#page-27-0) 12.
- 3. Ausführen des Befehls setupsc. Näheres dazu finden Sie unter "Einrichten von [ALOM" auf Seite](#page-29-1) 14.

4. Anpassen der ALOM-Software mithilfe der Konfigurationsvariablen. Näheres dazu finden Sie unter ["So verwenden Sie Konfigurationsvariablen in der ALOM-](#page-127-0)[Befehls-Shell" auf Seite](#page-127-0) 112.

Diese Aufgaben werden im Folgenden erläutert.

# <span id="page-23-0"></span>Planen der ALOM-Konfiguration

Die ALOM-Software ist auf Ihrem Hostserver vorinstalliert. Gehen Sie nach den Anweisungen in diesem Abschnitt vor, wenn Sie ALOM neu installieren oder aktualisieren wollen.

**Hinweis –** Wo sich an Ihrem System der serielle und der Ethernet-Anschluss für ALOM befinden, entnehmen Sie bitte dem Systemverwaltungshandbuch.

Bevor Sie den Befehl setupsc zum Einrichten von ALOM ausführen, müssen Sie bestimmen, wie Sie ALOM zur Verwaltung des Hostservers verwenden möchten. Entscheiden Sie über folgende Aspekte der Konfiguration:

- Welche ALOM-Kommunikationsschnittstellen sollen verwendet werden? Näheres dazu finden Sie unter ["Auswählen der ALOM-Kommunikationsanschlüsse" auf](#page-24-0)  [Seite](#page-24-0) 9.
- Sollen Alarmmeldungen aktiviert werden, und wenn ja, wohin sollen sie gesendet werden? Näheres dazu finden Sie unter ["Konfigurationsarbeitsblatt" auf Seite](#page-26-0) 11.

Wenn Sie dies entschieden haben, drucken Sie das Konfigurationsarbeitsblatt (siehe ["Arbeitsblatt zu den Konfigurationsvariablen" auf Seite](#page-27-0) 12) aus. Notieren Sie darin Ihre Eingaben für den Befehl setupsc.

#### <span id="page-24-0"></span>Auswählen der ALOM-Kommunikationsanschlüsse

Die ALOM-Hardware umfasst zwei Typen von Kommunikationsschnittstellen:

- Serieller Management-Anschluss (SERIAL MGT)
- Ethernet-Netzwerkverwaltungsanschluss (NET MGT)

Über beide Schnittstellen haben Sie Zugang zur ALOM-Befehls-Shell. Standardmäßig kommuniziert ALOM beim Start über den Anschluss SERIAL MGT.

**Hinweis –** Wo sich am Server der serielle Management- und der Ethernet-Netzwerkverwaltungsanschluss befinden, entnehmen Sie bitte dem Systemverwaltungshandbuch.

#### <span id="page-24-2"></span><span id="page-24-1"></span>Serieller Management-Anschluss

Sie können ein ASCII-Terminal oder einen Terminalemulator, wie zum Beispiel eine serielle Verbindung von einer Workstation, mit dem seriellen ALOM-Management-Anschluss verbinden.

Bei diesem Anschluss handelt es sich nicht um einen seriellen Allzweckanschluss. Dieser dedizierte Anschluss dient ausschließlich zum Zugriff auf ALOM und auf die Serverkonsole über ALOM.

Am Server ist dieser Anschluss mit SERIAL MGT beschriftet. Für den Anschluss ist ein RJ-45-Standardstecker erforderlich.

Stellen Sie sicher, dass für den seriellen Anschluss der Konsole folgende Parameter eingestellt sind:

- 9600 Baud
- 8 Bit
- Keine Parität
- 1 Stoppbit
- Kein Handshake

Der Hostserver stellt diese Parameter für ALOM beim Start automatisch ein. Die Einstellungen sind schreibgeschützt und können von der ALOM-Eingabeaufforderung sc> aus nicht geändert werden. Um die Einstellungen der Parameter von der Eingabeaufforderung sc> aus nach dem Einrichten einer ALOM-Sitzung anzuzeigen, überprüfen Sie die Variablen des seriellen Anschlusses. Näheres dazu finden Sie unter "Variablen für den seriellen Management-Anschluss" [auf Seite](#page-128-1) 113.

▼ So stellen Sie eine Verbindung zum seriellen Anschluss her

#### **1. Stellen Sie eine Verbindung zu ALOM her.**

Detaillierte Anweisungen zum Einrichten einer ALOM-Systemcontrollersitzung finden Sie unter ["Herstellen der Verbindung zu ALOM" auf Seite](#page-32-3) 17 und ["Anmelden beim ALOM-Benutzerkonto" auf Seite](#page-46-2) 31.

Die ALOM-Shell-Eingabeaufforderung (sc>) wird angezeigt.

**2. Um eine Verbindung zur Systemkonsole herzustellen, geben Sie im ALOM-Systemcontrollerfenster Folgendes ein:** 

sc> **console**

**3. Um wieder zur ALOM-Shell-Eingabeaufforderung (**sc>**) zu wechseln, geben Sie die Escape-Zeichenfolge (Gatterzaun-Punkt) ein:** 

sc> **#.**

#### <span id="page-25-1"></span><span id="page-25-0"></span>Ethernet-Netzwerkverwaltungsanschluss

Der 10/100-Mbit-Ethernet-Anschluss ermöglicht den Zugriff auf ALOM aus Ihrem Unternehmensnetzwerk. Mit jedem Telnet-Standard-Client können Sie per TCP/IP entfernt eine Verbindung zu ALOM herstellen. Am Server ist der ALOM-Ethernet-Anschluss mit NET MGT beschriftet.

**Hinweis –** Wenn Sie ein Terminalgerät mit dem Anschluss NET MGT verbinden, muss der Server an ein 10-Mbit- oder 100-Mbit-Netzwerk angeschlossen sein. 1-Gbit-Netzwerke werden von ALOM nicht unterstützt.

## <span id="page-26-0"></span>Konfigurationsarbeitsblatt

Dieses Arbeitsblatt benötigen Sie nur, wenn Sie ALOM an Ihre Installation anpassen wollen.

Zum Anpassen von ALOM verwenden Sie die Konfigurationsvariablen. Nähere Informationen zu den Variablen finden Sie unter ["Arbeiten mit ALOM-](#page-126-2)[Konfigurationsvariablen" auf Seite](#page-126-2) 111.

Die Konfigurationsvariablen für ALOM lassen sich auf zwei Arten einrichten:

- Angabe von Variablenwerten bei der Ausführung des Befehls setupsc. Näheres dazu finden Sie unter "setupsc[" auf Seite](#page-91-1) 76.
- Konfiguration jeder einzelnen Variable anhand des Befehls setsc, wie unter "setsc[" auf Seite](#page-89-1) 74 beschrieben.

Drucken Sie diesen Abschnitt aus und notieren Sie Ihre Eingaben in der Tabelle. Diese Tabelle kann auch als Aufzeichnung der Konfiguration Ihres Hostservers nützlich sein, falls Sie die Serversoftware zu einem späteren Zeitpunkt neu installieren oder die ALOM-Einstellungen ändern müssen.

Vergewissern Sie sich, dass das Terminalgerät mit ALOM verbunden ist, bevor Sie die ALOM-Software anpassen. Näheres dazu finden Sie unter "Auswählen der [ALOM-Kommunikationsanschlüsse" auf Seite](#page-24-0) 9.

#### Arbeitsblatt zu den Konfigurationsvariablen

[TABELLE](#page-27-1) 2-1 enthält die Konfigurationsvariablen für die Ethernet-Steuerung und deren Standardwerte. Notieren Sie Ihre Werte in der Spalte ganz rechts.

<span id="page-27-1"></span><span id="page-27-0"></span>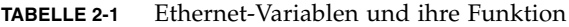

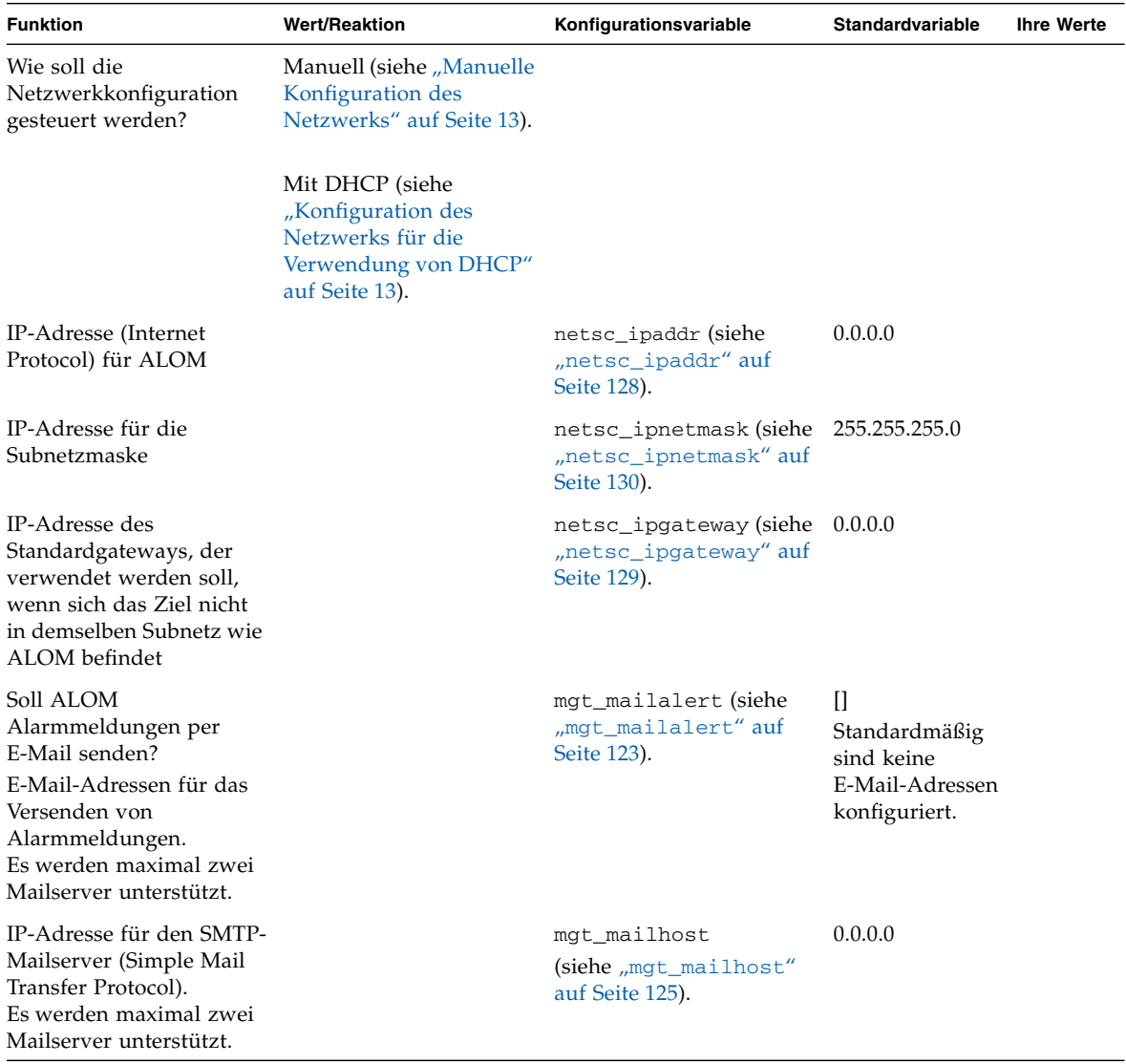

#### Weiterführende Informationen

- Näheres zu ALOM-Konfigurationsvariablen finden Sie unter "Arbeiten mit [ALOM-Konfigurationsvariablen" auf Seite](#page-126-2) 111.
- "[userpassword](#page-121-1)" auf Seite 106

#### <span id="page-28-0"></span>Konfiguration des Netzwerks für die Verwendung von DHCP

DHCP (Dynamic Host Configuration Protocol) kann auf zwei Arten für ALOM konfiguriert werden:

- Sie können die Variable netsc\_dhcp mithilfe des Skripts [setupsc](#page-91-1) ("setupsc" [auf Seite](#page-91-1) 76) konfigurieren, wie unter "[netsc\\_dhcp](#page-142-3)" auf Seite 127 erläutert.
- Sie können die Variable netsc\_dhcp mithilfe des Befehls [setsc](#page-89-1) ("setsc" auf [Seite](#page-89-1) 74) auf true (DHCP aktiviert) setzen, wie unter "[netsc\\_dhcp](#page-142-3)" auf [Seite](#page-142-3) 127 erläutert.

**Hinweis –** Am sinnvollsten ist es, den ALOM-Gerätenamen für die IP-Adresse in den Name-Server-Tabellen (NIS, Network Information Service, oder DNS, Domain Name System) auf den Namen des Hostservers zu setzen und die Erweiterung -sc anzuhängen. Wenn der Name des Hostservers beispielsweise bert lautet, sollte der ALOM-Gerätename bert-sc lauten.

Wenn Sie Ihr Netzwerk per DHCP konfigurieren, legen Sie in der Konfiguration des DHCP-Servers fest, dass ALOM eine feste IP-Adresse zugewiesen bekommt.

#### <span id="page-28-1"></span>Manuelle Konfiguration des Netzwerks

Das Netzwerk kann auf zwei Arten manuell für ALOM konfiguriert werden:

- Sie können das Skript setupsc ausführen und alle Netzwerkkonfigurationsvariablen gleichzeitig setzen.
- Sie können die Werte der Netzwerkkonfigurationsvariablen mithilfe des Befehls setsc einzeln konfigurieren.

Wenn Sie alle Variablen einzeln konfigurieren möchten, müssen Sie die folgenden Variablen berücksichtigen:

- "[if\\_network](#page-137-2)" auf Seite 122
- "[netsc\\_ipaddr](#page-143-2)" auf Seite 128
- "[netsc\\_ipnetmask](#page-145-2)" auf Seite 130
- "[netsc\\_ipgateway](#page-144-2)" auf Seite 129

## <span id="page-29-0"></span>Konfiguration von E-Mail-Alarmen

Zum Senden von E-Mail-Alarmen muss der ALOM-Ethernet-Anschluss aktiviert sein (siehe ["Ethernet-Netzwerkverwaltungsanschluss" auf Seite](#page-25-0) 10).

Tritt ein Problem auf, dann sendet ALOM eine Alarmmeldung an alle Benutzer, die zu diesem Zeitpunkt bei ALOM-Konten auf dem jeweiligen Server angemeldet sind. Darüber hinaus können Sie ALOM so konfigurieren, dass an nicht angemeldete Benutzer Alarmmeldungen per E-Mail gesendet werden. Wenn ein Benutzer eine Alarmmeldung empfängt, kann dieser eine Verbindung zu dem ALOM-Konto für den entsprechenden Hostserver herstellen und den Fehler beheben, der den Alarm ausgelöst hat.

Die ALOM-Software bietet die Möglichkeit, bis zu acht eindeutige E-Mail-Adressen für den Empfang von Alarmmeldungen festzulegen. Dabei lässt sich jede E-Mail-Adresse auf den Empfang von Meldungen einer bestimmten Alarmstufe – critical (kritisch), major (bedeutend) oder minor (geringfügig) – einstellen. Näheres dazu finden Sie unter ["Senden und Empfangen von Alarmmeldungen" auf Seite](#page-45-1) 30.

## <span id="page-29-1"></span>Einrichten von ALOM

Wenn Sie Ihre Konfiguration fertig geplant haben, führen Sie den Befehl setupsc wie unter "setupsc[" auf Seite](#page-91-1) 76 beschrieben aus. Gehen Sie nach den Anweisungen auf dem Bildschirm vor, um die ALOM-Software an Ihre Installation anzupassen.

**Hinweis –** Sie brauchen die ALOM-Software vor der Verwendung nicht anzupassen. Die ALOM-Software funktioniert, sobald Sie den Server mit Strom versorgen.

Der Befehl setupsc führt ein Skript aus, das Sie Schritt für Schritt durch alle ALOM-Funktionen führt, die angepasst werden können. Jede dieser Funktionen ist mit einer oder mehreren Konfigurationsvariablen verknüpft. Nähere Informationen zu Konfigurationsvariablen finden Sie in [Kapitel](#page-126-3) 6. Wenn Sie eine Funktion konfigurieren möchten, geben Sie **y** ein, wenn das Skript setupsc Sie dazu auffordert. Um eine Funktion zu überspringen, geben Sie **n** ein.

Wenn Sie später einmal eine Einstellung ändern wollen, führen Sie den Befehl setsc wie unter ["Befehlsoptionen für](#page-89-2) setlocator" auf Seite 74 beschrieben aus.

#### Anpassen der ALOM-Software

Mit dem Skript setupsc können Sie mehrere Konfigurationsvariablen auf einmal setzen. Weitere Informationen finden Sie unter [Kapitel](#page-126-3) 6. Wenn Sie eine oder mehrere Konfigurationsvariablen ändern wollen, ohne das Skript setupsc zu verwenden, verwenden Sie den Befehl setsc wie unter "So verwenden Sie den Befehl setsc[" auf Seite](#page-90-0) 75 erläutert.

#### Weiterführende Informationen

- ["ALOM-Shell-Befehle" auf Seite](#page-51-2) 36.
- ["Konfigurationsarbeitsblatt" auf Seite](#page-26-0) 11.
- ["Schritte zur Konfiguration von ALOM" auf Seite](#page-22-1) 7.

## <span id="page-32-2"></span><span id="page-32-0"></span>Gängige ALOM-Aufgaben

Sobald Sie sich bei ALOM als "admin" angemeldet und das Passwort für admin festgelegt haben, können Sie einige gängige administrative Aufgaben ausführen:

- ["Herstellen der Verbindung zu ALOM" auf Seite](#page-32-1) 17
- ["Neustarten von ALOM" auf Seite](#page-33-0) 18
- ["Umschalten zwischen Systemkonsole und ALOM" auf Seite](#page-33-1) 18
- ["Umleiten der Systemkonsole von ALOM auf andere Geräte" auf Seite](#page-34-0) 19
- ["Anzeigen der ALOM-Version" auf Seite](#page-34-1) 19
- ["Umleiten der Systemkonsole von ALOM auf andere Geräte" auf Seite](#page-34-0) 19
- ["Ein- und Ausschalten des Hostservers" auf Seite](#page-35-0) 20
- ["Neustarten des Hostservers" auf Seite](#page-35-1) 20
- ["Anzeigen von Umgebungsinformationen zum Server" auf Seite](#page-36-0) 21
- "Neukonfiguration von ALOM zur Verwendung des Ethernet-Anschlusses" auf [Seite](#page-37-0) 22
- ["Hinzufügen von ALOM-Benutzerkonten" auf Seite](#page-41-0) 26
- ["Entfernen von ALOM-Benutzerkonten" auf Seite](#page-43-0) 28
- ["Ändern des Passworts für Ihr oder ein anderes Benutzerkonto" auf Seite](#page-44-0) 29
- ["Senden und Empfangen von Alarmmeldungen" auf Seite](#page-45-0) 30
- ["Anmelden beim ALOM-Benutzerkonto" auf Seite](#page-46-1) 31

## <span id="page-32-3"></span><span id="page-32-1"></span>Herstellen der Verbindung zu ALOM

Die Verbindung zu ALOM kann auf verschiedene Art und Weise hergestellt werden:

- Schließen Sie direkt an den Anschluss SERIAL MGT ein ASCII-Terminal an. Näheres dazu finden Sie unter ["Serieller Management-Anschluss" auf Seite](#page-24-2) 9.
- Stellen Sie mit dem Befehl telnet über die Ethernet-Verbindung am Anschluss NET MGT eine Verbindung zu ALOM her. Näheres dazu finden Sie unter ["Neukonfiguration von ALOM zur Verwendung des Ethernet-Anschlusses" auf](#page-37-0)  [Seite](#page-37-0) 22.

■ Verbinden Sie einen Anschluss an einem Terminalserver mit dem Anschluss SERIAL MGT und stellen Sie dann mit dem Befehl telnet die Verbindung zum Terminalserver her.

### <span id="page-33-0"></span>Neustarten von ALOM

Beim Zurücksetzen von ALOM wird die ALOM-Software neu gestartet. Wenn Sie ALOM-Einstellungen ändern, also zum Beispiel einen neuen Wert für bestimmte Variablen wie netsc\_ipaddr festlegen, müssen Sie ALOM unter Umständen neu starten.

- ▼ So starten Sie ALOM neu
	- **Geben Sie an der Eingabeaufforderung** sc> **den Befehl** resetsc **ein.**

Näheres dazu finden Sie unter "resetsc[" auf Seite](#page-83-1) 68.

## <span id="page-33-1"></span>Umschalten zwischen Systemkonsole und ALOM

- Zum Umschalten von der Konsolenausgabe zur ALOM-Eingabeaufforderung sc> geben Sie **#.** (Gatterzaun - Punkt).
- Zum Umschalten von der Eingabeaufforderung sc> zur Konsole geben Sie **console** ein.

**Hinweis –** Die Zeichenfolge #. (Gatterzaun - Punkt) ist die standardmäßige Escape-Zeichenfolge für ALOM. Das erste Zeichen in dieser Escape-Zeichenfolge können Sie allerdings ändern. Verwenden Sie dazu die Variable sc\_escapechars. Beispiel: sc> **setsc sc\_escapechars a.** Weitere Informationen finden Sie unter "[sc\\_escapechars](#page-153-2)" auf Seite 138.

## <span id="page-34-0"></span>Umleiten der Systemkonsole von ALOM auf andere Geräte

Wenn Sie den Hostserver zum ersten Mal mit Strom versorgen, ist ALOM standardmäßig so konfiguriert, dass die Ausgabe der Systemkonsole angezeigt wird. Der Anschluss SER MGT wird am Hostserver als virtual-console angezeigt.

## <span id="page-34-1"></span>Anzeigen der ALOM-Version

Der Befehl showsc zeigt Informationen über die ALOM-Software-Konfiguration an.

Um zum Beispiel die ALOM-Version anzuzeigen, geben Sie an der Eingabeaufforderung sc> Folgendes ein:

```
sc> showsc version
Advanced Lights Out Manager CMT v1.0
```
Weitere Informationen finden Sie unter ["So verwenden Sie den Befehl](#page-114-1) showsc" auf [Seite](#page-114-1) 99.

## <span id="page-34-2"></span>Kontrolle der Such-LED

Mit ALOM-Befehlen können Sie die Such-LED ein- und ausschalten und den Status der LED kontrollieren.

- Zum Ein- und Ausschalten der LED führen Sie den Befehl setlocator aus. Weitere Informationen finden Sie unter "[setlocator](#page-88-2)" auf Seite 73.
- Um den Status der LED zu kontrollieren, verwenden Sie den Befehl [showlocator](#page-109-1). Weitere Informationen finden Sie unter "showlocator" auf [Seite](#page-109-1) 94.

## <span id="page-35-0"></span>Ein- und Ausschalten des Hostservers

Es gibt mehrere Möglichkeiten, den Hostserver über die Eingabeaufforderung sc> ein- und auszuschalten.

- Zum Einschalten des Servers geben Sie den Befehl poweron ein. Näheres dazu finden Sie unter "poweron[" auf Seite](#page-78-2) 63.
- Zum Herstellen einer Verbindung zur Systemkonsole nach dem Einschalten des Servers geben Sie den Befehl poweron –c ein.
- Um den Server ordnungsgemäß neu zu starten, geben Sie den Befehl powercycle ein.

In diesem Fall wird das Betriebssystem Solaris ordnungsgemäß heruntergefahren. Wenn Sie stattdessen den Befehl poweroff ohne den Befehl poweron eingeben, schaltet ALOM den Hostserver in den Bereitschaftsmodus. Näheres dazu finden Sie unter "[powercycle](#page-76-2)[" auf Seite](#page-77-1) 61 bzw. "poweroff" auf Seite 62.

■ Um den Server ohne Rücksicht auf den Zustand des Hostservers gewaltsam herunterzufahren, geben Sie den Befehl poweroff -f ein.

Dabei wird der Hostserver sofort neu gestartet, auch wenn das Betriebssystem Solaris abstürzt oder sich aufhängt. Bei diesem nicht ordnungsgemäßen Herunterfahren des Servers können Daten verloren gehen.

#### <span id="page-35-1"></span>Neustarten des Hostservers

Es gibt vier Möglichkeiten, den Hostserver über die Eingabeaufforderung sc> neu zu starten:

■ Um den Server ordnungsgemäß neu zu starten, geben Sie den Befehl powercycle ein.

In diesem Fall wird das Betriebssystem Solaris ordnungsgemäß heruntergefahren. Wenn Sie stattdessen den Befehl poweroff ohne den Befehl poweron eingeben, schaltet ALOM den Hostserver in den Bereitschaftsmodus. Näheres dazu finden Sie unter "[powercycle](#page-76-2)" auf Seite 61.

■ Um den Server ohne Rücksicht auf den Zustand des Hostservers gewaltsam herunterzufahren, geben Sie den Befehl powercycle -f ein. Dabei wird der Hostserver sofort neu gestartet, auch wenn das Betriebssystem Solaris abstürzt oder sich aufhängt. Bei diesem nicht ordnungsgemäßen Herunterfahren des Servers können Daten verloren gehen.
- Um den Server sofort und ohne ordnungsgemäßes Herunterfahren neu zu starten, geben Sie den Befehl [reset](#page-81-0) ein. Näheres dazu finden Sie unter "reset" auf [Seite](#page-81-0) 66.
- Damit der Server sofort zur OpenBoot-PROM-Eingabeaufforderung (ok) wechselt, geben Sie den Befehl break ein. Näheres dazu finden Sie unter "break[" auf Seite](#page-58-0) 43.

# Anzeigen von Umgebungsinformationen zum Server

In diesem Abschnitt wird erläutert, wie Sie den Umgebungsstatus des Servers anzeigen und überwachen können.

Mit dem Befehl showenvironment zeigen Sie eine Momentaufnahme des Umgebungsstatus des Servers an. Zu den Informationen, die mit diesem Befehl angezeigt werden können, gehören die Systemtemperaturen, der Status von Festplattenlaufwerken, Netzgeräten, Lüftern, der Status der LEDs auf dem vorderen Bedienfeld, der Status der Spannungs- und Stromsensoren usw.

## ▼ So verwenden Sie den Befehl showenvironment

**Hinweis –** Für die Verwendung dieses Befehls benötigen Sie keine Benutzerberechtigungen.

● **Wenn Sie den Befehl** showenvironment **verwenden wollen, geben Sie an der Eingabeaufforderung** sc> **Folgendes ein:**

sc> **showenvironment**

Die Anzeigeausgabe hängt dabei vom Modell und der Konfiguration Ihres Hostservers ab. Einige Umgebungsinformationen sind im Bereitschaftsmodus des Servers möglicherweise nicht abrufbar. Näheres dazu finden Sie unter "[showenvironment](#page-96-0)" auf Seite 81.

# <span id="page-37-0"></span>Neukonfiguration von ALOM zur Verwendung des Ethernet-Anschlusses

Standardmäßig kommuniziert ALOM über den seriellen Management-Anschluss (SERIAL MGT) mit einem externen Terminal oder einem anderen ASCII-Gerät. Sie können ALOM jedoch auch so konfigurieren, dass der Ethernet-Netzwerkverwaltungsanschluss (NET MGT) verwendet wird. Dann können Sie über telnet eine Verbindung zu ALOM herstellen.

Für den Anschluss NET MGT ist ein RJ-45-Standardstecker erforderlich.

**Hinweis –** Wenn Sie ein Terminalgerät mit dem Anschluss NET MGT verbinden, muss der Server an ein 10-Mbit- oder 100-Mbit-Netzwerk angeschlossen sein. 1-Gbit-Netzwerke werden von ALOM nicht unterstützt.

Wenn Sie die ALOM-Software so konfigurieren wollen, dass die Kommunikation über den Anschluss NET MGT erfolgt, müssen Sie Werte für die Netzwerkschnittstellenvariablen festlegen. Näheres dazu finden Sie unter "Variablen [für die Netzwerkschnittstelle" auf Seite](#page-129-0) 114.

Sie haben zwei Möglichkeiten, Werte für diese Variablen festzulegen:

- Sie können das Skript setupsc über die Eingabeaufforderung sc> ausführen. Näheres dazu finden Sie unter "setupsc[" auf Seite](#page-91-0) 76.
- Über die Eingabeaufforderung sc> können Sie mit dem Befehl setsc Werte für die einzelnen Variablen festlegen. Näheres dazu finden Sie unter "[setsc](#page-89-0)" auf [Seite](#page-89-0) 74.

## ▼ So führen Sie das Skript setupsc aus

**1. Um das Skript** setupsc **auszuführen, geben Sie an der Eingabeaufforderung** sc> **den Befehl setupsc ein:** 

sc> **setupsc**

Das Setup-Skript startet.

- **2. Zum Beenden des Skripts führen Sie einen der folgenden Schritte aus:**
	- Geben Sie Strg-Z ein, um das Skript zu beenden und die Änderungen zu speichern.
	- Geben Sie Strg-C ein, um das Skript zu beenden, ohne die Änderungen zu speichern.

Das Skript enthält unter anderem die folgenden Meldungen und Fragen:

```
sc> setupsc
Entering interactive script mode. To exit and discard changes to 
that point, use Ctrl-C or to exit and save changes to that point, 
use Ctrl- Z.
Do you wish to configure the enabled interfaces [y]?
Should the SC network interface be enabled [y]?
Should the SC email alerts be enabled [y]?
Do you wish to configure the network interface [y]?
Do you wish to configure the network management interfaces [y]? 
Do you wish to configure the SC parameters [y]? 
Your ALOM configuration profile has been successfully completed. 
To activate your network configuration, please reset the SC.
```
Sie können alle ALOM-Konfigurationsvariablen auf einmal anpassen, indem Sie die interaktiven Fragen im Skript beantworten. Näheres dazu finden Sie unter ["Übersicht über die ALOM-Konfigurationsvariablen" auf Seite](#page-126-0) 111. Wenn Sie nur die Netzwerkschnittstellenvariablen konfigurieren wollen, drücken Sie bei allen Eingabeaufforderungen die Eingabetaste, bis folgende Frage angezeigt wird:

Do you wish to configure the enabled interfaces?

Näheres dazu finden Sie unter ["Variablen für die Netzwerkschnittstelle" auf](#page-129-0)  [Seite](#page-129-0) 114.

## ▼ So konfigurieren Sie die Netzwerkschnittstellenvariablen

**1. Geben Sie an der Eingabeaufforderung** sc> **als Antwort** y **ein und bestätigen Sie so, dass die Netzwerkschnittstellenvariablen konfiguriert werden sollen.** 

Das Skript setupsc fordert Sie folgendermaßen zur Eingabe eines Werts auf:

Should the SC network interface be enabled [y]?

**2. Geben Sie** y **ein oder drücken Sie die Eingabetaste, um die Netzwerkschnittstelle zu aktivieren. Oder geben Sie** n **ein, um sie zu deaktivieren.** 

Hiermit legen Sie einen Wert für die Variable if\_network fest. Näheres dazu finden Sie unter "[if\\_network](#page-137-0)" auf Seite 122.

- **3. Beantworten Sie die interaktiven Fragen im Skript. Das Skript fordert Sie dazu auf, Werte für die folgenden Variablen festzulegen:** 
	- [netsc\\_dhcp](#page-142-0) siehe "netsc\_dhcp" auf Seite 127
	- [netsc\\_ipaddr](#page-143-0) siehe "netsc\_ipaddr" auf Seite 128
	- netsc\_ipnetmask siehe "[netsc\\_ipaddr](#page-143-0)" auf Seite 128
	- [netsc\\_ipgateway](#page-144-0) siehe "netsc\_ipgateway" auf Seite 129
- **4. Nachdem Sie die Netzwerkschnittstellenvariablen konfiguriert haben, geben Sie Strg-Z ein, um die Änderungen zu speichern und das Skript** setupsc **zu beenden.**

Die übrigen ALOM-Konfigurationsvariablen können jetzt ebenfalls konfiguriert werden.

Sie müssen ALOM neu starten, damit Sie die Netzwerkkonfiguration verwenden können.

- ▼ So starten Sie ALOM neu
	- **Geben Sie an der Eingabeaufforderung** sc> **den Befehl** resetsc **ein.**

Näheres dazu finden Sie unter "resetsc[" auf Seite](#page-83-0) 68.

## Konfigurieren der Netzwerkschnittstellenvariablen mit dem Befehl setsc

Über die Eingabeaufforderung sc> können Sie mit dem Befehl setsc Werte für die Netzwerkschnittstellenvariablen festlegen. Geben Sie den Befehl für jede Variable, die konfiguriert werden soll, einmal ein. Beispiel:

```
sc> setsc if_network true
sc> setsc netsc_ipaddr 123.123.123.123
```
Legen Sie für die folgenden Variablen Werte fest oder verwenden Sie die Standardwerte:

- [if\\_network](#page-137-0) siehe "if\_network" auf Seite 122
- [if\\_modem](#page-138-0) siehe "if\_modem[" auf Seite](#page-138-0) 123
- [netsc\\_dhcp](#page-142-0) siehe "netsc\_dhcp" auf Seite 127
- [netsc\\_ipaddr](#page-143-0) siehe "netsc\_ipaddr" auf Seite 128
- [netsc\\_ipnetmask](#page-145-0) siehe "netsc\_ipnetmask" auf Seite 130
- [netsc\\_ipgateway](#page-144-0) siehe "netsc\_ipgateway" auf Seite 129

## Hinzufügen von ALOM-Benutzerkonten

In diesem Abschnitt wird beschrieben, wie Sie neue ALOM-Benutzerkonten einrichten können.

**Hinweis –** Sie können bis zu 15 eindeutige Benutzerkonten für ALOM einrichten.

## ▼ So richten Sie ein neues ALOM-Benutzerkonto ein

**1. Geben Sie an der Eingabeaufforderung** sc> **den Befehl** useradd **ein, gefolgt von dem Benutzernamen, der dem Benutzer zugewiesen werden soll.** 

Beispiel:

sc> **useradd joeuser**

Näheres dazu finden Sie unter "useradd[" auf Seite](#page-119-0) 104.

**2. Wenn Sie einem Konto ein Passwort zuweisen wollen, geben Sie den Befehl**  userpassword **ein, gefolgt von dem Benutzernamen, der dem Konto zugewiesen ist.** 

Weitere Informationen zum Befehl userpassword finden Sie unter "[userpassword](#page-121-0)" auf Seite 106. ALOM fordert Sie dazu auf, das Passwort festzulegen und zur Bestätigung erneut einzugeben. Das Passwort wird bei der Eingabe nicht auf dem Bildschirm angezeigt. Beispiel:

```
sc> userpassword joeuser 
New password: 
Re-enter new password:
```
**Hinweis –** Bei Benutzerpasswörtern gelten bestimmte Richtlinien. Achten Sie bei Vergabe von Passwörter darauf, diese Richtlinien einzuhalten. Näheres dazu finden Sie unter ["Passwortrichtlinien" auf Seite](#page-75-0) 60.

**3. Wenn Sie einem Konto Berechtigungen zuzuweisen, geben Sie den** userperm **ein, gefolgt von dem Benutzernamen, der dem Konto zugewiesen ist, und den Berechtigungsstufen, die für den Benutzer gelten sollen.** 

Beispiel:

sc> **userperm joeuser cr**

Weitere Informationen finden Sie unter "userperm[" auf Seite](#page-122-0) 107 bzw. ["Berechtigungsstufen" auf Seite](#page-122-1) 107.

Sie können die Berechtigungen und den Status der Passwörter für einzelne und für alle ALOM-Benutzerkonten anzeigen.

■ Wenn die Berechtigungen und der Status des Passworts eines ALOM-Benutzers angezeigt werden sollen, geben Sie an der Eingabeaufforderung sc> den Befehl usershow ein, gefolgt vom Benutzernamen.

Beispiel:

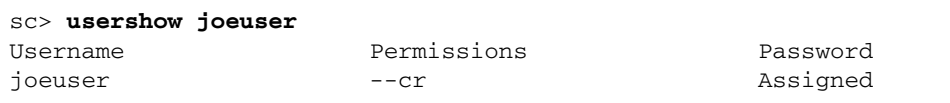

Näheres dazu finden Sie unter "usershow[" auf Seite](#page-125-0) 110.

■ Wenn eine Liste aller ALOM-Benutzerkonten mit den Berechtigungen und dem Status des Passworts angezeigt werden soll, geben Sie an der Eingabeaufforderung sc> den Befehl **usershow** ein.

Beispiel:

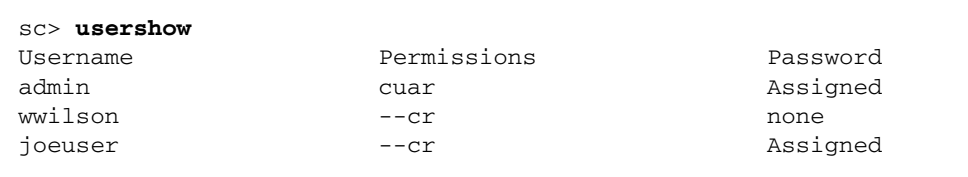

## Entfernen von ALOM-Benutzerkonten

Mit dem Befehl userdel können Sie ALOM-Benutzerkonten entfernen.

**Hinweis –** Das Standardadministratorkonto admin kann nicht aus ALOM gelöscht werden.

▼ So entfernen Sie ein ALOM-Benutzerkonto über die Eingabeaufforderung sc>

Wenn Sie ein ALOM-Benutzerkonto über die Eingabeaufforderung sc> entfernen wollen, führen Sie den folgenden Schritt aus:

● **Geben Sie an der Eingabeaufforderung** sc> **den Befehl** userdel **ein, gefolgt von dem Benutzernamen des zu löschenden Kontos.** 

Beispiel:

```
sc> userdel joeuser
Are you sure you want to delete user <joeuser> [y/n]? y
sc>
```
## Ändern des Passworts für Ihr oder ein anderes Benutzerkonto

Sie können Ihr eigenes Passwort und die Passwörter anderer Benutzer anhand der folgenden Schritte ändern:

## ▼ So ändern Sie Ihr ALOM-Passwort

Das Passwort für Ihr ALOM-Konto können Sie über die Eingabeaufforderung sc> ändern. Zum Ändern des eigenen Passworts benötigen Sie keine Berechtigungen.

● **Geben Sie an der Eingabeaufforderung** sc> **den folgenden Befehl ein:** 

#### sc> **password**

Wenn Sie diesen Befehl verwenden, fordert Sie ALOM zur Eingabe Ihres aktuellen Passworts auf. Bei einer fehlerlosen Eingabe des Passworts werden Sie zweimal zur Eingabe des neuen Passworts aufgefordert. Beispiel:

```
sc> password
password: Changing password for username
Enter current password: ******
Enter new password: ****** 
Re-enter new password: ****** 
sc>
```
## ▼ So ändern Sie das ALOM-Passwort eines anderen Benutzers

**Hinweis –** Das Passwort eines anderen Benutzers können Sie nur ändern, wenn Sie über die Berechtigungsstufe u verfügen. Näheres dazu finden Sie unter "[userperm](#page-122-0)" [auf Seite](#page-122-0) 107.

So ändern Sie das Passwort für das ALOM-Konto eines anderen Benutzers:

● **Geben Sie an der Eingabeaufforderung** sc> **den Befehl** userpassword **ein.**  Näheres dazu finden Sie unter "[userpassword](#page-121-0)" auf Seite 106.

# Senden und Empfangen von Alarmmeldungen

Sie können ALOM so konfigurieren, dass E-Mail-Alarmmeldungen an alle Benutzer gesendet werden, die zum Zeitpunkt des Alarmereignisses bei ALOM angemeldet sind. Sie können festlegen, bei welcher Ereignisstufe (critical, major oder minor) E-Mail-Alarmmeldungen an die einzelnen Benutzer gesendet werden. Außerdem können Sie per E-Mail an alle Benutzer benutzerdefinierte Ereignismeldungen senden.

Mit der ALOM-Software können Alarmmeldungen direkt oder über ein Skript gesendet und empfangen werden. Es werden drei Alarmstufen unterschieden:

- Critical (kritisch)
- Major (bedeutend)
- Minor (geringfügig)

**Hinweis –** E-Mail-Alarme können für bis zu acht Benutzer konfiguriert werden. Dabei lässt sich jede E-Mail-Adresse auf den Empfang von Meldungen einer bestimmten Alarmstufe einstellen.

## ▼ So richten Sie E-Mail-Alarme ein

**1. Vergewissern Sie sich, dass die Kommunikation mit ALOM über den Ethernet-Netzwerkverwaltungsanschluss (NET MGT) erfolgt und dass die Netzwerkschnittstellenvariablen konfiguriert sind.** 

Näheres dazu finden Sie unter "Neukonfiguration von ALOM zur Verwendung des [Ethernet-Anschlusses" auf Seite](#page-37-0) 22.

**2. Setzen Sie die Variable** if\_emailalerts **auf** true**.** 

Näheres dazu finden Sie unter "if emailalerts" auf Seite 121.

**3. Identifizieren Sie über die Variable** mgt\_mailhost **einen oder zwei Mailhosts im Netzwerk.** 

Näheres dazu finden Sie unter "[mgt\\_mailhost](#page-140-0)" auf Seite 125.

**4. Geben Sie über die Variable** mgt\_mailalert **E-Mail-Adressen und Alarmstufen für die einzelnen Benutzer an.**

Näheres dazu finden Sie unter "[mgt\\_mailalert](#page-138-1)" auf Seite 123.

### Empfangen von ALOM-Alarmen

Wenn Sie mit der ALOM-Befehls-Shell arbeiten und nicht mit der Konsole des Hostservers verbunden sind, erhalten Sie Alarmmeldungen von ALOM, sobald kritische (critical) oder bedeutende (major) Ereignisse festgestellt werden. Dies kann auch geschehen, während Sie gerade ALOM-Befehle eingeben. In einem solchen Fall drücken Sie die Eingabetaste und geben den Befehl erneut ein.

Beispiel:

```
sc> cons
SC Alert: SYS_FAN at FT0.F0 has Failed
sc> console
```
## <span id="page-46-0"></span>Anmelden beim ALOM-Benutzerkonto

Vergewissern Sie sich, dass Hardware mit den ALOM-Anschlüssen verbunden ist, die Sie verwenden wollen. Am Server ist der Ethernet-Anschluss mit NET MGT beschriftet. Der serielle Anschluss ist mit SERIAL MGT beschriftet. Im Installationshandbuch zum Server finden Sie weitere Informationen zu diesen Anschlüssen und zum Anschließen von Geräten daran.

Wenn Sie zum ersten Mal eine Verbindung zu ALOM herstellen, erfolgt die Verbindung automatisch unter dem Konto admin. Dieses Konto verfügt über alle Berechtigungen (cuar). Bevor Sie die privilegierten Befehle von ALOM verwenden können, müssen Sie ein Passwort für das Konto festlegen. Danach können Sie privilegierte Befehle eingeben. Wenn Sie sich das nächste Mal beim Konto admin anmelden, müssen Sie das Passwort angeben. Wenn Sie als admin angemeldet sind, können Sie neue Benutzerkonten einrichten und Passwörter und Berechtigungen für die Konten festlegen.

Nähere Informationen hierzu finden Sie unter "useradd[" auf Seite](#page-119-0) 104, "[userpassword](#page-121-0)[" auf Seite](#page-122-0) 106 und "userperm" auf Seite 107.

## ▼ So melden sich bei ALOM an

Das Anmeldeverfahren bei ALOM ist für alle Benutzer (admin und sonstige Benutzer) gleich.

**1. Stellen Sie eine Verbindung zu ALOM her.**

Näheres dazu finden Sie unter ["Herstellen der Verbindung zu ALOM" auf Seite](#page-32-0) 17.

- **2. Sobald die Verbindung besteht, geben Sie** #. **(Gatterzaun Punkt) ein, um von der Systemkonsole zu ALOM zu wechseln.**
- **3. Geben Sie den ALOM-Benutzernamen und das Passwort ein.**

Ihr Passwort wird nicht auf dem Bildschirm angezeigt. Bei der Eingabe wird stattdessen jeder Buchstabe in Form eines Sternchens (\*) angezeigt. Nach einer erfolgreichen Anmeldung zeigt ALOM folgende Eingabeaufforderung an:

 $\sim$ 

Jetzt können Sie ALOM-Befehle eingeben oder zur Systemkonsole wechseln. Näheres dazu finden Sie unter ["Übersicht über die ALOM-Befehls-Shell" auf Seite](#page-50-0) 35 und ["Serieller Management-Anschluss" auf Seite](#page-24-0) 9.

Im ALOM-Ereignisprotokoll werden die Anmeldeinformationen aufgezeichnet. Sollten innerhalb von fünf Minuten mehr als fünf Anmeldeversuche fehlschlagen, so generiert ALOM ein kritisches Ereignis. Näheres dazu finden Sie unter "[showlogs](#page-110-0)" [auf Seite](#page-110-0) 95.

#### Weiterführende Informationen

- ["Auswählen der ALOM-Kommunikationsanschlüsse" auf Seite](#page-24-1) 9
- ["Serieller Management-Anschluss" auf Seite](#page-24-0) 9

# Aufgaben in Bezug auf das ALOM-Störungsmanagement

ALOM CMT bietet Störungsmanagementfunktionen. Mit den Befehlen showfaults und clearfault können Sie diese Funktionen nutzen. In diesem Kapitel finden Sie Informationen zu den folgenden Themen:

- [Quellen für Störungsinformationen](#page-48-0)
- [Abrufen von Knowledge-Artikeln für das Störungsmanagement](#page-49-0)

# <span id="page-48-0"></span>Quellen für Störungsinformationen

Störungen sind Ereignisse, bei denen Abhilfemaßnahmen ergriffen werden müssen.

Es kommen die folgenden drei Störungsquellen in Frage:

- Umgebungsbedingungen
- Von POST gemeldete Hardwareprobleme
- Vom Betriebssystem Solaris gemeldete Laufzeitprobleme

Zum Beheben von Störungen kommen die folgenden drei Abhilfemaßnahmen infrage:

- Verbessern Sie die Umgebungsbedingungen. Wenn eine Störungsmeldung besagt, dass die Temperatur zu hoch ist, müssen Sie unter Umständen die Temperatur im Serverraum senken. Wenn eine Störungsmeldung besagt, dass ein Netzgerät nur sporadisch mit Strom versorgt wird, müssen Sie unter Umständen das Netzkabel richtig anschließen.
- Tauschen Sie physische Komponenten aus. Wenn eine Störungsmeldung besagt, dass eine Hardwarekomponente, wie z. B. ein Lüfter, ein Netzgerät oder ein DIMM, ausgefallen ist, müssen Sie sie austauschen.
- Gehen Sie nach den Anweisungen im entsprechenden Knowledge-Artikel vor. Diesen können Sie online über <www.sun.com/msg> abrufen.

# <span id="page-49-0"></span>Abrufen von Knowledge-Artikeln für das Störungsmanagement

Für effizientes Störungsmanagement steht Ihnen die Knowledge-Artikeldatenbank unter www.sun.com zur Verfügung.

## ▼ So rufen Sie den jeweils relevanten Knowledge-Artikel ab

**1. Geben Sie an der Eingabeaufforderung** sc> **den Befehl** showfaults **ein.**

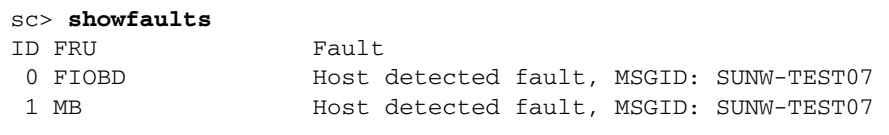

**2. Suchen Sie die SUNW-MSG-ID-***Zeichenfolge* **in der** showfault**-Ausgabe.**

In diesem Beispiel lautet die Zeichenfolge SUNW-TEST07.

**3. Rufen Sie im Browser** <http://www.sun.com/msg/SUNW-TEST07> **auf.**

Stattdessen können Sie auch im Browser <http://www.sun.com/msg/> aufrufen und die SUNW-MSG-ID SUNW-TEST07 in das Lookup-Fenster auf der Webseite <http://www.sun.com/msg/> eingeben.

**4. Befolgen Sie die Anweisungen in dem Artikel, den Sie über die Website**  <www.sun.com/ms>**g abgerufen haben.**

Beispiel für Anweisungen in Knowledge-Artikeln:

- Installieren Sie ein bestimmtes Patch und geben Sie den Befehl clearfaults ein.
- Führen Sie ein Diagnoseprogramm aus.
- Tauschen Sie eine fehlerhafte Hardwarekomponente aus.

## Arbeiten mit der ALOM-Befehls-Shell

Dieses Kapitel enthält die folgenden Abschnitte:

- ["Übersicht über die ALOM-Befehls-Shell" auf Seite](#page-50-1) 35
- ["ALOM-Shell-Befehle" auf Seite](#page-51-0) 36
- ["Beschreibung der ALOM-Shell-Befehle" auf Seite](#page-56-0) 40

# <span id="page-50-1"></span><span id="page-50-0"></span>Übersicht über die ALOM-Befehls-Shell

Die ALOM-Befehls-Shell ist eine einfache Befehlszeilenschnittstelle (CLI). Über die ALOM-Befehls-Shell können Sie den Hostserver verwalten, diagnostizieren oder steuern und außerdem ALOM selbst konfigurieren und bedienen.

Sie befinden sich in der ALOM-Befehls-Shell, wenn die Eingabeaufforderung sc> angezeigt wird. ALOM unterstützt maximal acht Telnet-Sitzungen gleichzeitig und eine serielle Sitzung pro Server. Das bedeutet, dass Sie neun Befehls-Shell-Operationen gleichzeitig ausführen können.

Nach der Anmeldung bei Ihrem ALOM-Benutzerkonto erscheint die Eingabeaufforderung der ALOM-Shell (sc>) und Sie können ALOM-Shell-Befehle eingeben. Näheres dazu finden Sie unter "Anmelden beim ALOM-Benutzerkonto" [auf Seite](#page-46-0) 31 und ["ALOM-Shell-Befehle" auf Seite](#page-51-0) 36.

## ▼ Eingeben von Befehlsoptionen

Bei Befehlen mit mehreren Optionen können die Optionen entweder einzeln oder wie in diesem Beispiel gruppiert eingegeben werden. Die beiden folgenden Befehle sind identisch:

```
sc> poweroff –f –y 
sc> poweroff –fy
```
### Weiterführende Informationen

- ["Fehlermeldungen der ALOM-Shell" auf Seite](#page-165-0) 150
- ["Anmelden beim ALOM-Benutzerkonto" auf Seite](#page-46-0) 31

## <span id="page-51-0"></span>ALOM-Shell-Befehle

In der folgenden Tabelle sind die ALOM-Shell-Befehle und ihre Funktion aufgeführt.

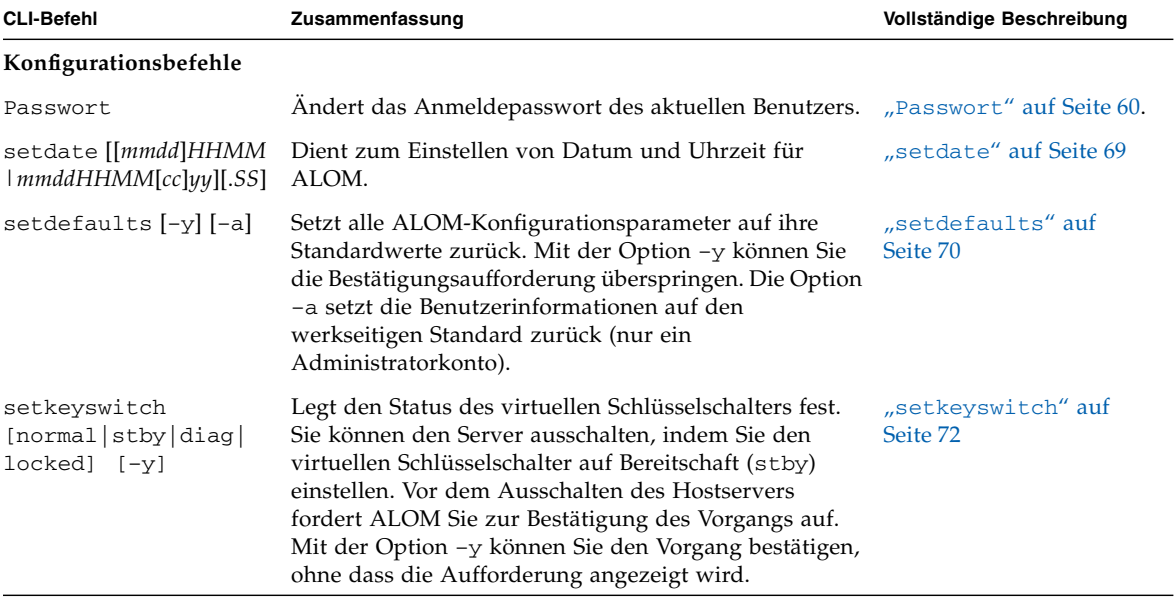

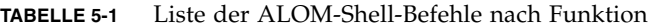

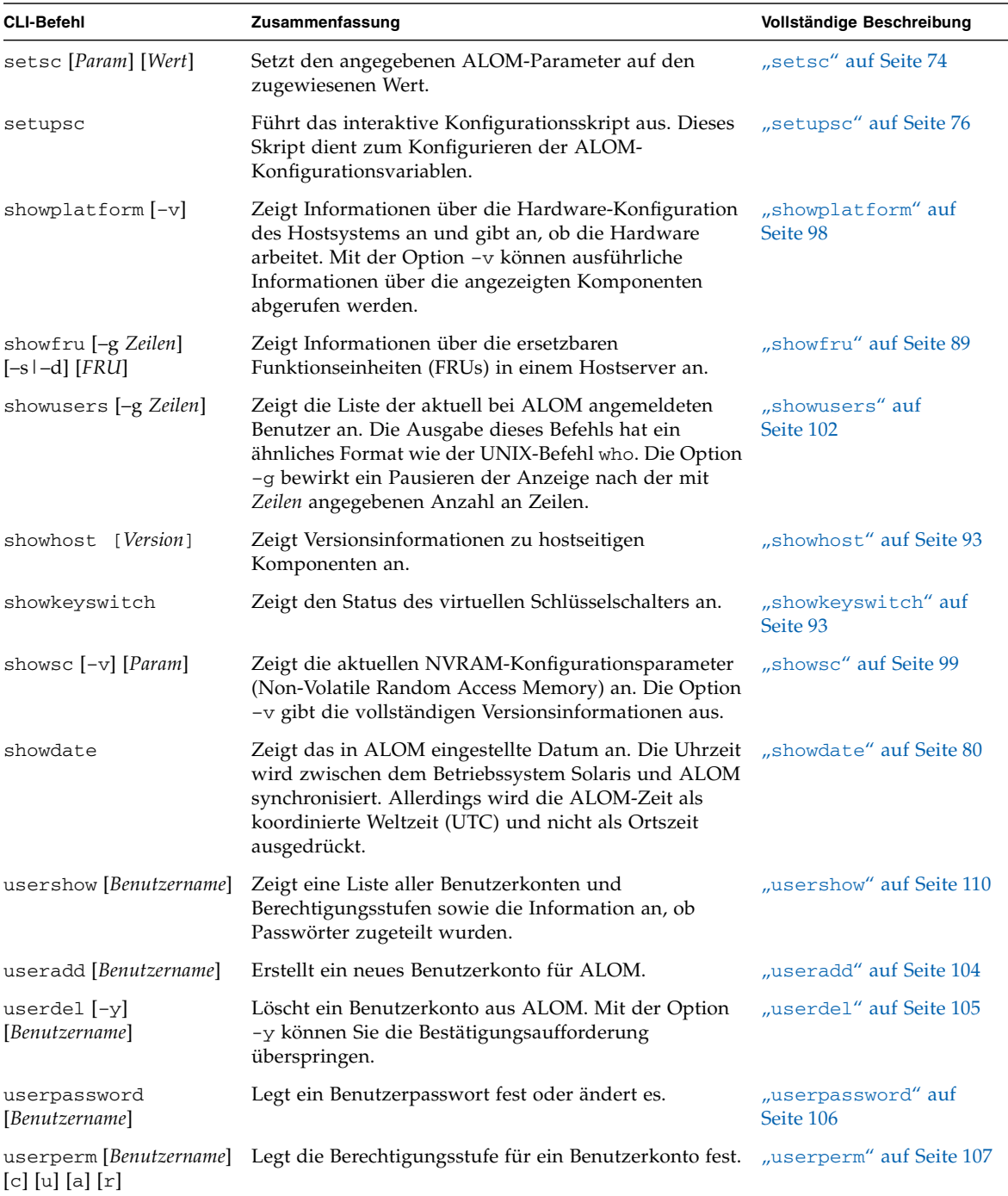

#### **TABELLE 5-1** Liste der ALOM-Shell-Befehle nach Funktion *(Fortsetzung)*

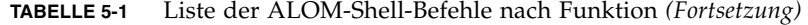

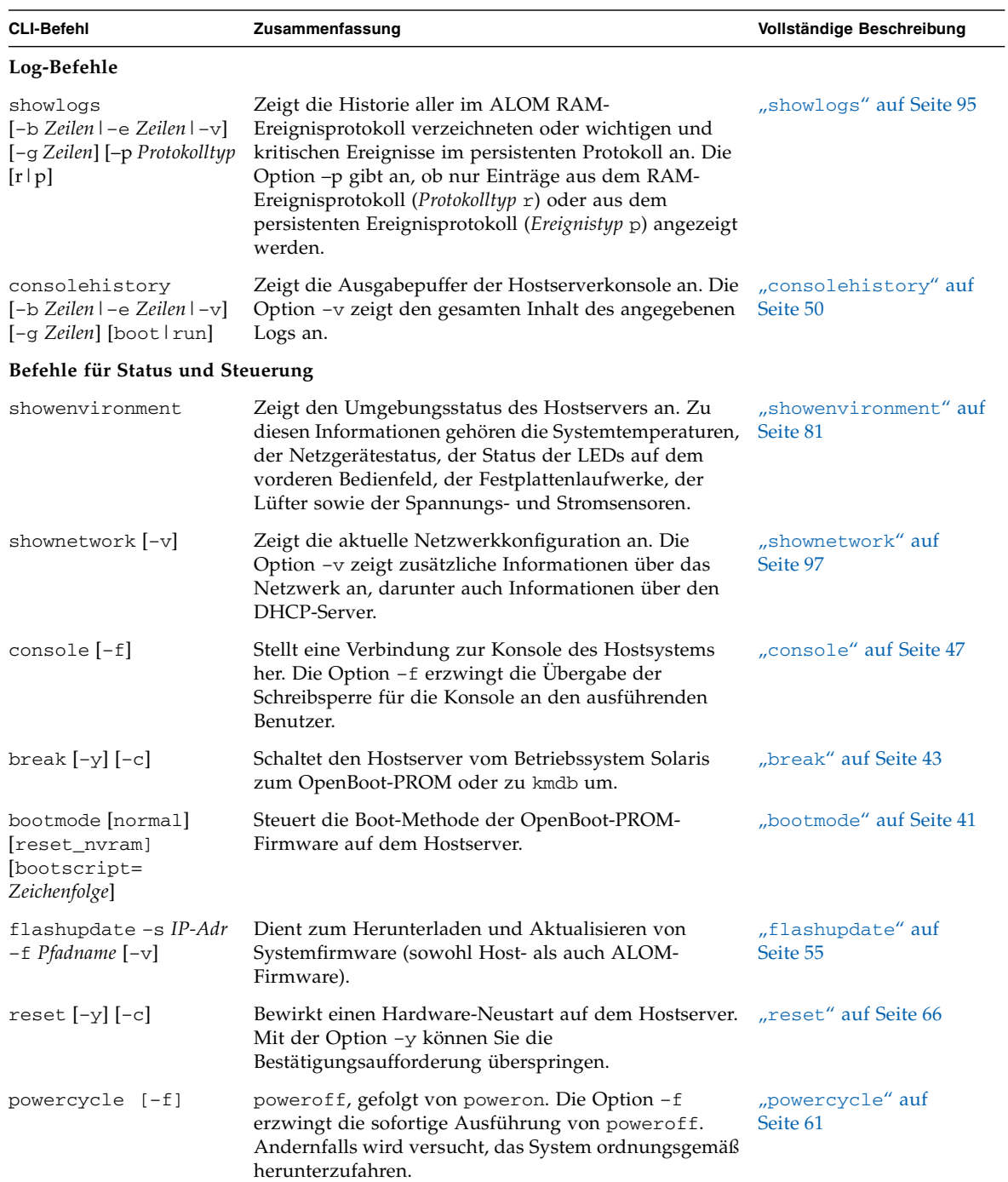

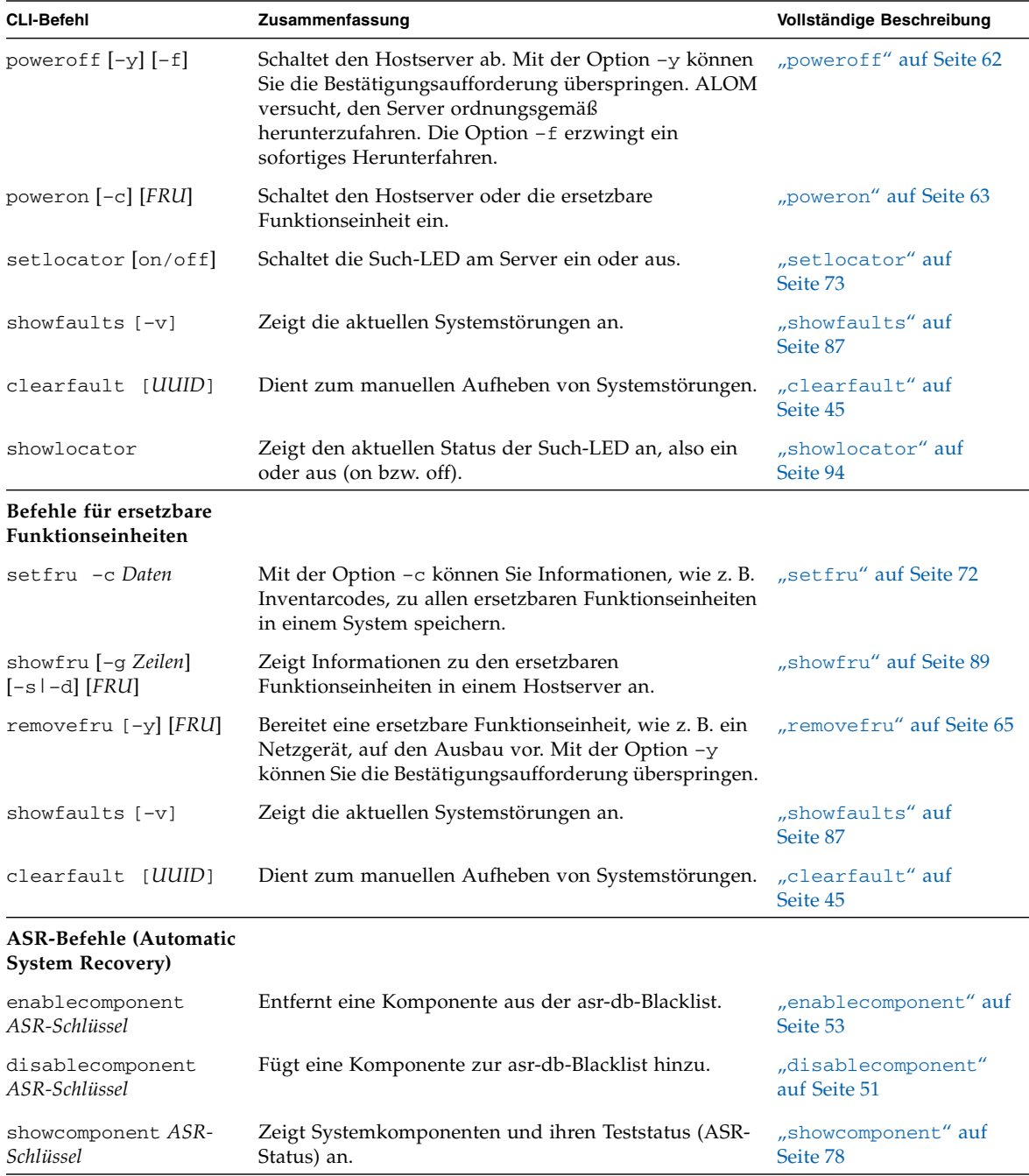

#### **TABELLE 5-1** Liste der ALOM-Shell-Befehle nach Funktion *(Fortsetzung)*

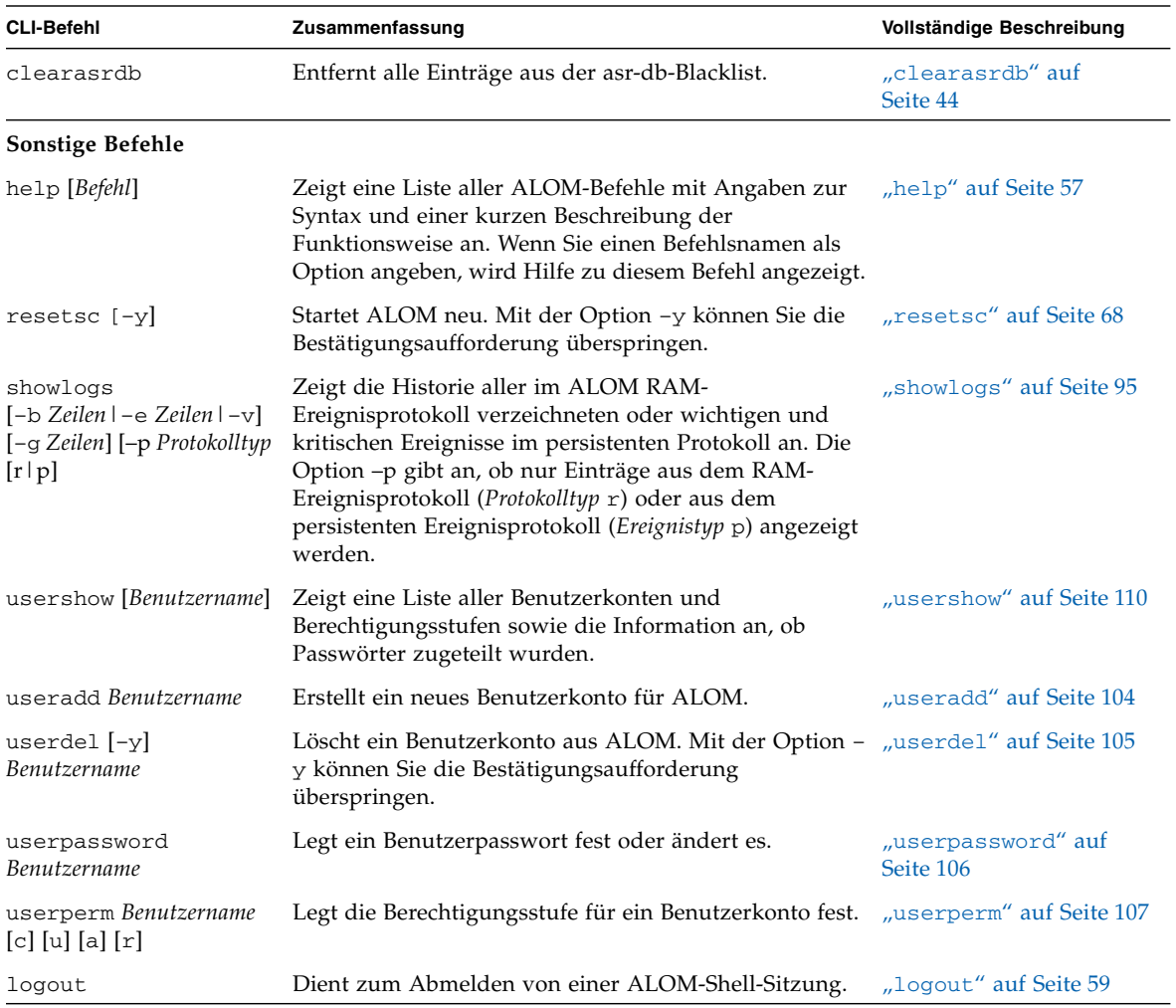

#### **TABELLE 5-1** Liste der ALOM-Shell-Befehle nach Funktion *(Fortsetzung)*

### Weiterführende Informationen

■ ["Arbeiten mit ALOM-Konfigurationsvariablen" auf Seite](#page-126-1) 111

# <span id="page-56-0"></span>Beschreibung der ALOM-Shell-Befehle

Auf den folgenden Seiten sind die ALOM-Shell-Befehle in alphabetischer Reihenfolge ausführlich beschrieben.

### <span id="page-56-1"></span>bootmode

Mit dem Befehl bootmode bestimmen Sie das Verhalten der Hostserver-Firmware während der Initialisierung des Hostservers oder nach dem Neustart des Servers.

Mit der Befehlsoption bootmode normal wird die Systemcontroller-Firmware auf den Neustart vorbereitet, wobei die aktuellen Einstellungen der OpenBoot-NVRAM-Variablen (Non-Volatile Random Access Memory) erhalten bleiben.

Die Befehlsoption bootmode reset\_nvram setzt die OpenBoot-NVRAM-Variablen auf die Standardeinstellungen zurück.

### ▼ So verwenden Sie den Befehl bootmode

**Hinweis –** Für diesen Befehl müssen Sie über Berechtigungsstufe a verfügen. Näheres dazu finden Sie unter "userperm[" auf Seite](#page-122-2) 107.

Beim Befehl bootmode ist es erforderlich, den Hostserver innerhalb von 10 Minuten nach Eingabe des Befehls neu zu starten. Wenn Sie die Befehle poweroff und poweron oder den Befehl reset nicht innerhalb von 10 Minuten eingeben, ignoriert der Hostserver den Befehl bootmode. Näheres dazu finden Sie unter "[powercycle](#page-76-0)" [auf Seite](#page-76-0) 61, "poweron[" auf Seite](#page-81-1) 63 und "reset" auf Seite 66.

● **Geben Sie an der Eingabeaufforderung** sc> **den folgenden Befehl ein:**

sc> **bootmode reset\_nvram** sc> **reset**

- ▼ So lassen Sie die Einstellungen für bootmode anzeigen
	- **Geben Sie an der Eingabeaufforderung** sc> **den folgenden Befehl ein:**

```
sc> bootmode
sc> reset
Bootmode: reset_nvram
Expires WED MAR 05 21:18:33 2003
bootscript="setenv diagswitch? true"
```
#### Befehlsoptionen für bootmode

Der Befehl bootmode verfügt über die folgenden Optionen.

**TABELLE 5-2** Befehlsoptionen für bootmode

| Option                           | <b>Beschreibung</b>                                                                                                    |
|----------------------------------|----------------------------------------------------------------------------------------------------|
| normal                           | Beim nächsten Neustart werden die aktuellen Einstellungen der NVRAM-Variable<br>beibehalten.                                                                                                    |
| reset_nvram                      | Beim nächsten Neustart werden die Standardeinstellungen der NVRAM-Variablen<br>wiederhergestellt.                                                                                                    |
| $bootstrapipt =$<br>Zeichenfolge | Steuert die Boot-Methode der OpenBoot-PROM-Firmware auf dem Hostserver. Dies hat<br>keine Auswirkung auf die aktuelle Einstellung für bootmode. Die Zeichenfolge darf maximal<br>64 Byte lang sein. Sie können mit dem gleichen Befehl eine bootmode-Einstellung und mit<br>bootscript ein Bootskript angeben.<br>Beispiel: |
|                                  | sc> bootmode reset nvram bootscript = "setenv diag-switch? true"                                                                                                    |
|                                  | SC Alert: SC set bootmode to reset_nvram, will expire                                                                                                    |
|                                  | 20030305211833                                                                                                    |
|                                  | SC Alert: SC set bootscript to "setenv diag-switch? true"                                                                                                    |
|                                  | Nachdem der Server neu gestartet wurde und das OpenBoot-PROM die im Bootskript<br>gespeicherten Befehle gelesen hat, wird die OpenBoot-PROM-Variable diag-switch? auf<br>den vom Benutzer angegebenen Wert true gesetzt.                                                                                                    |
|                                  | <b>Hinweis:</b> Wenn Sie bootmode bootscript = "" eingeben, setzt ALOM das Bootskript<br>auf leer.                                                                                                    |
|                                  |                                                                                                    |

Wenn Sie den Befehl bootmode mit der Option reset\_nvram verwenden, werden alle Parameter in den OpenBoot-PRO-MNVRAM-Einstellungen des Hostsystems auf die werkseitigen Standardwerte zurückgesetzt. Sie müssen den Server innerhalb von 10 Minuten neu starten. Näheres dazu finden Sie unter " $r$ eset[" auf Seite](#page-81-1) 66.

Wenn Sie den Befehl bootmode ohne Optionen verwenden, zeigt ALOM den aktuell geltenden Bootmodus und dessen Ablaufuhrzeit an.

### Weiterführende Informationen

- ["ALOM-Shell-Befehle" auf Seite](#page-51-0) 36
- $\blacksquare$  "reset[" auf Seite](#page-81-1) 66
- ["Umschalten zwischen Systemkonsole und ALOM" auf Seite](#page-33-0) 18

### <span id="page-58-1"></span><span id="page-58-0"></span>break

Mit dem Befehl break rufen Sie am Server die OpenBoot-PROM-Eingabeaufforderung (ok) auf. Wenn das Fehlersuchprogramm kmdb konfiguriert ist, schaltet der Befehl break den Server in den Fehlersuchmodus.

Vergewissern Sie sich, dass die Systemkonsole an ALOM umgeleitet wird. Näheres dazu finden Sie unter ["Plattformspezifische Informationen" auf Seite](#page-20-0) 5.

## ▼ So verwenden Sie den Befehl break

**Hinweis –** Für diesen Befehl müssen Sie über Berechtigungsstufe c verfügen. Weitere Informationen zum Festlegen von Benutzerberechtigungen finden Sie unter "userperm[" auf Seite](#page-122-2) 107.

● **Geben Sie an der Eingabeaufforderung** sc> **den folgenden Befehl ein:** 

sc> **break** *Option*

Ersetzen Sie dabei *Option* durch –y, –c oder keine Option.

Nachdem Sie den Befehl break eingegeben haben, wird die Eingabeaufforderung ok angezeigt.

### Befehlsoptionen für break

Für den Befehl break stehen die folgenden Optionen zur Verfügung:

**TABELLE 5-3** Befehlsoptionen für break

| Option  | <b>Beschreibung</b>                                                                                                    |
|---------|----------------------------------------------------------------------------------------------------|
| $-\vee$ | Weist ALOM an, fortzufahren, ohne dass die folgende Bestätigungsaufforderung<br>angezeigt wird: Are you sure you want to send a break to the<br>system $[y/n]$ ? |
| $-c$    | Weist ALOM an, nach Ausführung des Befehls eine Verbindung zur<br>Systemkonsole herzustellen.                                                                    |

### Weiterführende Informationen

- ["ALOM-Shell-Befehle" auf Seite](#page-51-0) 36
- "userperm[" auf Seite](#page-122-2) 107

### <span id="page-59-0"></span>clearasrdb

Mit clearasrdb entfernen Sie alle Einträge aus der asr-db-Blacklist (Automatic System Recovery-Datenbank). Dadurch werden alle Geräte wieder aktiviert, unabhängig davon, ob sie manuell oder über POST deaktiviert wurden.

- ▼ So verwenden Sie den Befehl clearasrdb
	- **Geben Sie an der Eingabeaufforderung** sc> **den folgenden Befehl ein:**

sc> clearasrdb

### <span id="page-60-0"></span>clearfault

Mit dem Befehl clearfault kann der Systemadministrator eine vom Host gemeldeten Störung manuell aufheben, so dass die Störung mit dem Befehl showfaults nicht mehr angezeigt wird.

In diesem Beispiel gibt der Befehl showfaults eine vom Host erkannte Störung zurück:

```
sc> showfaults
    ID FRU Fault
     0 MB/CMP0/CH0/R0/D0 Host detected fault, MSGID: SUN4U-8000-2S
```
Wenn die Option –v (ausführliche Ausgabe) des Befehls showfaults verwendet

```
sc> showfaults -v
   ID Time FRU FRU Fault
    0 SEP 09 11:09:26 MB/CMP0/CH0/R0/D0 Host detected fault, 
MSGID: 
SUN4U-8000-2S UUID: 7ee0e46b-ea64-6565-e684-e996963f7b86
```
wird, lautet die Ausgabe:

Wenn der Befehl clearfault ohne Argument eingegeben wird, gibt ALOM Informationen zur Verwendung des Befehls aus:

```
sc> clearfault
Error: Invalid command option
Usage: clearfault <UUID>
```
Als Argument für den Befehl clearfault verwenden Sie die UUID ("Unique Universal Identifier" = eindeutiger universeller Bezeichner), eine numerische Zeichenfolge (siehe vorheriges Beispiel). Im folgenden Beispiel wird die UUID als Argument für den Befehl clearfault eingegeben:

```
sc> clearfault 7ee0e46b-ea64-6565-e684-e996963f7b86
Clearing fault from all indicted FRUs...
Fault cleared.
```
Nachdem der Befehl clearfault erfolgreich ausgeführt wurde, wird die vom Host erkannte Störung nicht mehr angezeigt, wenn Sie den Befehl showfault eingeben:

```
sc> showfaults
No failures found in System
```
**Hinweis –** Störungen können auch indirekt gemeldet werden, und zwar über eine ersetzbare Funktionseinheit, die als *Proxy* fungiert.

In diesem Beispiel zeigt der Befehl showfru an, dass SASBP.SEEPROM als Proxy für eine fehlerhafte Komponente fungiert, und zwar für HDD0 (ursprünglich in der showfaults-Ausgabe angezeigt).

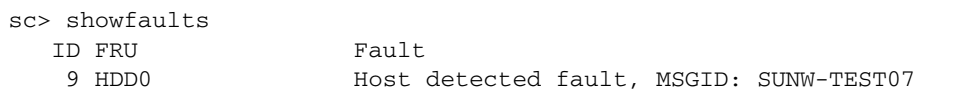

Lassen Sie die Ereignisstatusinformationen mit dem Befehl showfru anzeigen.

```
sc> showfru SASBP.SEEPROM
/Status_EventsR (1 iterations)
/Status_EventsR[0]
/Status_EventsR[0]/UNIX_Timestamp32: FRI MAY 20 12:16:02 2005
/Status_EventsR[0]/Old_Status: 0x00 (OK)
/Status_EventsR[0]/New_Status: 0x10 (PROXIED FAULT)
/Status_EventsR[0]/Initiator: 0xE0 (FM)
/Status_EventsR[0]/Component: 0x20
/Status_EventsR[0]/Message (FM)
/Status_EventsR[0]/FM/fault_diag_time: 0x0000000000000000
/Status_EventsR[0]/FM/diagcode: SUNW-TEST07
/Status_EventsR[0]/FM/uuid: 
66616b65-7575-6964-0000-000000000000
/Status_EventsR[0]/FM/DE_Name: ALOM-DE
/Status_EventsR[0]/FM/DE_Version: v1.0
...
SEGMENT: ST
/Status_Proxy1R/
/Status_Proxy1R/UNIX_Timestamp32: FRI MAY 20 12:16:02 2005
/Status_Proxy1R/version: 0x01
/Status_Proxy1R/StatusMap31: 
0x07000000000000000000000000000000000000000000000000000000000000
/Status_CurrentR/
/Status_CurrentR/UNIX_Timestamp32: FRI MAY 20 12:16:02 2005
/Status_CurrentR/status: 0x10 (PROXIED FAULT)
```
Sobald die fehlerhafte Komponente (HDD0 in diesem Beispiel) ausgetauscht wurde, können Sie den Fehler mit dem Befehl clearfaults *UUID* aus der ASR-Datenbank entfernen.

#### <span id="page-62-0"></span>console

Mit dem Befehl console aktivieren Sie den Konsolenmodus und stellen von der ALOM-Befehls-Shell aus eine Verbindung zur Systemkonsole her. Um die Systemkonsole zu verlassen und zur ALOM-Befehls-Shell zurückzukehren, geben Sie **#.** (Gatterzaun - Punkt).

Es können zwar mehrere Benutzer gleichzeitig von ALOM aus eine Verbindung zur Systemkonsole herstellen, doch hat nur jeweils ein Benutzer Schreibzugriff auf die Konsole. Zeichen, die andere Benutzer eingeben, werden ignoriert. Dieser Zustand wird als Schreibsperre bezeichnet, und die Art, in der die anderen Benutzer die Konsolensitzung sehen, als schreibgeschützter Modus. Wenn keine anderen

Benutzer Zugriff auf die Systemkonsole haben, erhält der Benutzer, der als Erster eine Konsolensitzung eröffnet, automatisch die Schreibsperre, wenn er den Befehl console ausführt. Sollte ein anderer Benutzer die Schreibsperre besitzen, können Sie mit der Option –f die Übergabe der Schreibsperre an Sie erzwingen. Die Verbindungen anderer Benutzer werden dabei in den schreibgeschützten Modus versetzt.

#### ▼ So verwenden Sie den Befehl console

**Hinweis –** Für diesen Befehl müssen Sie über Berechtigungsstufe c verfügen. Weitere Informationen zum Festlegen von Benutzerberechtigungen finden Sie unter "userperm[" auf Seite](#page-122-2) 107.

**1. Geben Sie an der Eingabeaufforderung** sc> **den folgenden Befehl ein:**

sc> **console** *Option*

Dabei ersetzen Sie *Option* durch die gewünschte Option, sofern Sie eine verwenden wollen.

**Hinweis –** Welche Solaris-Systemeingabeaufforderung anschließend angezeigt wird, ist abhängig von der auf dem Hostserver gültigen Standard-Solaris-Shell. Näheres dazu finden Sie unter ["Eingabeaufforderungen der Shells" auf Seite](#page-14-0) xv.

**2. Wenn Sie von der Solaris-Systemeingabeaufforderung zu** sc> **zurückwechseln möchten, geben Sie die Escape-Zeichenfolge ein.** 

Die Standardfolge ist #. (Gatterzaun - Punkt).

Wenn keine Sitzung auf die Konsole zugreift, gibt ALOM die folgenden Informationen aus:

```
sc> showusers
Username Connection Login Time Client IP Addr Console
-------------------------------------------------------------
admin serial Nov-13-6:19 system
jeff net-1 Nov 13 6:20 xxx.xxx.xxx.xxx
sc> console
Enter #. to return to ALOM. 
\approx
```
Wenn bereits eine andere Sitzung über die Schreibsperre verfügt, erzeugt der Befehl console in ALOM eine andere Meldung, wie im folgenden Beispiel gezeigt:

```
sc> console
Console session already in use. [view mode]
Enter #. to return to ALOM. 
%
```
Wenn bereits eine andere Sitzung über die Schreibsperre verfügt und Sie den Befehl console mit der Option –f verwenden, erzeugt der Befehl console in ALOM eine Meldung wie die folgende:

```
sc> console –f
Warning: User <admin> currently has write permission to this 
console and forcibly removing them will terminate any current write 
actions and all work will be lost. Would you like to continue? 
[y/n]
```
### Befehlsoption für console

Für den Befehl console gibt es nur eine Option, und zwar –f. Mit dieser Option wird die Übergabe der Schreibsperre von einem anderen Benutzer an Ihre Konsolensitzung erzwungen. Dadurch wird die Konsolensitzung des anderen Benutzers in den schreibgeschützten Modus versetzt. Bei Verwendung dieser Option wird folgende Meldung angezeigt:

Warning: User *Benutzername* currently has write permission to this console and forcibly removing them will terminate any current write actions and all work will be lost. Would you like to continue [y/n]?

Gleichzeitig erhält der derzeit im Besitz der Schreibsperre befindliche Benutzer die folgende Meldung:

Warning: Console connection forced into read-only mode.

### Weiterführende Informationen

- ["ALOM-Shell-Befehle" auf Seite](#page-51-0) 36
- ["Berechtigungsstufen" auf Seite](#page-122-3) 107
- ["Variablen für den seriellen Management-Anschluss" auf Seite](#page-128-0) 113

### <span id="page-65-0"></span>consolehistory

Mit dem Befehl consolehistory zeigen Sie die in ALOM-Puffern protokollierten Systemkonsolenmeldungen an. Die folgenden Systemkonsolen-Logs können Sie anzeigen:

- boot-Log Dieses Protokoll enthält die POST-, OpenBoot-PROM- und Solaris-Boot-Meldungen, die beim letzten Neustart vom Hostserver empfangen wurden.
- run-Log Dieses Protokoll enthält die neueste Konsolenausgabe von POST-, OpenBoot-PROM- und Solaris-Boot-Meldungen. Darüber hinaus sind darin Ausgaben des Betriebssystems des Hostservers aufgezeichnet.

Jeder dieser Puffer kann Daten in einem Umfang bis zu 64 KB fassen.

Wenn ALOM erkennt, dass der Hostserver neu gestartet wird, werden Boot-Informationen und Initialisierungsdaten in den Boot-Protokollpuffer geschrieben, bis ALOM vom Server die Nachricht erhält, dass das Betriebssystem Solaris ausgeführt wird.

▼ So verwenden Sie den Befehl consolehistory

**Hinweis –** Für diesen Befehl müssen Sie über Berechtigungsstufe c verfügen. Weitere Informationen zum Festlegen von Benutzerberechtigungen finden Sie unter "userperm[" auf Seite](#page-122-2) 107.

● **Geben Sie an der Eingabeaufforderung** sc> **den folgenden Befehl ein:** 

sc> **consolehistory** *Name\_des\_Logs Optionen*

Dabei ist *Name\_des\_Logs* durch den Namen des anzuzeigenden Protokolls zu ersetzen (boot oder run). Wenn Sie den Befehl consolehistory ohne Option eingeben, gibt ALOM die letzten 20 Zeilen des run-Logs aus.

**Hinweis –** Die in den Konsolenprotokollen aufgezeichneten Zeitmarken geben die Serverzeit wieder. Sie stellen die Ortszeit dar, während in ALOM-Ereignisprotokollen die koordinierte Weltzeit (UTC) verwendet wird. Das Betriebssystem Solaris gleicht die Systemzeit mit der ALOM-Zeit ab.

### Befehlsoptionen für consolehistory

Der Befehl consolehistory verfügt für beide Protokolle über die folgenden Optionen. Sie können die Option –g in Kombination mit den Optionen –b, –e oder –v verwenden. Wenn Sie –g nicht angeben, erfolgt die Bildschirmausgabe ohne Pause.

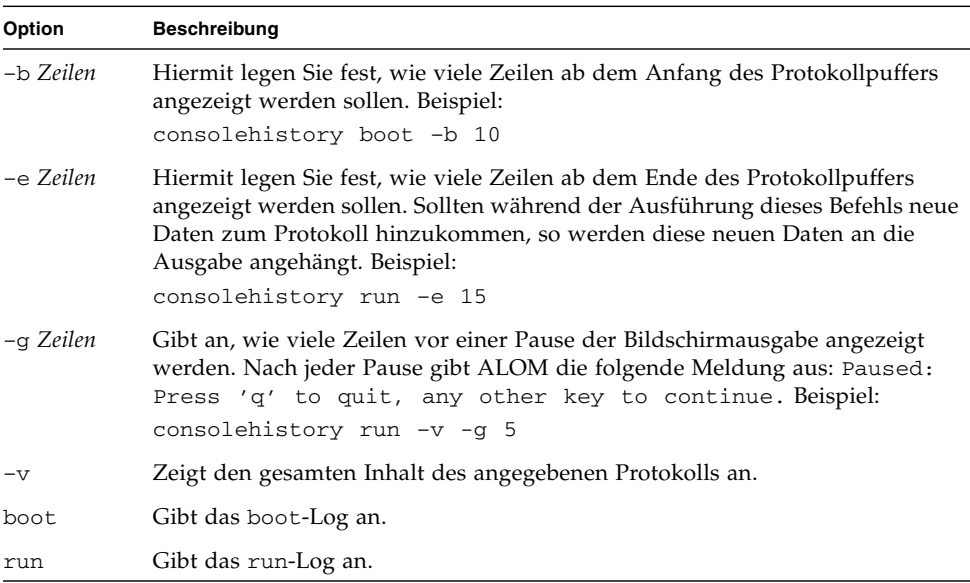

#### **TABELLE 5-4** Befehlsoptionen für consolehistory

#### Weiterführende Informationen

■ ["ALOM-Shell-Befehle" auf Seite](#page-51-0) 36

### <span id="page-66-0"></span>disablecomponent

Mit dem Befehl disablecomponent können Sie eine Komponente zur asr-db-Blacklist hinzufügen und die Komponente so aus der Systemkonfiguration entfernen. Wenn Sie den Befehl disablecomponent ohne Parameter verwenden, gibt ALOM alle zurzeit aktivierten ASR-Schlüssel aus. Mit der Option –h (Hilfe) lassen Sie eine Liste aller gültigen ASR-Schlüssel sowie Nutzungsinformationen anzeigen.

**Hinweis –** Komponenten in der Blacklist werden vom Server bis zum nächsten Ausund Wiedereinschalten oder Neustart des Servers weiterhin verwendet.

- ▼ So verwenden Sie den Befehl disablecomponent
	- **Geben Sie an der Eingabeaufforderung** sc> **den folgenden Befehl ein:**

sc> **disablecomponent** *ASR-Gerät*

Beispiel:

```
sc> disablecomponent MB/CMP0/CH3/R0/D1
sc> showcomponent
Keys:
MB/CMP0/CORE0
...
      MB/CMP0/P0
...
      MB/CMP0/CH0/R0/D0
      MB/CMP0/CH0/R0/D1
      MB/CMP0/CH0/R1/D0
      MB/CMP0/CH0/R1/D1
      MB/CMP0/CH1/R0/D0
      MB/CMP0/CH1/R0/D1
      MB/CMP0/CH1/R1/D0
      MB/CMP0/CH1/R1/D1
      MB/CMP0/CH2/R0/D0
      MB/CMP0/CH2/R0/D1
      MB/CMP0/CH2/R1/D0
      MB/CMP0/CH2/R1/D1
      MB/CMP0/CH3/R0/D0
      MB/CMP0/CH3/R0/D1
      MB/CMP0/CH3/R1/D0
      MB/CMP0/CH3/R1/D1
      IOBD/PCIEa
      IOBD/PCIEb
      PCIX1
      PCIX0
      PCIE2
      PCIE1
      PCIE0
      TTYA
ASR state: Disabled Devices
      MB/CMP0/CH3/R0/D1 : <no reason>
```
### <span id="page-68-0"></span>enablecomponent

Mit dem Befehl enablecomponent können Sie eine Komponente aus der asr-db-Blacklist entfernen und die Komponente so wieder in die Systemkonfiguration einfügen. Wenn Sie den Befehl enablecomponent ohne Parameter verwenden, gibt ALOM alle zurzeit deaktivierten ASR-Schlüssel aus.

**Hinweis –** Die Komponenten werden erst nach dem nächsten Aus- und Wiedereinschalten oder Neustart des Servers wieder verwendet.

- ▼ So verwenden Sie den Befehl enablecomponent
	- **Geben Sie an der Eingabeaufforderung** sc> **den folgenden Befehl ein:**

sc> **enablecomponent** *ASR-Gerät*

Beispiel:

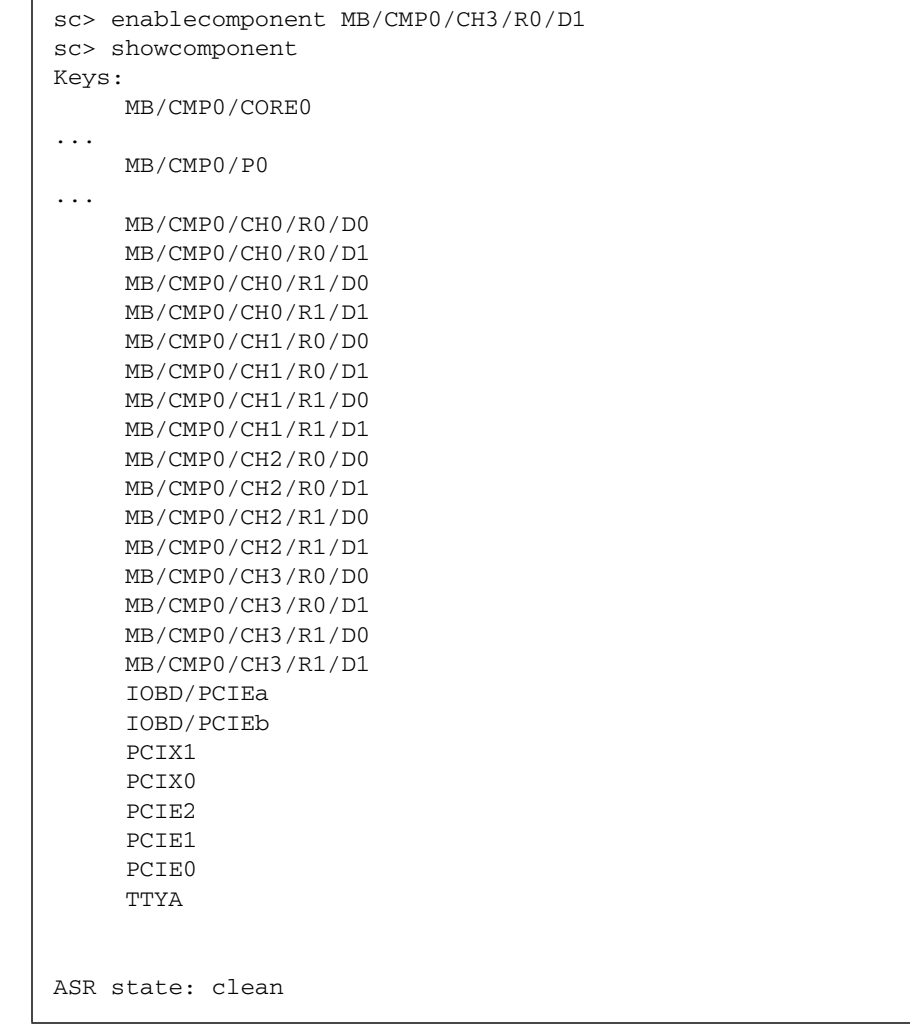

### <span id="page-70-0"></span>flashupdate

Mit dem Befehl flashupdate können Sie die gesamte Systemfirmware von einem Standort aus aktualisieren, den Sie angeben. Die Werte, die Sie als Befehlsoptionen eingeben, legen die IP-Adresse der Download-Site sowie den Pfad zum Firmware-Abbild fest.

Links zu den Download-Sites finden Sie unter: <http://www.sun.com/downloads/>

### ▼ So verwenden Sie den Befehl flashupdate

**Hinweis –** Für diesen Befehl müssen Sie über Berechtigungsstufe a verfügen. Weitere Informationen zum Festlegen von Benutzerberechtigungen finden Sie unter "userperm[" auf Seite](#page-122-2) 107.

Wenn Sie diesen Befehl verwenden wollen, müssen Sie folgende Angaben zur Hand haben:

- Die IP-Adresse des FTP-Servers, von dem das Firmware-Abbild heruntergeladen werden soll
- Der Pfad, unter dem das Abbild gespeichert ist
- Den Benutzername und das Passwort, nach denen Sie gefragt werden

Sollten Sie nicht über diese Angaben verfügen, dann fragen Sie bitte Ihren Netzwerkadministrator. Vergewissern Sie sich vorab, dass der virtuelle Schlüsselschalter nicht den Status LOCKED aufweist. Weitere Informationen zum virtuellen Schlüsselschalter finden Sie unter "[setkeyswitch](#page-87-0)" auf Seite 72.

**1. Geben Sie an der Eingabeaufforderung** sc> **den Befehl** flashupdate **ein.** 

Ersetzen Sie *IP-Adr* durch die IP-Adresse des Servers, auf dem das Firmware-Abbild gespeichert ist, und *Pfadname* durch den entsprechenden Pfadnamen.

sc> **flashupdate –s** *IP-Adr* **–f** *Pfadname*

#### **2. Geben Sie den Benutzernamen und das Passwort ein, wenn Sie dazu aufgefordert werden.**

Hierbei handelt es sich um den UNIX- oder LDAP-Benutzernamen und das UNIXoder LDAP-Passwort, nicht um den ALOM-Benutzernamen und das ALOM-Passwort.

Nach der Eingabe Ihres Benutzernamens und Ihres Passworts wird der Download-Vorgang fortgesetzt. Der Fortschritt des Download-Vorgangs wird durch eine Folge von Punkten auf dem Bildschirm angezeigt.

Nach Abschluss des Downloads zeigt ALOM die folgende Meldung an:

Update complete. Reset device to use new image.

#### **3. Geben Sie den Befehl** resetsc **ein, um ALOM neu zu starten.**

Näheres dazu finden Sie unter "resetsc[" auf Seite](#page-83-1) 68.

Beispiel (ersetzen Sie 123.45.67.89 durch eine gültige IP-Adresse):

```
sc> flashupdate -s 123.45.67.89 -f 
/net/server/sysfw/System_Firmware-6_0_0-Sun_Fire_T1000.bin
SC Alert: System poweron is disabled.
Username: Benutzername
Password: *******
................................................................
     ................................................................
.....................................
Update complete. Reset device to use new software.
SC Alert: SC firmware was reloaded
```
### Befehlsoptionen für flashupdate

Der Befehl flashupdate verfügt über die folgenden Optionen.

**TABELLE 5-5** Befehlsoptionen für flashupdate

| Option      | <b>Beschreibung</b>                                                                                                    |
|-------------|----------------------------------------------------------------------------------------------------|
| $-s$ IP-Adr | Weist ALOM an, das Firmware-Abbild von einem Server mit der Adresse<br>IP-Adr herunterzuladen. IP-Adr steht für eine IP-Adresse in der üblichen<br>Punktnotation, wie z. B. 123.456.789.012.                        |
| -f Pfadname | Gibt ALOM das Verzeichnis der Abbilddatei an. Pfadname ist ein<br>vollständiger Verzeichnispfad, einschließlich des Namens der Abbilddatei.<br>Beispiel: /files/sysfw/System_Firmware-6_0_0-<br>Sun Fire T1000.bin. |
| $-V$        | Bewirkt eine ausführliche Ausgabe. Diese Option gibt während des<br>Download-Vorgangs detaillierte Informationen über dessen Verlauf aus.                                                                           |

### Weiterführende Informationen

■ ["ALOM-Shell-Befehle" auf Seite](#page-51-0) 36
# help

Mit dem Befehl help lassen Sie eine Liste aller ALOM-Befehle und ihrer Syntax anzeigen.

▼ So verwenden Sie den Befehl help

**Hinweis –** Für die Verwendung dieses Befehls benötigen Sie keine Benutzerberechtigungen.

- **Führen Sie einen der folgenden Schritte aus:**
	- Wenn Hilfeinformationen zu allen verfügbaren Befehlen angezeigt werden sollen, geben Sie an der Eingabeaufforderung sc> folgenden Befehl ein:

sc > **help**

■ Um Hilfe zu einem bestimmten Befehl anzuzeigen, geben Sie an der Eingabeaufforderung sc> den folgenden Befehl ein:

sc> **help** *Befehlsname*

Dabei ersetzen Sie *Befehlsname* durch den Namen des Befehls, zu dem Sie Hilfe benötigen. Beispiel:

```
sc> help poweroff
This command shuts down the managed system to the powered off 
state.
sc>
```
■ Wenn Sie Hilfeinformationen zu einem Parameter des Systemcontrollers aufrufen möchten, geben Sie an der Eingabeaufforderung sc> help setsc und den Namen des Parameters ein:

sc> **help setsc** *Param*

Dabei ersetzen Sie *Param* durch den Systemcontroller-Parameter, zu dem Sie Hilfe benötigen. Beispiel:

```
sc> help setsc if_network
if_network
Enables or disables the SC network interface. The default is true.
sc>
```
Das folgende Beispiel zeigt die Ausgabe, die Sie erhalten, wenn Sie help ohne den Namen eines bestimmten Befehls eingeben.

**CODEBEISPIEL 5-1** Beispiel für die Befehlsausgabe von help

```
sc > help
Available commands
------------------
poweron [-c] {FRU}
poweroff [-y] [-f]
powercycle [-y] [-f]
removefru [-y] {FRU}
reset [-y] [-c]
break [-y] [-c]
console [-f]
consolehistory [-b lines|-e lines] [-g lines] [-v] [boot|run]
bootmode [normal|reset_nvram|bootscript="string"]
showlogs [–b Zeilen|–e Zeilen|–v] [–g Zeilen] [–p Protokolltyp 
[r|p]]
setkeyswitch [-y] <normal|stby|diag|locked>
showkeyswitch
setlocator [on|off]
showlocator
showenvironment
showfaults [-v]
clearfault <UUID>
showfru [-g lines] [-s|-d] [FRU]
setfru -c [data]
showplatform [-v]
showsc [-v] [param]
shownetwork [-v]
setsc [param] [value]
showhost [version]
setupsc
showdate
setdate [[mmdd]HHMM | mmddHHMM[cc]yy][.SS]
resetsc [-y]
flashupdate <-s IP-Adr -f Pfadname> [-v]
```
**CODEBEISPIEL 5-1** Beispiel für die Befehlsausgabe von help *(Fortsetzung)*

```
setdefaults [-y] [-a]
useradd <username>
userdel [-y] <username>
usershow [username]
userpassword <username>
userperm <username> [c][u][a][r]
Passwort
showusers [-g lines]
enablecomponent [asr-key]
disablecomponent [asr-key]
showcomponent [asr-key]
clearasrdb
logout
help [command]
```
## Weiterführende Informationen

■ ["ALOM-Shell-Befehle" auf Seite](#page-51-0) 36

## logout

Mit dem Befehl logout beenden Sie die ALOM-Sitzung und die serielle ALOModer Telnet-Verbindung.

▼ So verwenden Sie den Befehl logout

**Hinweis –** Für die Verwendung dieses Befehls benötigen Sie keine Benutzerberechtigungen.

Geben Sie an der Eingabeaufforderung sc> den folgenden Befehl ein:

sc> **logout**

## Weiterführende Informationen

■ ["ALOM-Shell-Befehle" auf Seite](#page-51-0) 36

#### Passwort

Mit dem Befehl password ändern Sie das ALOM-Passwort für das Benutzerkonto, bei dem Sie derzeit angemeldet sind. Dieser Befehl funktioniert wie der UNIX-Befehl passwd(1).

▼ So verwenden Sie den Befehl password

**Hinweis –** Sie können mit diesem Befehl das Passwort für Ihr eigenes ALOM-Benutzerkonto ändern. Für die Verwendung dieses Befehls benötigen Sie keine Benutzerberechtigungen. Wenn Sie Administrator sind und das Passwort eines anderen Benutzerkontos ändern möchten, verwenden Sie dazu bitte den Befehl [userpassword](#page-121-0). Weitere Informationen finden Sie unter "userpassword" auf [Seite](#page-121-0) 106.

● **Geben Sie an der Eingabeaufforderung** sc> **den Befehl** password **ein.** 

Wenn Sie diesen Befehl verwenden, fordert Sie ALOM zur Eingabe Ihres aktuellen Passworts auf. Bei einer fehlerlosen Eingabe des Passworts werden Sie zweimal zur Eingabe des neuen Passworts aufgefordert.

Beispiel:

```
sc> password
password: Changing password for username
Enter current password: ******
Enter new password: ******
Re-enter new password: ******
sc>
```
## Passwortrichtlinien

Passwörter müssen die folgenden Voraussetzungen erfüllen:

- Sie müssen aus sechs bis acht Zeichen bestehen.
- Sie müssen mindestens zwei Buchstaben (Groß- oder Kleinbuchstaben) und mindestens eine Ziffer oder ein Sonderzeichen enthalten.
- Sie dürfen nicht mit dem Benutzernamen identisch sein und keine Umkehrung oder einfache Verschiebung des Anfangs des Benutzernamens sein. Zwischen Groß- und Kleinbuchstaben wird beim Vergleich nicht unterschieden.
- Ein neues Passwort muss sich von dem alten um mindestens drei Zeichen unterscheiden. Zwischen Groß- und Kleinbuchstaben wird beim Vergleich nicht unterschieden.

## Weiterführende Informationen

■ ["ALOM-Shell-Befehle" auf Seite](#page-51-0) 36

# powercycle

Das Hostsystem wird aus- und wieder eingeschaltet, wobei der Befehl poweroff gefolgt von dem Befehl poweron ausgeführt wird. ALOM führt den Befehl poweroff auf dem Hostsystem aus, wartet eine angegebene Anzahl von Sekunden und führt dann den Befehl poweron aus.

▼ So verwenden Sie den Befehl powercycle

**Hinweis –** Für diesen Befehl müssen Sie über Berechtigungsstufe r verfügen. Weitere Informationen zum Festlegen von Benutzerberechtigungen finden Sie unter "userperm[" auf Seite](#page-122-0) 107.

● **Geben Sie an der Eingabeaufforderung** sc> **den folgenden Befehl ein:**

sc> **powercycle [–f] [–y]**

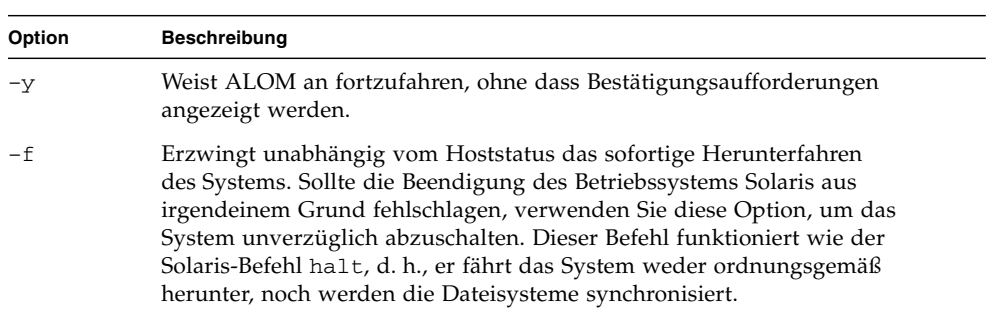

#### **TABELLE 5-6** Befehlsoptionen für powercycle

# <span id="page-77-0"></span>poweroff

Mit dem Befehl poweroff schalten Sie den Hostserver in den Bereitschaftsmodus. Wenn der Server bereits ausgeschaltet ist, sich also im Bereitschaftsmodus befindet, hat dieser Befehl keine Wirkung. ALOM arbeitet mit der Bereitschaftsstromversorgung des Servers und ist folglich auch dann verfügbar, wenn der Server ausgeschaltet ist. Einige Umgebungsinformationen sind im Bereitschaftsmodus des Servers nicht abrufbar.

▼ So verwenden Sie den Befehl poweroff

**Hinweis –** Für diesen Befehl müssen Sie über Berechtigungsstufe r verfügen. Weitere Informationen zum Festlegen von Benutzerberechtigungen finden Sie unter "userperm[" auf Seite](#page-122-0) 107.

● **Geben Sie an der Eingabeaufforderung** sc> **den folgenden Befehl ein:** 

sc> **poweroff** *Optionen*

Ersetzen Sie dabei *Optionen* gegebenenfalls durch die gewünschte Optionen.

Wenn Sie den Befehl poweroff ohne Optionen eingeben, beginnt der Befehl, ähnlich wie die Solaris-Befehle shutdown, init oder uadmin, das Betriebssystem Solaris ordnungsgemäß herunterzufahren.

Es kann bis zu 65 Sekunden dauern, bis das System mit dem Befehl poweroff vollständig heruntergefahren ist. Das liegt daran, dass ALOM wartet, bis das ordnungsgemäße Herunterfahren abgeschlossen ist, bevor das Programm das System ausschaltet.

**Hinweis –** Nachdem das System mit dem Befehl poweroff heruntergefahren wurde, gibt ALOM die folgende Meldung aus:

SC Alert: Host system has shut down.

Warten Sie mit dem erneuten Einschalten des Systems, bis diese Meldung angezeigt wird.

## Befehlsoptionen für poweroff

Der Befehl poweroff verfügt über die folgenden Optionen: Sie können die beiden Optionen gemeinsam verwenden. Näheres dazu finden Sie unter "Eingeben von [Befehlsoptionen" auf Seite](#page-51-1) 36.

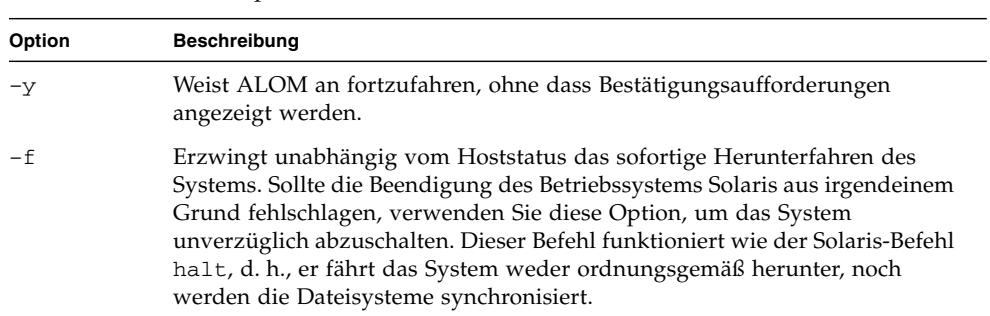

#### **TABELLE 5-7** Befehlsoptionen für poweroff

### Weiterführende Informationen

- ["ALOM-Shell-Befehle" auf Seite](#page-51-0) 36
- "bootmode[" auf Seite](#page-56-0) 41
- "poweron[" auf Seite](#page-78-0) 63

#### <span id="page-78-0"></span>poweron

Mit dem Befehl poweron schalten Sie den Server ein. Wenn der Server bereits eingeschaltet ist, hat dieser Befehl keine Wirkung.

#### ▼ So verwenden Sie den Befehl poweron

**Hinweis –** Für diesen Befehl müssen Sie über Berechtigungsstufe r verfügen. Weitere Informationen zum Festlegen von Benutzerberechtigungen finden Sie unter "userperm[" auf Seite](#page-122-0) 107.

● **Geben Sie an der Eingabeaufforderung** sc> **den folgenden Befehl ein:**

sc> **poweron [***FRU***] [–c]**

**Hinweis –** Wenn Sie den Hostserver gerade mit dem Befehl poweroff ausgeschaltet haben, gibt ALOM die folgende Meldung aus:

SC Alert: Host system has shut down.

Warten Sie mit dem erneuten Einschalten des Systems, bis diese Meldung angezeigt wird.

#### Befehlsoptionen für removefru

Der Befehl poweron verfügt über die folgenden Optionen:

**TABELLE 5-8** Befehlsoptionen für removefru

| Option | <b>Beschreibung</b>                                                                                                    |
|--------|----------------------------------------------------------------------------------------------------|
| FRU    | Ersetzbare Funktionseinheiten (FRUs) können nicht separat eingeschaltet<br>werden. Diese Option ist für die zukünftige Nutzung reserviert. |
| $-c$   | Weist ALOM an, nach Ausführung des Befehls eine Verbindung zur<br>Systemkonsole herzustellen.                                              |

## Weiterführende Informationen

- ["ALOM-Shell-Befehle" auf Seite](#page-51-0) 36
- "bootmode[" auf Seite](#page-56-0) 41
- "poweroff[" auf Seite](#page-77-0) 62
- $\blacksquare$  , [removefru](#page-80-0)" auf Seite 65

# <span id="page-80-0"></span>removefru

Mit dem Befehl removefru bereiten Sie eine ersetzbare Funktionseinheit auf den Ausbau vor.

- ▼ So verwenden Sie den Befehl removefru
	- **Geben Sie an der Eingabeaufforderung** sc> **den folgenden Befehl ein:**

```
sc> removefru FRU
```
Hierbei ersetzen Sie *FRU* durch den Namen der ersetzbaren Funktionseinheit, die auf den Ausbau vorbereitet werden soll.

Geben Sie z. B. Folgendes ein, um das Netzgerät 0 auf den Ausbau vorzubereiten:

```
sc> removefru PS0
```
**Hinweis –** Bei Sun Fire T1000-Servern führt der Versuch, den Befehl removefru auf PS0 anzuwenden, zu folgender Fehlermeldung:

```
sc> removefru PS0
Could not remove <PS0>.
System only has one power supply.
```
## Befehlsoptionen für removefru

Der Befehl removefru verfügt über die folgenden Optionen.

**TABELLE 5-9** Befehlsoptionen für removefru

| Option | Beschreibung                                                                              |
|--------|-------------------------------------------------------------------------------------------|
| FRU    | Der Name der ersetzbaren Funktionseinheit, die auf den Ausbau<br>vorbereitet werden soll. |
| $-y$   | Weist ALOM an fortzufahren, ohne dass Bestätigungsaufforderungen<br>angezeigt werden.     |

Mit der Option *FRU* wird die angegebene ersetzbare Funktionseinheit auf den Ausbau vorbereitet. ALOM meldet, ob die ersetzbare Funktionseinheit ausgebaut werden kann.

**TABELLE 5-10** FRU-Werte für removefru

| Wert            | <b>Beschreibung</b>                                        |
|-----------------|------------------------------------------------------------|
| PS <sub>0</sub> | Bereitet das Netzgerät 0 im Hostserver auf den Ausbau vor. |
| PS1             | Bereitet das Netzgerät 1 im Hostserver auf den Ausbau vor. |

#### reset

Mit dem Befehl reset können Sie den Hostserver sofort neu starten. Der Server startet unter Verwendung der ggf. mit dem Befehl bootmode angegebenen Optionen neu. Näheres dazu finden Sie unter "bootmode[" auf Seite](#page-56-0) 41. Beachten Sie bitte, dass das System mit reset nicht ordungsgemäß heruntergefahren wird und folglich Daten verloren gehen können. Starten Sie den Server wenn möglich immer über das Betriebssystem Solaris neu.

Wenn die OpenBoot-PROM-Variable auto-boot? auf false gesetzt ist, müssen Sie auf dem Server unter Umständen das Betriebssystem Solaris booten, um den Betrieb wieder aufzunehmen.

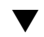

# ▼ So verwenden Sie den Befehl reset

Hinweis – Für diesen Befehl müssen Sie über Berechtigungsstufe r verfügen. Weitere Informationen zum Festlegen von Benutzerberechtigungen finden Sie unter "userperm[" auf Seite](#page-122-0) 107.

● **Geben Sie an der Eingabeaufforderung** sc> **den folgenden Befehl ein:**

sc> **reset** *Optionen*

## Befehlsoptionen für reset

Der Befehl reset verfügt über die folgenden beiden Optionen. Sie können die beiden Optionen gemeinsam verwenden. Näheres dazu finden Sie unter "Übersicht [über die ALOM-Befehls-Shell" auf Seite](#page-50-0) 35.

**TABELLE 5-11** Befehlsoptionen für reset

| Option | Beschreibung                                                                                  |
|--------|-----------------------------------------------------------------------------------------------|
| $-c$   | Weist ALOM an, nach Ausführung des Befehls eine Verbindung zur<br>Systemkonsole herzustellen. |
| $-v$   | Weist ALOM an fortzufahren, ohne dass Bestätigungsaufforderungen<br>angezeigt werden.         |

Beispiel:

```
sc> reset -c
Are you sure you want to reset the system [y/n]? n
```

```
sc> reset -yc
Enter #. to return to ALOM.
SC Alert: SC Request to Reset Host.
```

```
sc> reset -c
Are you sure you want to reset the system [y/n]? y
Enter #. to return to ALOM.
SC Alert: SC Request to Reset Host.
```
#### Weiterführende Informationen

- ["ALOM-Shell-Befehle" auf Seite](#page-51-0) 36
- ["Berechtigungsstufen" auf Seite](#page-122-1) 107

#### resetsc

Mit dem Befehl resetsc können Sie einen "harten" Neustart von ALOM durchführen. Dabei werden alle aktuellen ALOM-Sitzungen beendet.

▼ So verwenden Sie den Befehl resetsc

**Hinweis –** Für diesen Befehl müssen Sie über Berechtigungsstufe a verfügen. Weitere Informationen zum Festlegen von Benutzerberechtigungen finden Sie unter "userperm[" auf Seite](#page-122-0) 107.

**1. Um einen Neustart auszuführen, geben Sie den folgenden Befehl ein:**

sc> **resetsc** *Option*

Hierbei können Sie *Option* durch –y ersetzen.

ALOM gibt die folgende Meldung aus:

Are you sure you want to reset the SC  $[y/n]$ ?

**2. Geben Sie** y **ein, um den Vorgang fortzusetzen, oder** n**, um den Vorgang zu beenden, ohne ALOM neu zu starten.**

#### Befehlsoptionen für resetsc

Der Befehl resetsc verfügt über nur eine Option: –y

Wenn Sie die Option –y verwenden, erfolgt der Neustart, ohne dass zuerst eine Bestätigung angefordert wird.

#### Weiterführende Informationen

- ["ALOM-Shell-Befehle" auf Seite](#page-51-0) 36
- ["Berechtigungsstufen" auf Seite](#page-122-1) 107

## <span id="page-84-0"></span>setdate

Mit dem Befehl setdate stellen Sie die aktuelle ALOM-Zeit und das aktuelle ALOM-Datum ein.

Wenn Sie versuchen, den Befehl setdate auszuführen, während der Server startet oder läuft, gibt ALOM die folgende Fehlermeldung zurück:

```
sc> setdate 1200 
Error: Unable to set clock while managed system is running.
```
**Hinweis –** Der Befehl setdate funktioniert nur bei ausgeschaltetem Server.

▼ So verwenden Sie den Befehl setdate

**Hinweis –** Für diesen Befehl müssen Sie über Berechtigungsstufe a verfügen. Weitere Informationen zum Festlegen von Benutzerberechtigungen finden Sie unter "userperm[" auf Seite](#page-122-0) 107.

Geben Sie an der Eingabeaufforderung sc> den folgenden Befehl ein:

```
sc> setdate mmddHHMMccyy.SS
```
Dieser Befehl akzeptiert Einstellungen für Monat, Tag, Stunden, Minuten, Jahrhundert, Jahr und Sekunden. Wenn Sie Monat, Tag und Jahr auslassen, wendet ALOM standardmäßig die aktuellen Werte an. Sie können auch den Wert für das Jahrhundert und für die Sekunden in der Uhrzeit auslassen.

**Hinweis –** Ihr Server verwendet die Ortszeit und ALOM die koordinierte Weltzeit (UTC). ALOM unterstützt weder Zeitzonenkonvertierungen noch die Sommerzeitumstellung.

In diesem Beispiel werden Datum und Uhrzeit auf 21:45 (UTC) am 12. September des laufenden Jahrs eingestellt.

```
sc> setdate 09122145
MON SEP 12 21:45:00 2005 UTC
```
In diesem Beispiel wird die Uhrzeit auf 21:45 (UTC) und das Datum auf den aktuellen Monat und Tag des laufenden Jahrs eingestellt.

```
sc> setdate 2145 
MON SEP 12 21:45:00 2005 UTC
```
## Befehlsoptionen für setdate

Der Befehl setdate verfügt über die folgenden Optionen.

**TABELLE 5-12** Befehlsoptionen für setdate

| Option    | <b>Beschreibung</b>                                  |  |
|-----------|------------------------------------------------------|--|
| mm        | Monat                                                |  |
| dd        | Tag                                                  |  |
| HH        | Stunde (24-Stunden-Format)                           |  |
| MM        | Minuten                                              |  |
| . S S     | Sekunden                                             |  |
| CC        | Jahrhundert (die ersten zwei Stellen der Jahreszahl) |  |
| <b>VY</b> | Jahr (die letzten zwei Stellen der Jahreszahl)       |  |

## Weiterführende Informationen

■ ["ALOM-Shell-Befehle" auf Seite](#page-51-0) 36

# setdefaults

Mit dem Befehl setdefaults setzen Sie alle ALOM-Konfigurationsvariablen auf ihre werkseitigen Standardwerte zurück. Mit der Option –a werden sowohl die ALOM-Konfigurationsdaten als auch sämtliche Benutzerdaten auf ihre werkseitigen Standardwerte zurückgesetzt.

## So verwenden Sie den Befehl setdefaults

**Hinweis –** Für diesen Befehl müssen Sie über Berechtigungsstufe a verfügen. Weitere Informationen zum Festlegen von Benutzerberechtigungen finden Sie unter "userperm[" auf Seite](#page-122-0) 107. Sie müssen ein Passwort festlegen, um Befehle auf dieser Berechtigungsstufe ausführen zu können.

**1. Geben Sie an der Eingabeaufforderung** sc> **den folgenden Befehl ein:**

```
sc> setdefaults Optionen
```
Ersetzen Sie dabei *Optionen* gegebenenfalls durch die gewünschten Optionen. Beispiel:

```
sc> setdefaults
Are you sure you want to reset the SC configuration [y/n]? y
```

```
sc> setdefaults –a
Are you sure you want to reset the SC configuration and users 
[y/n]? y
```
**2. Geben Sie den Befehl** resetsc **ein, um ALOM neu zu starten.** 

Beim Neustart von ALOM werden die werkseitigen Standardwerte wieder in Kraft gesetzt.

#### Befehlsoptionen für setdefaults

Der Befehl setdefaults verfügt über die folgenden Optionen.

**TABELLE 5-13** Befehlsoptionen für setdefaults

| Option | <b>Beschreibung</b>                                                                                                    |
|--------|----------------------------------------------------------------------------------------------------|
| $-a$   | Setzt alle ALOM-Konfigurationsvariablen auf ihre werkseitigen Standardwerte<br>zurück und löscht Benutzerkonten- und Konfigurationsinformationen.<br>Als einziges Benutzerkonto bleibt das Administratorkonto admin ohne Passwort<br>auf dem System erhalten. |
| $-v$   | Weist ALOM an, fortzufahren, ohne dass die folgende Bestätigungsaufforderung<br>angezeigt wird: Are you sure you want to reset the SC<br>configuration?                                                                                                    |

## Weiterführende Informationen

■ ["ALOM-Shell-Befehle" auf Seite](#page-51-0) 36

# setfru

Mit dem Befehl setfru können Sie Informationen in den PROMs (programmierbarer, schreibgeschützter Speicher) der ersetzbaren Funktionseinheiten speichern.

▼ So verwenden Sie den Befehl setfru

● **Geben Sie an der Eingabeaufforderung** sc> **den folgenden Befehl ein:**

sc> setfru –c *Daten*

Wenn Sie nur die Option –c angeben, werden alte Daten aus den PROMs der ersetzbaren Funktionseinheiten gelöscht. Diese Informationen können Sie mit dem Befehl [showfru](#page-104-0) anzeigen lassen. Näheres dazu finden Sie unter "showfru" auf [Seite](#page-104-0) 89.

# setkeyswitch

Mit dem Befehl setkeyswitch steuern Sie die Stellung des virtuellen Schlüsselschalters des Systems.

▼ So verwenden Sie den Befehl setkeyswitch

**Hinweis –** Für diesen Befehl müssen Sie über Berechtigungsstufe a verfügen. Weitere Informationen zum Festlegen von Benutzerberechtigungen finden Sie unter "userperm[" auf Seite](#page-122-0) 107. Sie müssen ein Passwort festlegen, um Befehle auf dieser Berechtigungsstufe ausführen zu können.

● **Geben Sie an der Eingabeaufforderung** sc> **den folgenden Befehl ein:**

sc> setkeyswitch *Option*

## Befehlsoptionen für setkeyswitch

Der Befehl setkeyswitch verfügt über die folgenden Optionen:

| Option | <b>Beschreibung</b>                                                                                                    |
|--------|----------------------------------------------------------------------------------------------------|
| normal | Das System kann sich selbst einschalten und den Boot-Vorgang starten.                                                                                                    |
| stby   | Das System kann sich nicht selbst einschalten.                                                                                                    |
| diag   | Das System kann sich unter Verwendung der vorgegebenen Werte für die<br>Diagnosevariablen selbst einschalten. So ist eine umfassende<br>Störungshandhabung sichergestellt (siehe "Beschreibung der<br>Konfigurationsvariablen" auf Seite 117). Mit dieser Option werden die von<br>Ihnen gegebenenfalls festgelegten Werte für die Diagnosevariablen außer<br>Kraft gesetzt. Informationen zu den benutzerkonfigurierbaren Variablen zur<br>Steuerung der Diagnose finden Sie unter "Variablen zur Steuerung der<br>Diagnose" auf Seite 117. |
| locked | Das System kann sich selbst einschalten, es dürfen jedoch keine Flash-Geräte<br>aktualisiert werden (siehe "flashupdate" auf Seite 55) und der Befehl<br>break darf nicht verwendet werden.                                                                                                    |
| $-y$   | Sie können den Server ausschalten, indem Sie den virtuellen Schlüsselschalter<br>auf Bereitschaft (stby) einstellen. Vor dem Ausschalten des Hostservers<br>fordert ALOM Sie zur Bestätigung des Vorgangs auf. Mit der Option $-y$<br>können Sie den Vorgang bestätigen, ohne dass die Aufforderung angezeigt<br>wird. <sup>*</sup>                                                                                                    |

**TABELLE 5-14** Befehlsoptionen für setkeyswitch

\* Zum Ausschalten des Servers benötigen Sie die Berechtigungsstufe r, für den Befehl setkeyswitch dagegen die Berechtigungsstufe a.

# setlocator

Mit dem Befehl setlocator schalten Sie die Such-LED des Hostservers ein oder aus. Weitere Informationen zur Such-LED finden Sie in Ihrem Systemverwaltungshandbuch.

**Hinweis –** Für die Verwendung dieses Befehls benötigen Sie keine Benutzerberechtigungen.

● **Geben Sie an der Eingabeaufforderung** sc> **den folgenden Befehl ein:**

sc> **setlocator** *Option*

Ersetzen Sie dabei *Option* durch on oder off.

Beispiel:

sc> **setlocator on** sc> **setlocator off**

Zum Anzeigen des Status der Such-LED verwenden Sie den Befehl showlocator. Näheres dazu finden Sie unter "[showlocator](#page-109-0)" auf Seite 94.

#### Befehlsoptionen für setlocator

Der Befehl setlocator verfügt über zwei Optionen: on und off.

#### Weiterführende Informationen

- ["ALOM-Shell-Befehle" auf Seite](#page-51-0) 36
- "[showlocator](#page-109-0)" auf Seite 94

#### setsc

Die ALOM-Software ist auf dem Hostserver vorinstalliert, funktioniert also, sobald Sie den Server mit Strom versorgen. Wenn Sie die ALOM-Konfiguration anpassen wollen, legen Sie die Anfangskonfiguration mit dem Befehl setupsc fest. Sollten Sie nach der Anfangskonfiguration je eine Einstellung der ALOM-Konfiguration ändern müssen, verwenden Sie dazu den Befehl setsc. Weitere Informationen zur Konfiguration finden Sie unter ["Schritte zur Konfiguration von ALOM" auf Seite](#page-22-0) 7. Weitere Informationen zum Befehl [setupsc](#page-91-0) finden Sie unter "setupsc" auf [Seite](#page-91-0) 76.

## ▼ So verwenden Sie den Befehl setsc

**Hinweis –** Für diesen Befehl müssen Sie über Berechtigungsstufe a verfügen. Weitere Informationen zum Festlegen von Benutzerberechtigungen finden Sie unter "userperm[" auf Seite](#page-122-0) 107.

Halten Sie bei der Ausführung des Befehls unbedingt die Konfigurationstabelle bereit und vergewissern Sie sich, dass sie die geplanten Werte für die einzelnen Konfigurationsvariablen enthält, die Sie ändern möchten. Weitere Informationen finden Sie unter ["Konfigurationsarbeitsblatt" auf Seite](#page-26-0) 11 und ["Arbeiten mit ALOM-](#page-126-0)[Konfigurationsvariablen" auf Seite](#page-126-0) 111.

● **Geben Sie an der Eingabeaufforderung** sc> **den folgenden Befehl ein:** 

sc> **setsc** *Variable Wert*

Ersetzen Sie *Variable* durch den Variablennamen und *Wert* durch den gewünschten Wert.

Beispiel:

sc> **setsc netsc\_ipaddr** *xxx.xxx.xxx.xxx*

Dabei muss *xxx.xxx.xxx.xxx* eine gültige IP-Adresse sein.

Wenn die Variable, die Sie konfigurieren, mehrere Werte verlangt, geben Sie diese Werte durch Leerzeichen getrennt ein. Da der Befehl setsc für die Verwendung in Skripten ebenso wie an der Eingabeaufforderung vorgesehen ist, gibt der Befehl nach dem Eingeben des Werts für eine Variable keine Informationen zurück.

Wenn Sie setsc ohne Konfigurationsvariable eingeben, gibt ALOM eine Liste der konfigurierbaren Variablen zurück.

#### Weiterführende Informationen

■ ["ALOM-Shell-Befehle" auf Seite](#page-51-0) 36

#### <span id="page-91-0"></span>setupsc

Mit dem Befehl setupsc können Sie ALOM anpassen.

Halten Sie bei der Ausführung des Befehls unbedingt die Konfigurationstabelle bereit und vergewissern Sie sich, dass sie die geplanten Werte für die einzelnen Konfigurationsvariablen enthält, die Sie ändern möchten. Weitere Informationen finden Sie unter ["Konfigurationsarbeitsblatt" auf Seite](#page-26-0) 11 und ["Arbeiten mit ALOM-](#page-126-0)[Konfigurationsvariablen" auf Seite](#page-126-0) 111.

# ▼ So verwenden Sie den Befehl setupsc

**Hinweis –** Für diesen Befehl müssen Sie über Berechtigungsstufe a verfügen. Weitere Informationen zum Festlegen von Benutzerberechtigungen finden Sie unter "userperm[" auf Seite](#page-122-0) 107.

**1. Geben Sie an der Eingabeaufforderung** sc> **den folgenden Befehl ein:**

#### sc> **setupsc**

Das Setup-Skript startet.

- **2. Zum Beenden des Skripts führen Sie einen der folgenden Schritte aus:**
	- Geben Sie Strg-Z ein, um das Skript zu beenden und die Änderungen zu speichern.
	- Geben Sie Strg-C ein, um das Skript zu beenden, ohne die Änderungen zu speichern.

Das Skript beginnt beispielsweise wie folgt:

#### sc> **setupsc**

```
Entering interactive script mode. To exit and discard changes to 
that point, use Ctrl-C or to exit and save changes to that point, 
use Ctrl- Z.
```
#### **3. Beantworten Sie die interaktiven Fragen zum Anpassen von ALOM.**

Sie werden gefragt, ob alle Gruppen von Konfigurationsvariablen aktiviert werden sollen. Näheres dazu finden Sie unter ["Arbeiten mit ALOM-](#page-126-0)[Konfigurationsvariablen" auf Seite](#page-126-0) 111.

- Um eine Variablengruppe zu aktivieren, damit Sie ihre Einstellungen konfigurieren können, geben Sie **y** ein.
- Drücken Sie die Eingabetaste, wenn Sie einen der in Klammern angezeigten Standardwerte übernehmen möchten.
- Um eine Variablengruppe zu deaktivieren und mit der nächsten fortzufahren, geben Sie **n** ein.

Beispiel:

Should the SC network interface be enabled [y]?

Wenn Sie **y** eingeben oder die Eingabetaste drücken, um den Standardwert zu übernehmen, fordert Sie das Skript setupsc auf, Werte für die Variablen anzugeben. Das Skript ist Ihnen bei der Einrichtung der folgenden Typen von Variablen behilflich:

- ["Variablen für die Netzwerkschnittstelle" auf Seite](#page-129-0) 114
- ["Variablen für die Netzwerkverwaltung und Benachrichtigung" auf Seite](#page-130-0) 115
- ["Systembenutzervariablen" auf Seite](#page-131-0) 116

**Hinweis –** Die Variablen für serielle Schnittstellen müssen Sie weder einstellen noch anpassen. Diese Variablen werden vom Hostserver automatisch gesetzt.

#### Weiterführende Informationen

- ["Arbeiten mit ALOM-Konfigurationsvariablen" auf Seite](#page-126-0) 111
- ["ALOM-Shell-Befehle" auf Seite](#page-51-0) 36
- ["Konfigurationsarbeitsblatt" auf Seite](#page-26-0) 11
- ["Konfiguration der ALOM-Software" auf Seite](#page-22-1) 7

## showcomponent

Mit dem Befehl showcomponent lassen Sie die Systemkomponenten und ihren Teststatus anzeigen. Wenn Sie einen ASR-Schlüssel angeben, werden nur die Informationen zu diesem Schlüssel angezeigt. Andernfalls gibt ALOM die gesamte ASR-Datenbank aus. Mit der Option –h (Hilfe) lassen Sie eine Liste aller gültigen ASR-Schlüssel sowie Nutzungsinformationen anzeigen.

▼ So verwenden Sie den Befehl showcomponent

**Hinweis –** Für diesen Befehl müssen Sie über Berechtigungsstufe a verfügen. Weitere Informationen zum Festlegen von Benutzerberechtigungen finden Sie unter "userperm[" auf Seite](#page-122-0) 107.

● **Geben Sie an der Eingabeaufforderung** sc> **den folgenden Befehl ein:** 

```
sc> showcomponent
```
Beispiel:

```
sc> showcomponent
Keys:
      MB/CMP0/CORE0
...
      MB/CMP0/P0
...
      MB/CMP0/CH0/R0/D0
      MB/CMP0/CH0/R0/D1
      MB/CMP0/CH0/R1/D0
      MB/CMP0/CH0/R1/D1
      MB/CMP0/CH1/R0/D0
      MB/CMP0/CH1/R0/D1
      MB/CMP0/CH1/R1/D0
      MB/CMP0/CH1/R1/D1
      MB/CMP0/CH2/R0/D0
      MB/CMP0/CH2/R0/D1
      MB/CMP0/CH2/R1/D0
      MB/CMP0/CH2/R1/D1
      MB/CMP0/CH3/R0/D0
      MB/CMP0/CH3/R0/D1
      MB/CMP0/CH3/R1/D0
      MB/CMP0/CH3/R1/D1
      IOBD/PCIEa
      IOBD/PCIEb
      PCIX1
      PCIX0
      PCIE2
      PCIE1
      PCIE0
      TTYA
ASR state: clean
```
## showdate

Mit dem Befehl showdate zeigen Sie die aktuelle ALOM-Uhrzeit und das aktuelle ALOM-Datum an.

Beachten Sie, dass ALOM die koordinierte Weltzeit (UTC) anzeigt, während Ihr Hostserver die Ortszeit und das örtlich gültige Datum verwendet.

▼ So verwenden Sie den Befehl showdate

**Hinweis –** Für die Verwendung dieses Befehls benötigen Sie keine Benutzerberechtigungen.

● **Geben Sie an der Eingabeaufforderung** sc> **den folgenden Befehl ein:**

sc> **showdate**

Beispiel:

sc> **showdate** MON SEP 16 21:45:00 2002 UTC

Zum Ändern des ALOM-Datums und der ALOM-Uhrzeit verwenden Sie den Befehl setdate. Näheres dazu finden Sie unter "setdate[" auf Seite](#page-84-0) 69.

**Hinweis –** Wenn der Server startet, gleicht er Datum und Uhrzeit mit dem aktuellen ALOM-Datum und der aktuellen ALOM-Uhrzeit ab.

### Weiterführende Informationen

■ ["ALOM-Shell-Befehle" auf Seite](#page-51-0) 36

## showenvironment

Mit dem Befehl showenvironment zeigen Sie eine Momentaufnahme des Umgebungsstatus des Servers an. Zu den Informationen, die mit diesem Befehl angezeigt werden können, gehören die Systemtemperaturen, der Status von Festplattenlaufwerken, Netzgeräten, Lüftern, der Status der LEDs auf dem vorderen Bedienfeld, der Status der Spannungs- und Stromsensoren usw. Die Ausgabe weist ein ähnliches Format wie die Ausgabe des UNIX-Befehls prtdiag (1m) auf.

#### ▼ So verwenden Sie den Befehl showenvironment

**Hinweis –** Für die Verwendung dieses Befehls benötigen Sie keine Benutzerberechtigungen.

● **Geben Sie an der Eingabeaufforderung** sc> **den folgenden Befehl ein:**

sc> **showenvironment**

Einige Umgebungsinformationen sind im Bereitschaftsmodus des Servers möglicherweise nicht abrufbar.

Im folgenden Beispiel sehen Sie ein Beispiel für die Ausgabe bei eingeschaltetem Hostserver. Die für Ihr System tatsächlich angezeigten Informationen können sich hinsichtlich der Anzahl der Netzgeräte, der Festplattenlaufwerke usw. von diesem Beispiel unterscheiden.

**CODEBEISPIEL 5-2** Beispiel für die Befehlsausgabe von showenvironment für den Sun Fire T2000-Server (Server eingeschaltet)

| sc> showenvironment                                |           |    |       |               |          |    |                                                                |     |
|----------------------------------------------------|-----------|----|-------|---------------|----------|----|----------------------------------------------------------------|-----|
| ============= Environmental Status =============== |           |    |       |               |          |    |                                                                |     |
| System Temperatures (Temperatures in Celsius):     |           |    |       |               |          |    |                                                                |     |
| Sensor                                             |           |    |       |               |          |    | Status Temp LowHard LowSoft LowWarn HighWarn HighSoft HighHard |     |
| PDB/T AMB                                          | OK        |    |       | $24 -10 -5$   | $\Omega$ | 45 | 50                                                             | 55  |
| MB/T AMB                                           | OK        | 28 | $-10$ | $-5$          | $\Omega$ | 45 | 50                                                             | 55  |
| MB/CMP0/T TCORE                                    | <b>OK</b> | 44 |       | $-5$<br>$-10$ | $\Omega$ | 95 | 100                                                            | 105 |
| MB/CMP0/T BCORE                                    | OK        | 44 | $-10$ | $-5$          | $\Omega$ | 95 | 100                                                            | 105 |
| IOBD/IOB/TCORE                                     | OK        | 43 | $-10$ | $-5$          | $\Omega$ | 95 | 100                                                            | 105 |

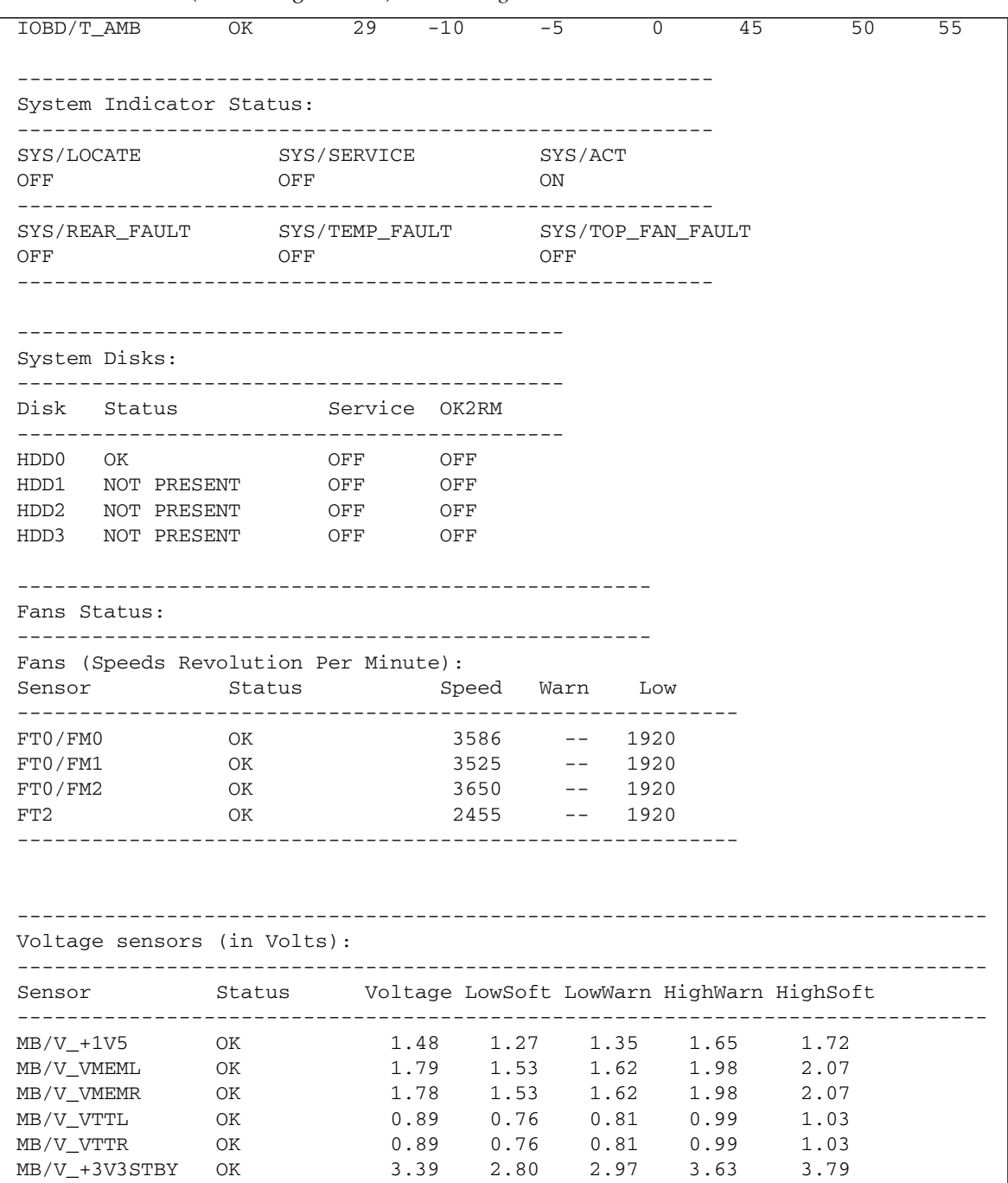

#### **CODEBEISPIEL 5-2** Beispiel für die Befehlsausgabe von showenvironment für den Sun Fire T2000-Server (Server eingeschaltet) *(Fortsetzung)*

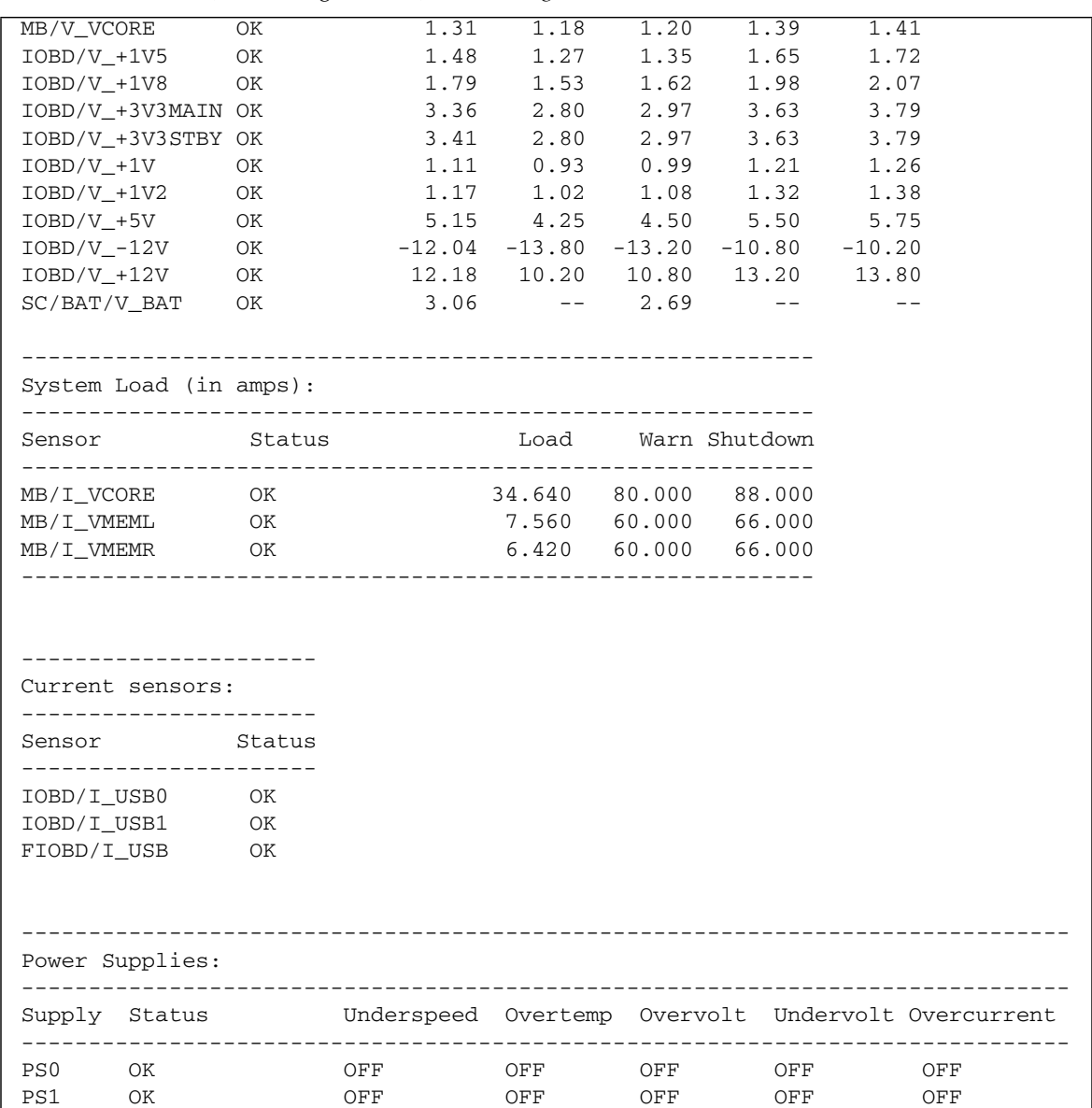

Im Folgenden sehen Sie eine Beispielausgabe bei eingeschaltetem Hostserver, einem Sun Fire T1000-Server:

**CODEBEISPIEL 5-3** Beispiel für die Befehlsausgabe von showenvironment für den Sun Fire T1000-Server (Server eingeschaltet)

| sc> showenvironment                                                           |                                                                   |                                                |                        |                      |                |                                              |                |                |
|-------------------------------------------------------------------------------|-------------------------------------------------------------------|------------------------------------------------|------------------------|----------------------|----------------|----------------------------------------------|----------------|----------------|
| =============== Environmental Status ===============                          |                                                                   |                                                |                        |                      |                |                                              |                |                |
| System Temperatures (Temperatures in Celsius):                                |                                                                   |                                                |                        |                      |                |                                              |                |                |
| Sensor                                                                        | Status -- Temp LowHard LowSoft LowWarn HighWarn HighSoft HighHard |                                                |                        |                      |                |                                              |                |                |
| $MB/T$ AMB<br>MB/CMP0/T_TCORE OK<br>MB/CMP0/T_BCORE OK                        | OK                                                                | $26 -10 -5$<br>$42 -10 -5$<br>$42 -10 -5 0 85$ |                        |                      | $\overline{0}$ | 45<br>$0$ 85                                 | 50<br>90<br>90 | 55<br>95<br>95 |
| MB/IOB/T_CORE OK                                                              |                                                                   | $36 - 10$                                      |                        | $-5$                 |                |                                              | 0 95 100       | 105            |
| System Indicator Status:                                                      |                                                                   |                                                |                        |                      |                |                                              |                |                |
| SYS/LOCATE<br>OFF.                                                            | OFF                                                               | SYS/SERVICE                                    |                        | SYS/ACT<br><b>ON</b> |                |                                              |                |                |
| Fans (Speeds Revolution Per Minute):<br>. _ _ _ _ _ _ _ _ _ _ _ _ _ _ _ _ _ _ |                                                                   |                                                |                        |                      |                |                                              |                |                |
| Sensor                                                                        | Status                                                            |                                                | Speed Warn             |                      | Low            |                                              |                |                |
| FT0/F0<br>FTO/F1                                                              | OK<br>OK                                                          |                                                | 6653 2240 1920<br>6653 | 2240 1920            |                |                                              |                |                |
| FT0/F2                                                                        | OK                                                                |                                                | 6653                   | 2240 1920            |                |                                              |                |                |
| FT0/F3                                                                        | OK                                                                |                                                | 6547                   | 2240 1920            |                |                                              |                |                |
| Voltage sensors (in Volts):                                                   |                                                                   |                                                |                        |                      |                |                                              |                |                |
| Sensor<br>--------------------------------                                    | Status Voltage LowSoft LowWarn HighWarn HighSoft                  |                                                | ________________       |                      |                | ---------------                              |                |                |
| MB/V_VCORE OK                                                                 |                                                                   |                                                | 1.31 1.20              |                      |                | $1.24$ 1.36                                  | 1.39           |                |
| OK<br>MB/V_VMEM                                                               |                                                                   |                                                |                        |                      |                | 1.78  1.69  1.72  1.87  1.90                 |                |                |
| MB/V_VTT<br>$MB/V$ + 1 V2                                                     | OK<br>OK                                                          | 0.89<br>1.19                                   |                        |                      |                | $0.84$ $0.86$ $0.93$<br>$1.09$ $1.11$ $1.28$ | 0.95<br>1.30   |                |

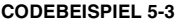

**CODEBEISPIEL 5-3** Beispiel für die Befehlsausgabe von showenvironment für den Sun Fire T1000-Server (Server eingeschaltet) *(Fortsetzung)*

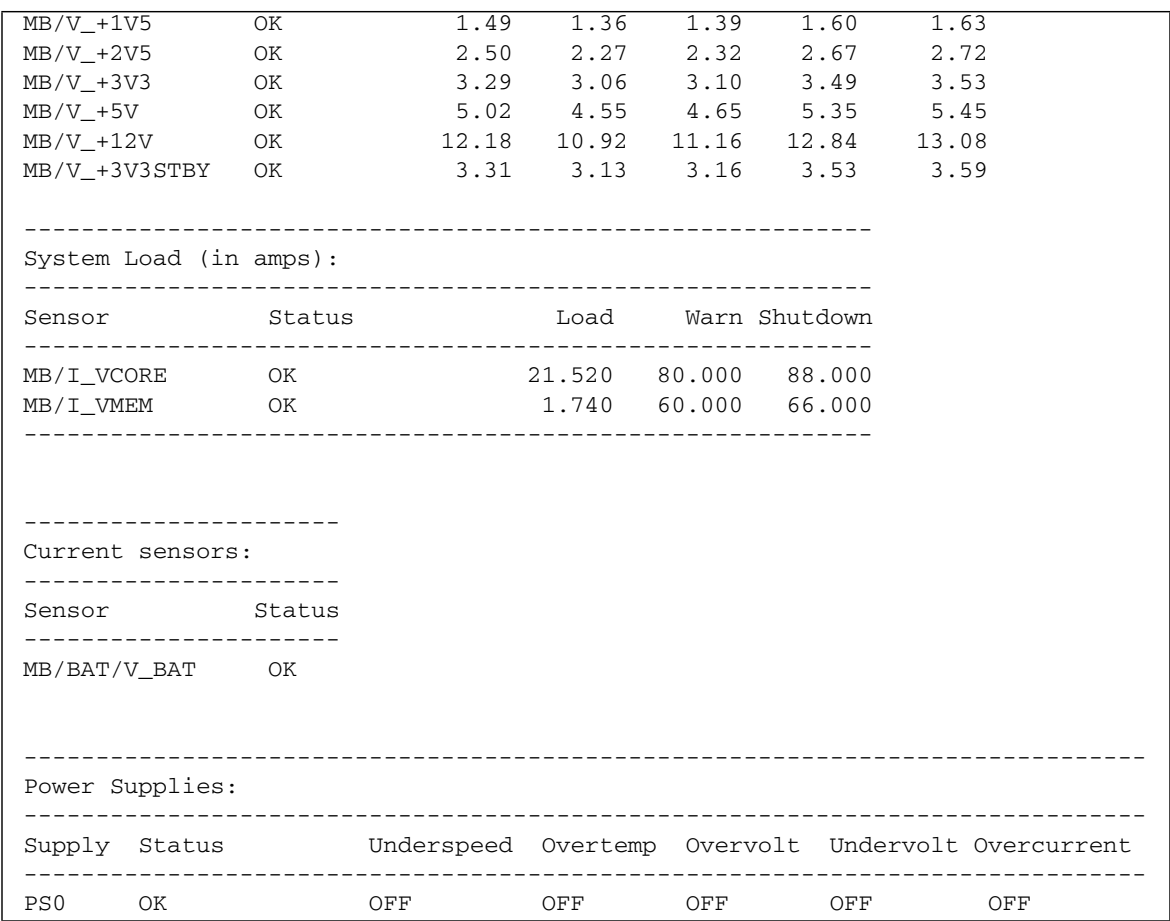

Im folgenden Beispiel sehen Sie ein Beispiel für die Ausgabe bei ausgeschaltetem Hostserver.

**CODEBEISPIEL 5-4** Beispiel für die Befehlsausgabe von showenvironment (Server ausgeschaltet)

```
sc> showenvironment
=============== Environmental Status ===============
           ------------------------------------------------------------------------------
System Temperatures (Temperatures in Celsius):
```
------------------------------------------------------------------------------ Sensor Status Temp LowHard LowSoft LowWarn HighWarn HighSoft HighHard ------------------------------------------------------------------------------ CPU temperature information cannot be displayed when System power is off. PDB/T\_AMB OK 24 -10 -5 0 45 50 55 -------------------------------------------------------- System Indicator Status: -------------------------------------------------------- SYS/LOCATE SYS/SERVICE SYS/ACT OFF OFF STANDBY BLINK -------------------------------------------------------- SYS/REAR\_FAULT SYS/TEMP\_FAULT SYS/TOP\_FAN\_FAULT OFF OFF OFF OFF -------------------------------------------------------- Disk Status information cannot be displayed when System power is off. Fan Status information cannot be displayed when System power is off. Voltage Rail Status information cannot be displayed when System power is off. System Load information cannot be displayed when System power is off. Current sensor information cannot be displayed when System power is off. ------------------------------------------------------------------------------ Power Supplies: ------------------------------------------------------------------------------ Supply Status Underspeed Overtemp Overvolt Undervolt Overcurrent ------------------------------------------------------------------------------ PS0 OK OFF OFF OFF OFF OFF OFF PS1 OK OFF OFF OFF OFF OFF OFF

**CODEBEISPIEL 5-4** Beispiel für die Befehlsausgabe von showenvironment (Server ausgeschaltet)

## Weiterführende Informationen

■ ["ALOM-Shell-Befehle" auf Seite](#page-51-0) 36

# showfaults

Mit dem Befehl showfaults können Sie die aktuellen Systemstörungen anzeigen lassen. Standardmäßig werden die Störungs-ID, die fehlerhafte ersetzbare Funktionseinheit und die Störungsmeldung angezeigt. POST-Ergebnisse werden mit diesem Befehl ebenfalls angezeigt.

Verwenden Sie das Argument –v für den Befehl showfaults, um eine *ausführliche* Ausgabe zu erzeugen.

▼ So verwenden Sie den Befehl showfaults

**Hinweis –** Für die Verwendung dieses Befehls benötigen Sie keine Benutzerberechtigungen.

● **Geben Sie an der Eingabeaufforderung** sc> **den folgenden Befehl ein:**

sc> **showfaults** ID FRU Fault 0 MB/CMP0/CH0/R0/D0 Host detected fault, MSGID: SUN4U-8000-2S

Wenn Sie das Argument –v verwenden, erzeugt der Befehl eine ausführliche Ausgabe:

```
sc> showfaults –v
ID Time FRU Fault
    0 SEP 09 11:02:09 MB/CMP0/CH0/R0/D0 Host detected fault, MSGID: 
SUN4U-8000-2S UUID: 7ee0e46b-ea64-6565-e684-e996963f7b86
```
Wenn Sie die in der Ausgabe von showfaults aufgeführte FRU-ID angeben, erhalten Sie mit dem Befehl showfru ausführlichere Informationen:

```
sc> showfru MB/CMP0/CH0/R0/D0
/SPD/Timestamp: MON JUN 27 12:00:00 2005
/SPD/Description: DDR2 SDRAM, 512 MB
/SPD/Manufacture Location:
/SPD/Vendor: Micron Technology
/SPD/Vendor Part No: 18HTF6472Y-53EB2
/SPD/Vendor Serial No: 751d9239
SEGMENT: ST
/Platform_Name: Sun-Fire-T1000
/Status_CurrentR/
/Status_CurrentR/UNIX_Timestamp32: FRI SEP 09 10:28:08 2005
/Status_CurrentR/status: 0x64 (MAINTENANCE REQUIRED, SUSPECT,
DEEMED FAULTY)
/Event_DataR/
/Event_DataR/Initiator: FM
/Event_DataR/Diagcode: SUN4U-8000-2S
/Event_DataR/UUID: 7ee0e46b-ea64-6565-e684-e996963f7b86
```
Mit dem von den Befehlen showfaults und showfru ausgegebenen Diagnosecode (Beispiel: SUN4U-8000-2S) können Sie die folgende Website aufrufen:

<http://www.sun.com/msg/SUN4U-8000-2S>

Dort finden Sie weitere Informationen zu der Störung. Sie können auch die folgende Website aufrufen:

<http://www.sun.com/msg>

Geben Sie dann SUN4U-8000-2S in das Fenster SUNW-MSG-ID ein.

Weitere Informationen zum Befehl [showfru](#page-104-0) finden Sie unter "showfru" auf [Seite](#page-104-0) 89. Weitere Informationen zu Aufgaben in Bezug auf das Störungsmanagement finden Sie unter [Kapitel](#page-48-0) 4.

## <span id="page-104-0"></span>showfru

Mit dem Befehl showfru können Sie den aktuellen Status und die Störungshistorie aller PROMs der ersetzbaren Funktionseinheiten im Hostserver anzeigen lassen. Die Ausgabe weist ein ähnliches Format wie die Ausgabe des Solaris-Befehls prtfru auf.

#### Befehlsoptionen für showfru

Der Befehl showfru verfügt über die folgenden Optionen:

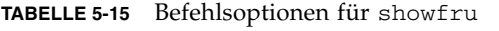

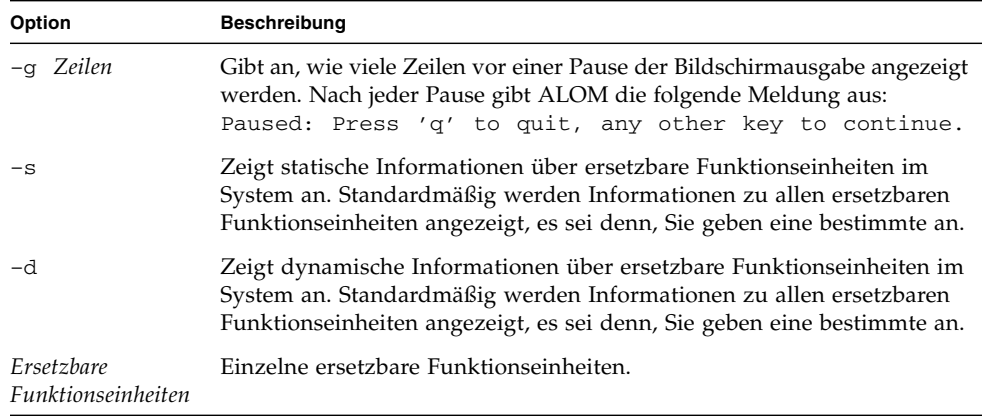

### ▼ So verwenden Sie den Befehl showfru

**Hinweis –** Für diesen Befehl benötigen Sie keine Benutzerberechtigungen.

● **Geben Sie an der Eingabeaufforderung** sc> **den folgenden Befehl ein:**

sc> **showfru** *Argument*

Das folgende Beispiel zeigt die Ausgabe des Befehls showfru für den Sun Fire T2000-Server, wenn ein ungültiges Argument angegeben wurde.

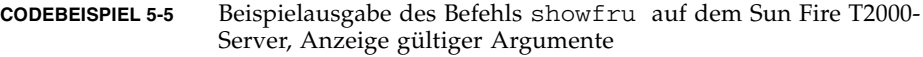

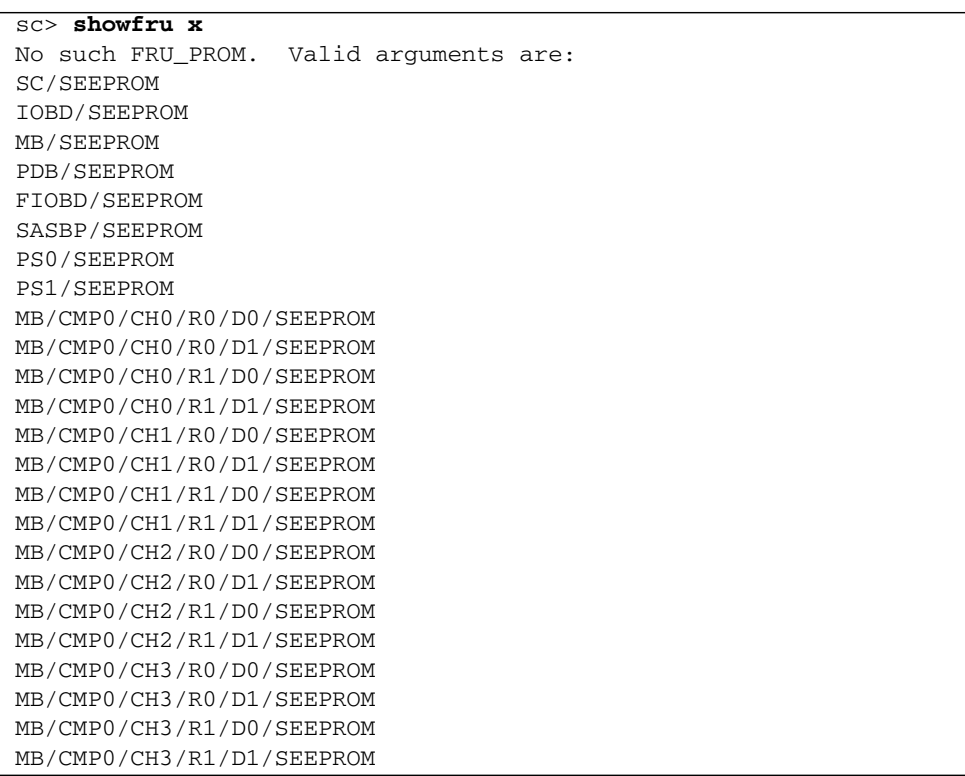

Das folgende Beispiel zeigt die Ausgabe des Befehls showfru für den Sun Fire T1000-Server, wenn ein ungültiges Argument angegeben wurde.

**CODEBEISPIEL 5-6** Beispielausgabe des Befehls showfru auf dem Sun Fire T1000- Server, Anzeige gültiger Argumente

```
sc> showfru x
No such FRU_PROM. Valid arguments are:
MB/SEEPROM
PS0/SEEPROM
MB/CMP0/CH0/R0/D0/SEEPROM
MB/CMP0/CH0/R0/D1/SEEPROM
MB/CMP0/CH0/R1/D0/SEEPROM
MB/CMP0/CH0/R1/D1/SEEPROM
MB/CMP0/CH3/R0/D0/SEEPROM
MB/CMP0/CH3/R0/D1/SEEPROM
MB/CMP0/CH3/R1/D0/SEEPROM
MB/CMP0/CH3/R1/D1/SEEPROM
```
Das folgende Beispiel zeigt die Befehlsausgabe von showfru, wenn ein gültiger FRU-Name und –s als Argumente angegeben werden.

**CODEBEISPIEL 5-7** Beispielausgabe des Befehls showfru mit gültigem Argument

| $sc$ showfru $-s$ MB            |                                   |
|---------------------------------|-----------------------------------|
| SEGMENT: SD                     |                                   |
| /ManR                           |                                   |
| /ManR/UNIX Timestamp32:         | THU OCT 06 14:47:58 2005          |
| /ManR/Description:              | ASSY, Sun-Fire-T1000, Motherboard |
| /ManR/Manufacture Location:     | Sriracha, Chonburi, Thailand      |
| /ManR/Sun Part No:              | 5017302                           |
| /ManR/Sun Serial No:            | 000854                            |
| /ManR/Vendor:                   | Celestica                         |
| /ManR/Initial HW Dash Level: 01 |                                   |
| /ManR/Initial HW Rev Level:     | 01                                |
| /ManR/Shortname:                | T1000 MB                          |
| /SpecPartNo:                    | $885 - 0504 - 03$                 |

Standardmäßig kann die Befehlsausgabe von showfru sehr umfangreich sein. Beispiel:

```
sc> showfru FIOBD/SEEPROM
/Status_EventsR (1 iterations)
/Status_EventsR[0]
/Status_EventsR[0]/UNIX_Timestamp32: FRI MAY 20 11:26:48 2005
/Status_EventsR[0]/Old_Status: 0x00 (OK)
/Status_EventsR[0]/New_Status: 0x64 (MAINTENANCE 
REQUIRED,
SUSPECT, DEEMED FAULTY)
/Status_EventsR[0]/Initiator: 0xE0 (FM)
/Status_EventsR[0]/Component: 0x00
/Status_EventsR[0]/Message (FM)
/Status_EventsR[0]/FM/fault_diag_time: 0x0000000000000000
/Status_EventsR[0]/FM/diagcode: SUNW-TEST07
/Status_EventsR[0]/FM/uuid: 
66616b65-7575-6964-0000-000000000000
/Status_EventsR[0]/FM/DE_Name: ALOM-DE
/Status_EventsR[0]/FM/DE_Version: v1.0
...
/Status_Proxy1R/
/Status_Proxy1R/UNIX_Timestamp32: THU JAN 01 00:00:00 1970
/Status_Proxy1R/version: 0x00
/Status_Proxy1R/StatusMap31: 
0x00000000000000000000000000000000000000000000000000000000000000
/Status_CurrentR/
/Status_CurrentR/UNIX_Timestamp32: FRI MAY 20 11:26:48 2005
/Status_CurrentR/status: 0x64 (MAINTENANCE REQUIRED, 
SUSPECT, DEEMED FAULTY)
```
#### Weiterführende Informationen

■ ["ALOM-Shell-Befehle" auf Seite](#page-51-0) 36
# <span id="page-108-0"></span>showhost

Mit dem Befehl showhost können Sie Versionsinformationen zur hostseitigen Firmware anzeigen lassen.

▼ So verwenden Sie den Befehl showhost

**Hinweis –** Für die Verwendung dieses Befehls benötigen Sie keine Benutzerberechtigungen.

● **Geben Sie an der Eingabeaufforderung** sc> **den folgenden Befehl ein:**

```
sc> showhost
Host flash versions:
    Reset V1.0.0
    Hypervisor 1.0.0 2005/09/28 18:56
    OBP 4.19.0 2005/09/28 12:34
    MPT SAS FCode Version 1.00.37 (2005.06.13)>R
     Integrated POST 4.19.0 2005/09/28 12:52
```
# <span id="page-108-1"></span>showkeyswitch

Mit dem Befehl showkeyswitch können Sie die Stellung des virtuellen Schlüsselschalters des Systems anzeigen lassen.

▼ So verwenden Sie den Befehl showkeyswitch

**Hinweis –** Für die Verwendung dieses Befehls benötigen Sie keine Benutzerberechtigungen.

● **Geben Sie an der Eingabeaufforderung** sc> **den folgenden Befehl ein:**

```
sc> showkeyswitch
Keyswitch is in the NORMAL position.
sc>
```
# <span id="page-109-0"></span>showlocator

Mit dem Befehl showlocator zeigen Sie den Status der Such-LED (ON oder OFF) des Hostservers an. Weitere Informationen zur Such-LED finden Sie in Ihrem Systemverwaltungshandbuch.

**Hinweis –** Dieser Befehl funktioniert nur bei Servern, die auf dem vorderen Bedienfeld mit einer Such-LED ausgestattet sind.

▼ So verwenden Sie den Befehl showlocator

**Hinweis –** Für die Verwendung dieses Befehls benötigen Sie keine Benutzerberechtigungen.

● **Geben Sie an der Eingabeaufforderung** sc> **den folgenden Befehl ein:**

```
sc> showlocator
```
■ Wenn die Such-LED eingeschaltet ist, gibt ALOM Folgendes zurück:

```
sc> showlocator
Locator LED is ON
```
■ Ist die Such-LED ausgeschaltet, erhalten Sie das folgende Ergebnis:

sc> **showlocator** Locator LED is OFF

Um den Status der Such-LED zu ändern, verwenden Sie den Befehl setlocator. Näheres dazu finden Sie unter "[setlocator](#page-88-0)" auf Seite 73.

### Weiterführende Informationen

- ["ALOM-Shell-Befehle" auf Seite](#page-51-0) 36
- ["setlocator" auf Seite](#page-88-0) 73

# <span id="page-110-0"></span>showlogs

Mit dem Befehl showlogs zeigen Sie den Verlauf (die Historie) der im ALOM-Ereignispuffer aufgezeichneten Ereignisse an. Dabei handelt es sich um Server-Neustartereignisse sowie sämtliche ALOM-Befehle, die den Status des Systems ändern (z. B. reset, poweroff und poweron). Näheres dazu finden Sie unter "reset[" auf Seite](#page-78-0) 66, "poweroff" auf Seite 62 und "poweron" auf Seite 63.

Alle im Protokoll aufgezeichneten Ereignisse liegen in folgendem Format vor:

*Datum Hostname*: *Meldung*

Hierbei gilt Folgendes:

- *Datum* der Zeitpunkt, an dem das Ereignis aufgetreten ist, wie von ALOM gemeldet
- *Hostname* der Name des Hostservers
- *Meldung* eine kurze Beschreibung des Ereignisses

Wenn Sie den Befehl showlogs ohne Optionen verwenden, zeigt ALOM die letzten 20 Zeilen des RAM-Ereignisprotokolls an.

# ▼ So verwenden Sie den Befehl showlogs

**Hinweis –** Für die Verwendung dieses Befehls benötigen Sie keine Benutzerberechtigungen.

● **Geben Sie an der Eingabeaufforderung** sc> **den folgenden Befehl ein:**

sc> **showlogs** *Optionen*

Ersetzen Sie dabei *Optionen* gegebenenfalls durch die gewünschten Optionen.

Der Befehl gibt Informationen dieser Art aus:

```
sc> showlogs
Log entries since AUG 27 03:35:12
----------------------------------
AUG 27 03:35:12: 00060003: "SC System booted."
AUG 27 03:37:01: 00060000: "SC Login: User admin Logged on."
```
**Hinweis –** Im ALOM-Ereignisprotokoll angezeigte Zeitmarken geben die koordinierte Weltzeit an.

Dieses Beispiel zeigt die Befehlsausgabe von showlogs mit der Option –v. Die Option –v bewirkt, dass das persistente Ereignisprotokoll angezeigt wird. Dieses Ereignisprotokoll besteht aus dem Inhalt des NVRAM.

**CODEBEISPIEL 5-8** Beispiel für die Befehlsausgabe von showlogs –v

```
sc> showlogs –v
Persistent event log
-------------------- 
MAY 19 11:22:03 : 0004000e: "SC Request to Power Off Host Immediately." 
MAY 19 11:22:12 : 00040029: "Host system has shut down." 
MAY 19 11:22:43 : 00040002: "Host System has Reset"
Log entries since MAY 19 14:57:08
---------------------------------- 
MAY 19 14:57:08 : 00060003: "SC System booted." 
MAY 19 14:57:35 : 00060000: "SC Login: User rich Logged on."
```
# Befehlsoptionen für showlogs

Der Befehl showlogs verfügt über fünf Optionen. Sie können die Optionen –g und –p in Kombination mit den Optionen –b, –e oder –v verwenden. Wenn Sie die Option –g nicht angeben, erfolgt die Bildschirmausgabe ohne Pause, sofern Sie nicht die Option –v zusammen mit der Option –p (persistentes Protokoll) angegeben haben (in diesem Fall erfolgt nach allen 25 Zeilen eine Pause).

| Option    | <b>Beschreibung</b>                                                                                                    |
|-----------|----------------------------------------------------------------------------------------------------|
| $V -$     | Zeigt den gesamten Inhalt der Pufferdatei und den NVRAM-Inhalt<br>(das persistente Ereignisprotokoll) an.                                                                                                    |
| -b Zeilen | Zeigt so viele Zeilen ab dem Anfang des Puffers an, wie Sie mit Zeilen<br>angeben. So gibt beispielsweise der folgende Befehl die ersten 100 Zeilen<br>des Puffers aus:                                                                        |
|           | showlogs -b 100                                                                                                    |
| -e Zeilen | Zeigt so viele Zeilen ab dem Ende der Pufferdatei an, wie Sie mit Zeilen<br>angeben. Sollten während der Ausführung dieses Befehls neue Daten zum<br>Protokoll hinzukommen, so werden diese neuen Daten an die Ausgabe<br>angehängt. Beispiel: |
|           | showlogs $-e$ 10                                                                                                    |

**TABELLE 5-16** Befehlsoptionen für showlogs

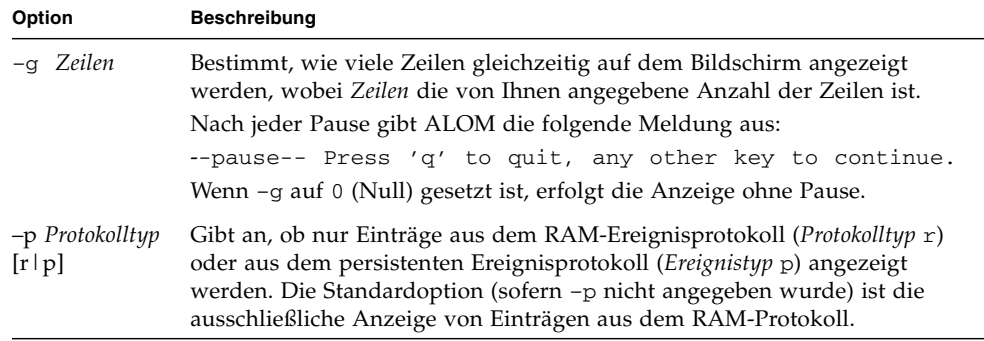

#### **TABELLE 5-16** Befehlsoptionen für showlogs *(Fortsetzung)*

### Weiterführende Informationen

- ["ALOM-Shell-Befehle" auf Seite](#page-51-0) 36
- "[consolehistory](#page-65-0)" auf Seite 50

# <span id="page-112-0"></span>shownetwork

Mit dem Befehl shownetwork lassen Sie die aktuelle ALOM-Netzwerkkonfiguration anzeigen.

**Hinweis –** Falls Sie die ALOM-Netzwerkkonfiguration seit dem letzten Start von ALOM geändert haben, gibt die Ausgabe dieses Befehls wahrscheinlich nicht die aktualisierten Konfigurationsinformationen wieder. Starten Sie ALOM neu, um die Änderungen zu sehen. Informationen zum Neustart von ALOM finden Sie unter ["Umleiten der Systemkonsole von ALOM auf andere Geräte" auf Seite](#page-34-0) 19.

### $^\prime$  So verwenden Sie den Befehl shownetwork

**Hinweis –** Für die Verwendung dieses Befehls benötigen Sie keine Benutzerberechtigungen.

● **Geben Sie an der Eingabeaufforderung** sc> **den folgenden Befehl ein:**

```
sc> shownetwork Option
```
Hierbei können Sie *Option* durch –v ersetzen.

Die Befehlsausgabe sieht wie in folgendem Beispiel aus, enthält aber selbstverständlich die tatsächlichen IP-Adressen, Netzmasken und Ethernet-Adressen Ihrer Netzwerkkonfiguration anstelle von *xxx.xxx.xxx.xxx*.

#### sc> **shownetwork** SC network configuration is: IP Address: *XXX.XXX.XXX.XXX* Gateway address: *XXX.XXX.XXX.XXX* Netmask: *XXX.XXX.XXX.XXX*  Ethernet Address: *XX:XX:XX:XX:XX:XX*

**Hinweis –** Wenn das Netzwerk nicht korrekt konfiguriert ist, gibt der Befehl shownetwork 0.0.0.0 anstelle der Adressen aus.

# Befehlsoption für shownetwork

Der Befehl shownetwork verfügt über nur eine Option: –v.

Wenn Sie shownetwork –v eingeben, zeigt ALOM zusätzliche Informationen über Ihr Netzwerk sowie Informationen über den DHCP-Server (Dynamic Host Configuration Protocol) an, sofern dieser konfiguriert ist. Näheres dazu finden Sie unter ["Konfiguration des Netzwerks für die Verwendung von DHCP" auf Seite](#page-28-0) 13.

# Weiterführende Informationen

■ ["ALOM-Shell-Befehle" auf Seite](#page-51-0) 36

# <span id="page-113-0"></span>showplatform

Mit dem Befehl showplatform lassen Sie Informationen über die Plattform-ID und den Status des Hostservers anzeigen.

# ▼ So verwenden Sie den Befehl showplatform

**Hinweis –** Für die Verwendung dieses Befehls benötigen Sie keine Benutzerberechtigungen.

● **Geben Sie an der Eingabeaufforderung** sc> **den Befehl** showplatform **ein.** 

Der Befehl gibt Informationen dieser Art aus:

```
sc> showplatform
SUNW,Sun-Fire-T1000
Chassis Serial Number: 0529AP000882
Domain Status
------ ------
S0 OS Standby
sc>
```
Weiterführende Informationen

["ALOM-Shell-Befehle" auf Seite](#page-51-0) 36

#### <span id="page-114-1"></span><span id="page-114-0"></span>showsc

Mit dem Befehl showsc lassen Sie Informationen über die ALOM-Software-Konfiguration sowie die Firmwareversion anzeigen.

▼ So verwenden Sie den Befehl showsc

**Hinweis –** Für die Verwendung dieses Befehls benötigen Sie keine Benutzerberechtigungen.

- **Führen Sie einen der folgenden Schritte aus:**
	- Um alle Konfigurationsinformationen zu ALOM anzuzeigen, geben Sie an der Eingabeaufforderung sc> Folgendes ein:

sc> **showsc**

#### Beispiel:

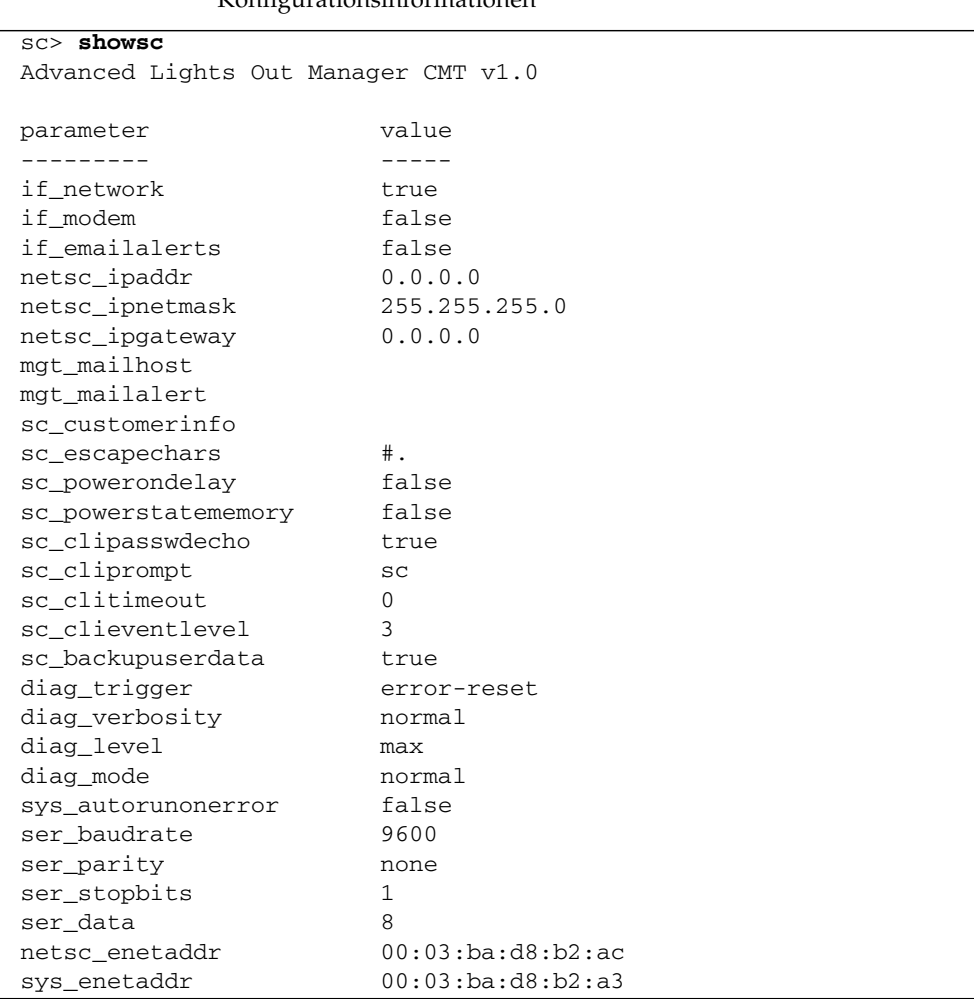

#### **CODEBEISPIEL 5-9** Beispiel für die mit showsc angezeigten Konfigurationsinformationen

Um die Werte für eine bestimmte Firmwareversion anzuzeigen, geben Sie an der Eingabeaufforderung sc> Folgendes ein:

```
sc> showsc version -v
Advanced Lights Out Manager CMT v1.1
SC Firmware version: CMT 1.1.0
SC Bootmon version: CMT 1.1.0
VBSC 1.1.0.build_04
VBSC firmware built Nov 18 2005, 10:40:48
SC Bootmon Build Release: 04
SC bootmon checksum: 21F5458E
SC Bootmon built Nov 18 2005, 10:46:52
SC Build Release: 04
SC firmware checksum: C727DC4C
SC firmware built Nov 18 2005, 10:47:07
SC firmware flashupdate TUE NOV 08 15:45:42 2005
SC System Memory Size: 32 MB
SC NVRAM Version = f
SC hardware type: 4
FPGA Version: 4.1.9.7
```
■ Um die Werte für eine bestimmte Konfigurationsvariable anzuzeigen, geben Sie an der Eingabeaufforderung sc> Folgendes ein:

sc> **showsc** *Param*

Dabei ersetzen Sie *Param* durch die entsprechende Variable. Beispiel:

```
sc> showsc if_network
true
sc>
```
Näheres dazu finden Sie unter "Arbeiten mit ALOM-Konfigurationsvariablen" auf [Seite](#page-126-0) 111.

# Befehlsoptionen für showsc

Der Befehl showsc verfügt über die folgenden Optionen. Wenn Sie showsc ohne Optionen eingeben, gibt ALOM alle Konfigurationsvariablen aus.

| Option  | <b>Beschreibung</b>                                                                                                    |
|---------|----------------------------------------------------------------------------------------------------|
| $-V$    | Zusammen mit der Option Param gibt die Option -v möglicherweise<br>ausführlichere Informationen über die angegebene Konfigurationsvariable<br>aus (dies hängt von der jeweiligen Variablen ab). Zusammen mit der Option<br>Version erhalten Sie mit der Option -v möglicherweise ausführlichere<br>Informationen über die angegebene Firmwareversion. |
| version | Weist showsc an, die Version der angegebenen Konfigurationsvariablen bzw.<br>des angegebenen Parameters anzuzeigen.                                                                                                    |
| Param   | Weist showsc an, den Wert der angegebenen Konfigurationsvariablen bzw.<br>des angegebenen Parameters anzuzeigen.                                                                                                    |

**TABELLE 5-17** Befehlsoptionen für showsc

# Weiterführende Informationen

■ ["ALOM-Shell-Befehle" auf Seite](#page-51-0) 36

# <span id="page-117-0"></span>showusers

Mit dem Befehl showusers lassen Sie eine Liste der aktuell bei ALOM angemeldeten Benutzer anzeigen. Die Liste enthält Angaben wie beispielsweise die Verbindungsart, die Dauer der Sitzung aller Benutzer, die IP-Adresse des Clients (bei Benutzern, die über eine Netzwerkverbindung angemeldet sind) und die Angabe, ob der jeweilige Benutzer im Besitz der Schreibsperre für die Hostsystemkonsole ist. Letzteres bestimmt, ob er den Datenstrom der Konsole lediglich im schreibgeschützten Modus mitverfolgen oder aber selbst Daten in die Konsolensitzung eingeben kann.

# ▼ So verwenden Sie den Befehl showusers

**Hinweis –** Für die Verwendung dieses Befehls benötigen Sie keine Benutzerberechtigungen.

● **Geben Sie an der Eingabeaufforderung** sc> **den folgenden Befehl ein:**

```
sc> showusers Option
```
Hierbei können Sie *Option* durch –g *Zeilen* ersetzen.

Beispiel:

```
sc> showusers
username connection login time client IP addr console
--------------------------------------------------------------
joeuser serial Sep 16 10:30
bigadmin net-3 Sep 14 17:24 123.123.123.123 system
sueuser net-2 Sep 15 12:55 123.223.123.223
```
Wenn ein Benutzer mehr als eine Sitzung ausführt, werden alle Sitzungen aufgelistet.

#### Befehlsoption für showusers

Der Befehl showusers verfügt über nur eine Option: –g *Zeilen*.

Mit dieser Option erfolgt nach so vielen Zeilen, wie Sie mit *Zeilen* angeben, eine Anzeigepause. Nach jeder Pause gibt ALOM die folgende Meldung aus:

--pause-- Press 'q' to quit, any other key to continue

Sollte ALOM eine Alarmbedingung oder ein Ereignis feststellen, so wird nach dieser Meldung ein entsprechender Hinweis angezeigt. Zum Fortfahren drücken Sie eine beliebige Taste, zum Beenden der Anzeige und zur Rückkehr zur Eingabeaufforderung sc> drücken Sie **q**.

# <span id="page-119-0"></span>useradd

Mit dem Befehl useradd richten Sie ein neues Benutzerkonto für ALOM ein.

## ▼ So verwenden Sie den Befehl useradd

**Hinweis –** Für diesen Befehl müssen Sie über Berechtigungsstufe u verfügen. Weitere Informationen zum Festlegen von Benutzerberechtigungen finden Sie unter "userperm[" auf Seite](#page-122-0) 107.

● **Geben Sie an der Eingabeaufforderung** sc> **den folgenden Befehl ein:**

sc> **useradd** *Benutzername*

Hierbei ist *Benutzername* der Name des Benutzers, für den Sie in ALOM ein neues Konto einrichten wollen.

Für *Benutzername* gelten die folgenden Richtlinien:

- Es sind Buchstaben, Ziffern, der Punkt (.), der Unterstrich (\_) und der Bindestrich (-) zulässig.
- Die maximal zulässige Länge beträgt 16 Zeichen, wovon mindestens eines ein Kleinbuchstabe sein muss.
- Das erste Zeichen muss ein Buchstabe sein.

Sie können bis zu 15 eindeutige Benutzerkonten für ALOM einrichten.

Um einem Benutzernamen ein Passwort zuzuweisen, verwenden Sie den Befehl [userpassword](#page-121-0). Näheres dazu finden Sie unter "userpassword" auf Seite 106.

Mit dem Befehl userperm können Sie die Berechtigungsstufe für einen Benutzernamen festlegen. Näheres dazu finden Sie unter "userperm[" auf Seite](#page-122-0) 107.

### Weiterführende Informationen

■ ["ALOM-Shell-Befehle" auf Seite](#page-51-0) 36

# <span id="page-120-0"></span>userdel

Mit dem Befehl userdel können Sie ALOM-Benutzerkonten löschen. Nach dem Löschen eines Benutzerkontos gibt es keine Möglichkeit mehr, die Konfigurationsinformationen des gelöschten Benutzers wiederherzustellen.

Ist der von Ihnen angegebene Benutzername nicht in der Liste der ALOM-Benutzer enthalten, so gibt ALOM eine Fehlermeldung zurück. Wenn nur ein Benutzername in der Liste enthalten ist, dann löscht ALOM dieses Konto nicht.

**Hinweis –** Das Standardbenutzerkonto von ALOM, admin, kann nicht gelöscht werden.

### So verwenden Sie den Befehl userdel

**Hinweis –** Für diesen Befehl müssen Sie über Berechtigungsstufe u verfügen. Weitere Informationen zum Festlegen von Benutzerberechtigungen finden Sie unter "userperm[" auf Seite](#page-122-0) 107.

● **Geben Sie an der Eingabeaufforderung** sc> **den folgenden Befehl ein:**

sc> **userdel** *Benutzerkonto*

Ersetzen Sie dabei *Benutzername* durch den Namen des Benutzers, dessen Konto Sie löschen wollen.

### Befehlsoption für userdel

Der Befehl userdel verfügt über nur eine Option: –y.

Wenn Sie die Option –y angeben, wird mit dem Befehl userdel das Konto gelöscht, ohne dass die folgende Bestätigungsaufforderung angezeigt wird:

Are you sure you want to delete user *Benutzername* [y/n]?

### Weiterführende Informationen

■ ["ALOM-Shell-Befehle" auf Seite](#page-51-0) 36

## <span id="page-121-0"></span>userpassword

Mit dem Befehl userpassword ändern Sie das Passwort für das angegebene Benutzerkonto. Dieser Befehl ist für Administratoren vorgesehen, die Benutzerpasswörter für ALOM ändern müssen, die aktuellen Passwörter aber möglicherweise nicht kennen. Wenn Sie das Passwort für Ihr eigenes ALOM-Benutzerkonto ändern möchten, verwenden Sie den Befehl password. Näheres dazu finden Sie unter "Passwort[" auf Seite](#page-75-0) 60.

▼ So verwenden Sie den Befehl userpassword

**Hinweis –** Für diesen Befehl müssen Sie über Berechtigungsstufe u verfügen. Weitere Informationen zum Festlegen von Benutzerberechtigungen finden Sie unter "userperm[" auf Seite](#page-122-0) 107.

● **Geben Sie an der Eingabeaufforderung** sc> **den folgenden Befehl ein:** 

```
sc> userpassword Benutzername
```
Ersetzen Sie dabei *Benutzername* durch den Namen des Benutzers, dessen Passwort Sie ändern wollen.

Bei diesem Befehl werden Sie nicht zur Eingabe des aktuellen Passworts aufgefordert.

Beispiel:

```
sc> userpassword Benutzername
New password: 
Re-enter new password: 
sc>
```
# Passwortrichtlinien

Passwörter müssen die folgenden Voraussetzungen erfüllen:

- Sie müssen aus sechs bis acht Zeichen bestehen.
- Sie müssen mindestens zwei Buchstaben (Groß- oder Kleinbuchstaben) und mindestens eine Ziffer oder ein Sonderzeichen enthalten.
- Sie dürfen nicht mit dem Benutzernamen identisch sein und keine Umkehrung oder einfache Verschiebung des Anfangs des Benutzernamens sein. Zwischen Groß- und Kleinbuchstaben wird beim Vergleich nicht unterschieden.

■ Ein neues Passwort muss sich von dem alten um mindestens drei Zeichen unterscheiden. Zwischen Groß- und Kleinbuchstaben wird beim Vergleich nicht unterschieden.

**Hinweis –** Passwörter, die die oben genannten Voraussetzungen nicht erfüllen, werden akzeptiert, es wird jedoch eine Warnung angezeigt, dass sie den empfohlenen Sicherheitsrichtlinien nicht entsprechen.

# Weiterführende Informationen

["ALOM-Shell-Befehle" auf Seite](#page-51-0) 36

#### <span id="page-122-1"></span><span id="page-122-0"></span>userperm

Mit dem Befehl userperm können Sie Berechtigungsstufen für das angegebene Benutzerkonto festlegen oder ändern. Bei der anfänglichen Einrichtung wird standardmäßig das ALOM-Benutzerkonto admin eingerichtet. Dieses Konto kann nicht gelöscht werden und die Benutzerberechtigungen dafür können nicht geändert werden.

# Berechtigungsstufen

Alle Benutzer dürfen ALOM-Informationen lesen, aber für die Durchführung von ALOM-Funktionen oder zum Ändern von Einstellungen sind Berechtigungen erforderlich.

Wenn Sie dem angegebenen Benutzer keine Berechtigungsstufe zuweisen, dann hat der Benutzer lediglich Leseberechtigung. Dies ist die Standardeinstellung für neue Benutzerkonten in ALOM.

Es gibt vier Berechtigungsstufen, die dem Benutzer jeweils *mehr* Rechte einräumen. Sie können einem Benutzer keine oder bis zu vier Berechtigungsstufen zuweisen.

**TABELLE 5-18** Berechtigungsstufen für userperm

| Berechtigungsstufe | <b>Beschreibung</b>                                                                                                    |
|--------------------|----------------------------------------------------------------------------------------------------|
| a                  | Administrativ. Dieser Benutzer darf den Status von ALOM-<br>Konfigurationsvariablen ändern und ALOM neu starten. Näheres dazu<br>finden Sie unter "Arbeiten mit ALOM-Konfigurationsvariablen" auf<br>Seite 111 und "resetsc" auf Seite 68.                                              |
| $\mathbf{u}$       | Benutzeradministration. Dieser Benutzer ist berechtigt, Benutzerkonten<br>hinzuzufügen und zu löschen, Benutzerberechtigungen zu ändern und<br>die Berechtigungsstufe anderer Benutzer zu ändern. Näheres dazu<br>finden Sie unter "useradd" auf Seite 104 und "userdel" auf Seite 105. |
| $\mathcal{C}$      | Konsolenberechtigung. Dieser Benutzer hat die Berechtigung, eine<br>Verbindung zur Systemkonsole des Hostservers herzustellen. Näheres<br>dazu finden Sie unter "console" auf Seite 47.                                                                                                 |
| r                  | Neustart/Einschalt-Berechtigung. Dieser Benutzer kann den Hostserver<br>neu starten und den Server ein- und ausschalten.                                                                                                    |
|                    | Näheres dazu finden Sie unter "reset" auf Seite 66, "poweron" auf<br>Seite 63 und "poweroff" auf Seite 62.                                                                                                    |

**Hinweis –** Die Standardbenutzerberechtigung für das Benutzerkonto, das Sie beim ersten Starten von ALOM verwenden, ist eine ausschließliche Leseberechtigung. Nachdem Sie für das Standardkonto admin ein Passwort festgelegt haben, erhält dieses Konto die Berechtigung cuar (vollständige Berechtigung).

Um die Berechtigungsstufen eines Benutzers anzuzeigen, verwenden Sie den Befehl usershow. Näheres dazu finden Sie unter "usershow[" auf Seite](#page-125-0) 110.

▼ So verwenden Sie den Befehl userperm

**Hinweis –** Für diesen Befehl müssen Sie über Berechtigungsstufe u verfügen.

● **Geben Sie an der Eingabeaufforderung** sc> **den folgenden Befehl ein:** 

sc> **userperm** *Benutzername Berechtigungen*

Ersetzen Sie *Benutzername* durch den Namen des Benutzers, dem Sie Berechtigungen zuweisen wollen, und *Berechtigungen* durch die Berechtigungen, über die der Benutzer verfügen soll.

Um beispielsweise dem Benutzer msmith die Berechtigungen c und r zuzuweisen, geben Sie an der ALOM-Eingabeaufforderung Folgendes ein:

```
sc> userperm msmith cr
```
Um die Berechtigungsstufen eines Benutzers anzuzeigen, verwenden Sie den Befehl usershow.

Benutzer, denen keine Berechtigungsstufen zugewiesen wurden, die also nur über die Leseberechtigung verfügen, können ausschließlich die folgenden Befehle verwenden:

- [help](#page-72-0)
- [logout](#page-74-0)
- [Passwort](#page-75-0)
- [setlocator](#page-88-0)
- [showdate](#page-95-0)
- [showenvironment](#page-96-0)
- [showfaults](#page-102-0)
- [showfru](#page-104-0)
- [showhost](#page-108-0)
- [showkeyswitch](#page-108-1)
- [showlocator](#page-109-0)
- [showlogs](#page-110-0)
- [shownetwork](#page-112-0)
- [showplatform](#page-113-0)
- [showsc](#page-114-0)
- [showusers](#page-117-0)

Ein Benutzer mit ausschließlicher Leseberechtigung wird wie der Benutzer jeremy in diesem Beispiel angezeigt:

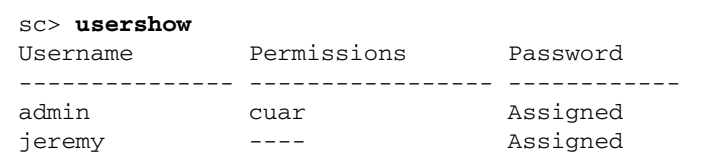

# Weiterführende Informationen

■ ["ALOM-Shell-Befehle" auf Seite](#page-51-0) 36

## <span id="page-125-0"></span>usershow

Mit dem Befehl usershow können Sie das ALOM-Benutzerkonto des angegebenen Benutzers sowie dessen Berechtigungen anzeigen lassen. Zudem wird angezeigt, ob dem Benutzerkonto ein Passwort zugewiesen ist. Näheres dazu finden Sie unter "userperm[" auf Seite](#page-122-0) 107 und "[userpassword](#page-121-0)" auf Seite 106.

Wenn Sie keinen Benutzernamen angeben, werden mit usershow sämtliche ALOM-Konten angezeigt.

### ▼ So verwenden Sie den Befehl usershow

**Hinweis –** Für diesen Befehl müssen Sie über Berechtigungsstufe u verfügen. Weitere Informationen zum Festlegen von Benutzerberechtigungen finden Sie unter "userperm[" auf Seite](#page-122-0) 107.

Geben Sie an der Eingabeaufforderung sc> den folgenden Befehl ein:

```
sc> usershow Benutzername
```
Ersetzen Sie dabei *Benutzername* durch den Namen des Benutzers.

Beispiel:

```
sc> usershow
Username Permissions Password? 
admin cuar Assigned 
wwilson cuar Assigned 
jadams --cr None
```
#### sc> **usershow wwilson**

```
Username Permissions Password?
wwilson cuar Assigned
```
# Weiterführende Informationen

■ ["ALOM-Shell-Befehle" auf Seite](#page-51-0) 36

# <span id="page-126-0"></span>Arbeiten mit ALOM-Konfigurationsvariablen

In diesem Kapitel werden die ALOM-Konfigurationsvariablen beschrieben. Es enthält die folgenden Abschnitte:

- "Ubersicht über die ALOM-Konfigurationsvariablen" auf Seite 111
- ["Variablen für den seriellen Management-Anschluss" auf Seite](#page-128-0) 113
- ["Variablen für die Netzwerkschnittstelle" auf Seite](#page-129-0) 114
- ["Variablen für die Netzwerkverwaltung und Benachrichtigung" auf Seite](#page-130-0) 115
- ["Systembenutzervariablen" auf Seite](#page-131-0) 116
- ["Variablen zur Steuerung der Diagnose" auf Seite](#page-132-0) 117

# <span id="page-126-1"></span>Übersicht über die ALOM-Konfigurationsvariablen

ALOM verfügt über nichtflüchtige Konfigurationsvariablen, mit denen Sie das Verhalten von ALOM ändern können. Die Standardwerte für diese Variablen sind vorinstalliert. Mit dem interaktiven Skript setupsc passen Sie diese Variablen erstmals an Ihre Installation an. Die Einstellungen für einzelne Variablen können Sie auch über die ALOM-Shell ändern. Weitere Informationen finden Sie unter "setupsc[" auf Seite](#page-91-0) 76.

# ▼ So verwenden Sie Konfigurationsvariablen in der ALOM-Befehls-Shell

**Hinweis –** Zum Setzen von Konfigurationsvariablen über die ALOM-Shell müssen Sie über Berechtigungsstufe a verfügen. Weitere Informationen zum Festlegen von Benutzerberechtigungen finden Sie unter "userperm[" auf Seite](#page-122-1) 107.

Von der ALOM-Befehls-Shell aus:

● **Mit dem Befehl** setupsc **geben Sie einen oder mehrere Werte für eine konfigurierbare Variable an.**

Näheres dazu finden Sie unter "setupsc[" auf Seite](#page-91-0) 76.

● **Mit dem Befehl** showsc **lassen Sie die Konfigurationsvariablen und ihre Einstellungen anzeigen.**

Näheres dazu finden Sie unter "showsc[" auf Seite](#page-114-1) 99.

● **Mit dem Befehl** setsc **können Sie einen Wert für eine Konfigurationsvariable festlegen.** 

Näheres dazu finden Sie unter "setsc[" auf Seite](#page-89-0) 74.

● **Um alle Variablen auf ihre werkseitigen Standardwerte zurückzusetzen, führen Sie den Befehl** setdefaults **aus.**

Näheres dazu finden Sie unter "[setdefaults](#page-85-0)" auf Seite 70.

# <span id="page-128-0"></span>Variablen für den seriellen Management-Anschluss

Beim Start des Hostsystems werden die Variablen für den seriellen Management-Anschluss automatisch festgelegt. Die Variablen für den seriellen Management-Anschluss dienen in ALOM dazu, die Einstellungen des seriellen Management-Anschlusses (SER MGT) am Hostserver anzuzeigen. Wenn Sie die Einstellungen dieser Variablen sehen möchten, geben Sie den Befehl showsc ein. Näheres dazu finden Sie unter "showsc[" auf Seite](#page-114-1) 99.

Die Einstellungen der folgenden Variablen für den seriellen Anschluss können Sie anzeigen, aber weder festlegen noch ändern:

- "[ser\\_baudrate](#page-156-0)" auf Seite 141
- "ser\_data[" auf Seite](#page-156-1) 141
- "[ser\\_parity](#page-157-0)" auf Seite 142
- "[ser\\_stopbits](#page-157-1)" auf Seite 142

#### Weiterführende Informationen

- ["Übersicht über die ALOM-Konfigurationsvariablen" auf Seite](#page-126-1) 111
- "setupsc[" auf Seite](#page-91-0) 76
- "setsc[" auf Seite](#page-89-0) 74
- "showsc[" auf Seite](#page-114-1) 99
- "if network" auf Seite 122
- "if\_modem[" auf Seite](#page-138-0) 123

# <span id="page-129-0"></span>Variablen für die Netzwerkschnittstelle

Mit den Variablen für die Netzwerkschnittstelle legen Sie die Netzwerkeinstellungen fest, die ALOM für die Ethernet-Verbindung über den Anschluss NET MGT am Hostserver verwendet.

In ALOM gibt es die folgenden Variablen für die Netzwerkschnittstelle:

- "[netsc\\_dhcp](#page-142-0)" auf Seite 127
- "[netsc\\_ipaddr](#page-143-0)" auf Seite 128
- "[netsc\\_ipnetmask](#page-145-0)" auf Seite 130
- "[netsc\\_ipgateway](#page-144-0)" auf Seite 129
- "[netsc\\_enetaddr](#page-142-1)" auf Seite 127

Von der ALOM-Befehls-Shell aus:

● **Mit dem Befehl** setupsc **können Sie Werte für diese Variablen festlegen.** 

Näheres dazu finden Sie unter "setupsc[" auf Seite](#page-91-0) 76.

● **Mit dem Befehl** showsc **lassen Sie die Konfigurationsvariablen und ihre Einstellungen anzeigen.**

Näheres dazu finden Sie unter "showsc[" auf Seite](#page-114-1) 99.

● **Mit dem Befehl** setsc **können Sie einen Wert für eine Konfigurationsvariable festlegen.** 

Näheres dazu finden Sie unter "setsc[" auf Seite](#page-89-0) 74.

● **Um alle Variablen auf ihre werkseitigen Standardwerte zurückzusetzen, führen Sie den Befehl** setdefaults **aus.**

Näheres dazu finden Sie unter "[setdefaults](#page-85-0)" auf Seite 70.

#### Weiterführende Informationen

■ ["Übersicht über die ALOM-Konfigurationsvariablen" auf Seite](#page-126-1) 111.

# <span id="page-130-0"></span>Variablen für die Netzwerkverwaltung und Benachrichtigung

Die Variablen für Netzwerkverwaltung und Benachrichtigung bestimmen, wie ALOM das Hostsystem verwaltet und Alarme sendet.

ALOM unterstützt die folgenden Variablen für Netzwerkverwaltung und Benachrichtigung:

- "if emailalerts" auf Seite 121
- "[mgt\\_mailhost](#page-140-0)" auf Seite 125.
- "[mgt\\_mailalert](#page-138-1)" auf Seite 123.

An der Eingabeaufforderung sc> der ALOM-Befehls-Shell:

- **Zum Einrichten der Variablen verwenden Sie den Befehl** setupsc**.**  Näheres dazu finden Sie unter "setupsc[" auf Seite](#page-91-0) 76.
- **Um die aktuellen Einstellungen anzuzeigen, verwenden Sie den Befehl** showsc**.**  Näheres dazu finden Sie unter "showsc[" auf Seite](#page-114-1) 99.
- **Um eine Variablenwert zu ändern, verwenden Sie den Befehl** setsc**.**  Näheres dazu finden Sie unter "setsc[" auf Seite](#page-89-0) 74.

# Weiterführende Informationen

■ ["Übersicht über die ALOM-Konfigurationsvariablen" auf Seite](#page-126-1) 111.

# <span id="page-131-0"></span>Systembenutzervariablen

Mit den Systembenutzervariablen können Sie festlegen, wie ALOM den Hostserver identifiziert und mit ihm interagiert. Wenn Sie ALOM mithilfe des Skripts setupsc anpassen, können Sie diese Variablen aufrufen, indem Sie bei der entsprechenden Aufforderung y eingeben. Weitere Informationen finden Sie unter "[setupsc](#page-91-0)" auf [Seite](#page-91-0) 76.

- "showsc[" auf Seite](#page-114-1) 99
- "[sc\\_clieventlevel](#page-147-0)" auf Seite 132
- "[sc\\_clipasswdecho](#page-151-0)" auf Seite 136
- "[sc\\_cliprompt](#page-148-0)" auf Seite 133
- "[sc\\_clitimeout](#page-150-0)" auf Seite 135
- "[sc\\_customerinfo](#page-152-0)" auf Seite 137
- "[sc\\_escapechars](#page-153-0)" auf Seite 138
- "[sc\\_powerondelay](#page-154-0)" auf Seite 139
- "[sc\\_powerstatememory](#page-155-0)" auf Seite 140

Von der ALOM-Befehls-Shell aus:

● **Mit dem Befehl** setupsc **geben Sie einen oder mehrere Werte für eine konfigurierbare Variable an.**

Näheres dazu finden Sie unter "setupsc[" auf Seite](#page-91-0) 76.

● **Mit dem Befehl** showsc **lassen Sie die Konfigurationsvariablen und ihre Einstellungen anzeigen.**

Näheres dazu finden Sie unter "showsc[" auf Seite](#page-114-1) 99.

● **Zum Festlegen eines Werts für eine konfigurierbare Variable verwenden Sie den Befehl** setsc**.** 

Näheres dazu finden Sie unter "setsc[" auf Seite](#page-89-0) 74.

● **Um alle Variablen auf ihre werkseitigen Standardwerte zurückzusetzen, führen Sie den Befehl** setdefaults **aus.**

Näheres dazu finden Sie unter "[setdefaults](#page-85-0)" auf Seite 70.

#### Weiterführende Informationen

■ ["Übersicht über die ALOM-Konfigurationsvariablen" auf Seite](#page-126-1) 111.

# <span id="page-132-0"></span>Variablen zur Steuerung der Diagnose

Mit den Variablen zur Steuerung der Diagnose legen Sie fest, wie sich ALOM verhält, wenn auf dem Hostserver ein Fehler erkannt wird.

In ALOM gibt es die folgenden Variablen für die Diagnosesystemschnittstelle:

- "[sys\\_autorunonerror](#page-158-0)" auf Seite 143
- "[diag\\_level](#page-132-1)" auf Seite 117
- "[diag\\_mode](#page-133-0)" auf Seite 118
- "[diag\\_trigger](#page-134-0)" auf Seite 119
- "[diag\\_verbosity](#page-135-0)" auf Seite 120

#### Weiterführende Informationen

["Übersicht über die ALOM-Konfigurationsvariablen" auf Seite](#page-126-1) 111.

# Beschreibung der Konfigurationsvariablen

In diesem Abschnitt sind die ALOM-Konfigurationsvariablen in alphabetischer Reihenfolge ausführlich beschrieben.

# <span id="page-132-1"></span>diag\_level

Mit dieser Variablen legen Sie die Diagnoseteststufe bei aktivierter Diagnose fest.

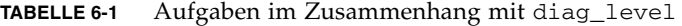

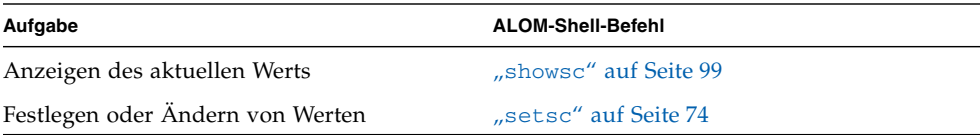

- So ändern Sie die Variable diag\_level mit dem Befehl setsc
- **Geben Sie an der Eingabeaufforderung** sc> **den folgenden Befehl ein:**

```
sc> setsc diag_level Wert
```
Dabei können Sie für *Wert* einen der folgenden Werte eingeben:

- min Die für eine Minimalprüfung des Systems mindestens erforderlichen Diagnosetests werden ausgeführt.
- max Für eine vollständige Überprüfung des Systems werden alle Diagnosetests ausgeführt (Standardwert).
- none Es werden keine Diagnosetests ausgeführt.

### <span id="page-133-0"></span>diag\_mode

Mit dieser Variablen legen Sie fest, ob Diagnosetests ausgeführt werden und welcher Diagnosemodus gegebenenfalls aktiviert ist.

**TABELLE 6-2** Aufgaben im Zusammenhang mit diag\_mode

| Aufgabe                          | <b>ALOM-Shell-Befehl</b> |
|----------------------------------|--------------------------|
| Anzeigen des aktuellen Werts     | "showsc" auf Seite 99    |
| Festlegen oder Ändern von Werten | "setsc" auf Seite 74     |

- So ändern Sie die Variable diag\_mode mit dem Befehl setsc
- **Geben Sie an der Eingabeaufforderung** sc> **den folgenden Befehl ein:**

sc> **setsc diag\_mode** *Wert*

Dabei können Sie für *Wert* einen der folgenden Werte eingeben:

- off Es werden keine Diagnosetests ausgeführt.
- normal Es werden Diagnosetests ausgeführt (Standardwert).
- service Diagnosetests für Servicetechniker werden ausgeführt. Dies entspricht der Verwendung der vorgegebenen Werte für diag\_level, diag\_trigger und diag\_verbosity. Wenn Sie diag\_mode auf service setzen, hat dies die gleiche Wirkung wie der Befehl setkeyswitch diag.

# <span id="page-134-0"></span>diag\_trigger

Mit dieser Variablen legen Sie fest, unter welchen Umständen ein POST bei aktivierter Diagnose ausgeführt wird.

**TABELLE 6-3** Aufgaben im Zusammenhang mit diag\_trigger

| Aufgabe                          | <b>ALOM-Shell-Befehl</b> |  |
|----------------------------------|--------------------------|--|
| Anzeigen des aktuellen Werts     | "showsc" auf Seite 99    |  |
| Festlegen oder Ändern von Werten | "setsc" auf Seite 74     |  |

- ▼ So ändern Sie die Variable diag\_trigger mit dem Befehl setsc
	- **Geben Sie an der Eingabeaufforderung** sc> **den folgenden Befehl ein:**

```
sc> setsc diag_trigger Wert
```
Dabei können Sie für *Wert* einen oder mehrere der folgenden Werte eingeben:

- user-reset Diagnosetests werden bei einem Neustart des Systems ausgeführt (siehe auch: "reset[" auf Seite](#page-81-1) 66].
- error-reset Diagnosetests werden ausgeführt, wenn am System ein schwerer Fehler auftritt, der nur durch einen Neustart des Systems behoben werden kann.
- power-on-reset Diagnosetests werden beim Einschalten des Systems ausgeführt (siehe auch: "poweron[" auf Seite](#page-78-1) 63].
- all-resets Alle mit user-reset, error-reset und power-on-reset festgelegten Diagnosetests werden ausgeführt.
- none Es werden keine Diagnosetests ausgeführt.

Standardmäßig gelten die Werte power-on-reset error-reset.

Beispiel:

```
sc> setsc diag_trigger user-reset power-on-reset
sc> showsc diag-trigger
user-reset power-on-reset
```
# <span id="page-135-0"></span>diag\_verbosity

Mit dieser Variablen legen Sie fest, wie ausführlich die Ausgabe der POST-Diagnose ist, sofern die Diagnose aktiviert ist.

**TABELLE 6-4** Aufgaben im Zusammenhang mit diag\_verbosity

| Aufgabe                          | <b>ALOM-Shell-Befehl</b> |
|----------------------------------|--------------------------|
| Anzeigen des aktuellen Werts     | "showsc" auf Seite 99.   |
| Festlegen oder Ändern von Werten | "setsc" auf Seite 74.    |

- ▼ So ändern Sie die Variable diag\_verbosity mit dem Befehl setsc
	- **Geben Sie an der Eingabeaufforderung** sc> **den folgenden Befehl ein:**

```
sc> setsc diag_verbosity Wert
```
Dabei können Sie für *Wert* einen der folgenden Werte eingeben:

- none Es werden keine Diagnosemeldungen an die Systemkonsole ausgegeben, es sei denn, eine Störung wird erkannt.
- min Eine begrenzte Anzahl an Diagnosemeldungen wird an die Systemkonsole ausgegeben.
- max Alle Diagnosemeldungen werden an die Systemkonsole ausgegeben, einschließlich des Namens und der Ergebnisse des jeweiligen Tests.
- norma1 Eine moderate Anzahl an Diagnosemeldungen wird an die Systemkonsole ausgegeben (Standardwert).
- debug Umfassende Fehlersuchmeldungen werden an die Systemkonsole ausgegeben, einschließlich der getesteten Geräte und der Fehlersuchausgabe der einzelnen Tests.

# <span id="page-136-0"></span>if\_emailalerts

Mit dieser Variablen aktivieren Sie E-Mail-Alarme. Wenn diese Variable auf true (aktiviert) gesetzt ist, können Sie Werte für die Netzwerkschnittstellen- und Benachrichtigungsvariablen in ALOM festlegen. Näheres dazu finden Sie unter ["Variablen für die Netzwerkverwaltung und Benachrichtigung" auf Seite](#page-130-0) 115. Mit den Netzwerkschnittstellen- und Benachrichtigungsvariablen, mgt\_mailhost und mgt\_mailalert, können Sie E-Mail-Alarme aktivieren und verwalten. Näheres dazu finden Sie unter "[mgt\\_mailhost](#page-140-0)" auf Seite 125 und "[mgt\\_mailalert](#page-138-1)" auf Seite 123.

**Hinweis –** Die Variable if\_network muss aktiviert werden, bevor Sie if\_emailalerts aktivieren können. Näheres dazu finden Sie unter "[if\\_network](#page-137-0)" [auf Seite](#page-137-0) 122.

Von der ALOM-Befehls-Shell aus:

- **Mit dem Befehl** setupsc **können Sie einen Wert für diese Variable festlegen.**  Näheres dazu finden Sie unter "setupsc[" auf Seite](#page-91-0) 76.
- **Mit dem Befehl** setsc **können Sie den Wert festlegen oder ändern.**  Näheres dazu finden Sie unter "setsc[" auf Seite](#page-89-0) 74.
- **Den aktuellen Wert dieser Variablen können Sie mit dem Befehl** showsc **abrufen.**  Näheres dazu finden Sie unter "showsc[" auf Seite](#page-114-1) 99.
- ▼ So konfigurieren Sie die Variable if\_emailalerts mit dem Befehl setupsc
	- **1. Geben Sie an der Eingabeaufforderung** sc> **den folgenden Befehl ein:**

sc> **setupsc**

Das Skript setupsc fordert Sie folgendermaßen zur Eingabe eines Werts auf:

Should the SC email alerts be enabled [y]?

**2. Geben Sie** y **ein, um die Schnittstellen zu konfigurieren, die Variable also auf**  true **zu setzen.** 

Der Standardwert für dieser Variable ist true (aktiviert).

- ▼ So ändern Sie die Variable if emailalerts mit dem Befehl setsc
	- **Geben Sie an der Eingabeaufforderung** sc> **den folgenden Befehl ein:**

```
sc> setsc if_emailalerts Eingabe
```
Wenn dabei die *Eingabe* true lautet, werden E-Mail-Alarme aktiviert. Wenn sie false lautet, werden sie deaktiviert.

# <span id="page-137-0"></span>if\_network

Mit dieser Variablen aktivieren Sie die ALOM-Netzwerkschnittstelle. Wenn diese Variable auf true (aktiviert) gesetzt ist, können Sie die ALOM-Netzwerkschnittstellenvariablen verwenden. Näheres dazu finden Sie unter ["Variablen für die Netzwerkschnittstelle" auf Seite](#page-129-0) 114.

**TABELLE 6-5** Aufgaben im Zusammenhang mit if\_network

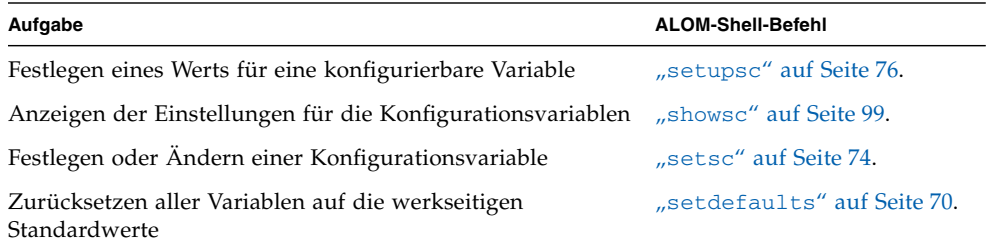

- ▼ So konfigurieren Sie die Variable if\_network mit dem Befehl setupsc
	- **1. Geben Sie an der Eingabeaufforderung** sc> **den folgenden Befehl ein:**

#### sc> **setupsc**

Das Skript setupsc fordert Sie folgendermaßen zur Eingabe eines Werts auf: Should the SC network interface be enabled [y]?

**2. Geben Sie** y **ein, wenn Sie die Schnittstellen konfigurieren wollen.**  Der Standardwert für dieser Variable ist true (aktiviert).

- ▼ So ändern Sie die Variable if\_network mit dem Befehl setsc
	- **Geben Sie an der Eingabeaufforderung** sc> **den folgenden Befehl ein:**

```
sc> setsc if_network Eingabe
```
Wenn dabei die *Eingabe* true lautet, wird die Netzwerkschnittstelle aktiviert. Wenn sie false lautet, wird sie deaktiviert.

## <span id="page-138-0"></span>if\_modem

Die Variable if\_modem ist ein Standardleistungsmerkmal. ALOM CMT bietet keine Unterstützung für die serielle Modem-Kommunikation über ein externes Modem.

# <span id="page-138-1"></span>mgt\_mailalert

Mit dieser Variablen konfigurieren Sie E-Mail-Alarme. Die Verfahren zum Einrichten von E-Mail-Alarmen sind je nach der verwendeten Methode leicht unterschiedlich. Es können bis zu acht E-Mail-Adressen angegeben werden.

**TABELLE 6-6** Aufgaben im Zusammenhang mit mgt\_mailalert

| Aufgabe                          | <b>ALOM-Shell-Befehl</b> |
|----------------------------------|--------------------------|
| Festlegen eines Werts            | "setupsc" auf Seite 76   |
| Anzeigen des aktuellen Werts     | "showsc" auf Seite 99    |
| Festlegen oder Ändern von Werten | "setsc" auf Seite 74     |

▼ So konfigurieren Sie die Variable mgt\_mailalert mit dem Befehl setupsc

**1. Geben Sie an der Eingabeaufforderung** sc> **den folgenden Befehl ein:**

#### sc> **setupsc**

Das Skript setupsc fordert Sie folgendermaßen zur Eingabe eines Werts auf:

Wenn Sie mgt\_mailalert mit dem Befehl setupsc konfigurieren, werden die folgenden Fragen angezeigt. Nach jeder Frage sehen Sie den jeweiligen Standardwert in Klammern.

Enter the number of email recipients to configure [0]? **2**

#### **2. Geben Sie die Anzahl der E-Mail-Empfänger an.**

Der Standardwert 0 wird in Klammern nach der Frage angezeigt.

Für jeden angegebenen Empfänger stellt das Skript die folgenden Fragen, wobei anstelle von *n* die Nummer des Empfängers angezeigt wird, der gerade konfiguriert wird. Wenn Sie z. B. wie im Befehl oben den Wert 2 angeben, werden Sie zur Konfiguration der E-Mail-Alarme für Adresse 1 und anschließend für Adresse 2 aufgefordert.

Enter the email address for recipient *n* (maximum of 128 characters) []? **johnsmith@sysadmin.com**

**3. Geben Sie wie im Beispiel oben die E-Mail-Adresse des Empfängers an.** 

ALOM akzeptiert E-Mail-Adressen von maximal 128 Zeichen Länge. Das Skript fährt dann mit folgender Frage fort:

Enter the level of events to send to recipient <n> where valid settings are 1 (critical), 2 (critical and major) and 3 (critical, major and minor) [2]?

**4. Geben Sie mit der entsprechenden Zahl an, über welche Stufe von Alarmen der Empfänger benachrichtigt werden soll.** 

- ▼ So ändern Sie die Variable mgt\_mailalert mit dem Befehl setsc
	- **Damit E-Mail-Alarme gesendet werden, geben Sie an der Eingabeaufforderung**  sc> **den folgenden Befehl ein:**

```
sc> setsc mgt_mailalert E-Mail Stufe
```
Ersetzen Sie dabei *E-Mail* durch die E-Mail-Adresse des Alarmempfängers und *Stufe* durch die für den Empfänger gewünschte Alarmstufe (critical, major oder minor).

Beispiel:

sc> **setsc mgt\_mailalert kevin@abc.com 1** 

● **Zum Löschen eines** mgt\_mailalert**-Eintrags geben Sie die Werte für diese Variable erneut ein, diesmal aber ohne Alarmstufe.** 

Um etwa den Eintrag aus dem vorigen Beispiel zu löschen, geben Sie Folgendes ein:

```
sc> setsc mgt_mailalert kevin@xyz.com
```
# Weiterführende Informationen

- ["Übersicht über die ALOM-Konfigurationsvariablen" auf Seite](#page-126-1) 111.
- ["Variablen für die Netzwerkverwaltung und Benachrichtigung" auf Seite](#page-130-0) 115.
- "showsc[" auf Seite](#page-114-1) 99.

# <span id="page-140-0"></span>mgt\_mailhost

Mit dieser Variablen geben Sie die IP-Adressen (Internet Protocol) eines oder zweier Mail-Server an, an die ALOM E-Mail-Alarme senden soll.

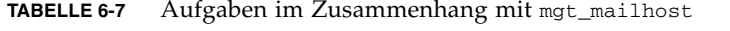

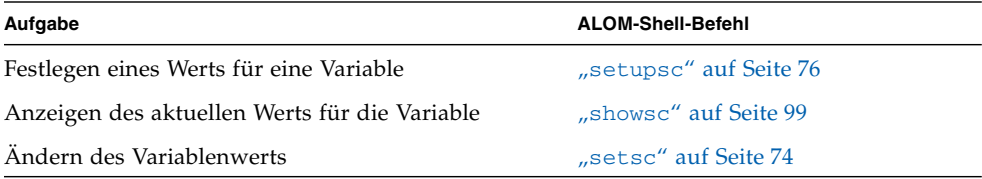

Wenn Sie das Skript setupsc ausführen, wird Folgendes angezeigt:

```
Enter the number of mail servers to configure [0]? 1
Enter the IP address for mail server 1 [100.100.100.100]? 
100.100.100.100
```
- ▼ So ändern Sie die Variable mgt\_mailhost mit dem Befehl setsc
	- **Geben Sie an der Eingabeaufforderung** sc> **den folgenden Befehl ein:**

```
sc> setsc mgt_mailhost IP-Adr1 IP-Adr2
```
Ersetzen Sie dabei *IP-Adr1* und *IP-Adr2* durch die IP-Adressen des gewünschten Mailhosts.

Um beispielsweise mithilfe von setsc einen Mail-Server anzugeben, geben Sie an der Eingabeaufforderung sc> den folgenden Befehl ein und ersetzen dabei *xxx.xxx.xxx.xxx* durch die IP-Adresse des Mail-Servers:

```
sc> setsc mgt_mailhost xxx.xxx.xxx.xxx
```
Die Standard-IP-Adresse lautet 0.0.0.0.

**Hinweis –** Die Standard-IP-Adresse 0.0.0.0 ist keine gültige IP-Adresse. Sie müssen für diesen Befehl eine gültige IP-Adresse angeben.

Für die Angabe von zwei Mail-Servern geben Sie den folgenden Befehl ein. Trennen Sie dabei die IP-Adresse des ersten Mail-Servers durch ein einzelnes Leerzeichen von der IP-Adresse des zweiten Servers.

sc> **setsc mgt\_mailhost** *xxx.xxx.xxx.xxx yyy.yyy.yyy.yyy*

#### Weiterführende Informationen

- ["Variablen für die Netzwerkverwaltung und Benachrichtigung" auf Seite](#page-130-0) 115.
- ["Übersicht über die ALOM-Konfigurationsvariablen" auf Seite](#page-126-1) 111.
- "showsc[" auf Seite](#page-114-1) 99.

# <span id="page-142-0"></span>netsc\_dhcp

Mit dieser Variablen können Sie angeben, ob für die Konfiguration des Netzwerks DHCP (Dynamic Host Configuration Protocol) verwendet werden soll. Als Werte stehen true und false zur Auswahl. Der Standardwert ist false.

**TABELLE 6-8** Aufgaben im Zusammenhang mit netsc\_dhcp

| Aufgabe                                 | <b>ALOM-Shell-Befehl</b> |
|-----------------------------------------|--------------------------|
| Festlegen eines Werts für eine Variable | "setupsc" auf Seite 76   |
| Anzeigen des aktuellen Werts            | "showsc" auf Seite 99    |
| Andern des Variablenwerts               | "setsc" auf Seite 74     |

Wenn Sie das Skript setupsc ausführen, wird Folgendes angezeigt:

Should the SC use DHCP to obtain its network configuration [n]?

#### Weiterführende Informationen

- ["Variablen für die Netzwerkschnittstelle" auf Seite](#page-129-0) 114.
- ["Übersicht über die ALOM-Konfigurationsvariablen" auf Seite](#page-126-1) 111.
- "showsc[" auf Seite](#page-114-1) 99.

# <span id="page-142-1"></span>netsc\_enetaddr

Mit dieser Variablen lassen Sie die MAC-Adresse für ALOM im 6-Byte-Standardformat (z. B. 0a:2c:3f:1a:4c:4d) anzeigen. Diese Variable wird werkseitig gesetzt. Sie können die Variable nicht festlegen oder ändern.

Von der ALOM-Befehls-Shell aus:

■ Den aktuellen Wert dieser Variablen rufen Sie mit dem Befehl showsc ab. Näheres dazu finden Sie unter "showsc[" auf Seite](#page-114-1) 99.

#### Weiterführende Informationen

- ["Variablen für die Netzwerkschnittstelle" auf Seite](#page-129-0) 114.
- ["Übersicht über die ALOM-Konfigurationsvariablen" auf Seite](#page-126-1) 111.
- $\blacksquare$  "showsc[" auf Seite](#page-114-1) 99.

# <span id="page-143-0"></span>netsc\_ipaddr

Mit dieser Variablen geben Sie die ALOM-IP-Adresse an.

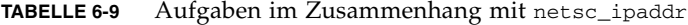

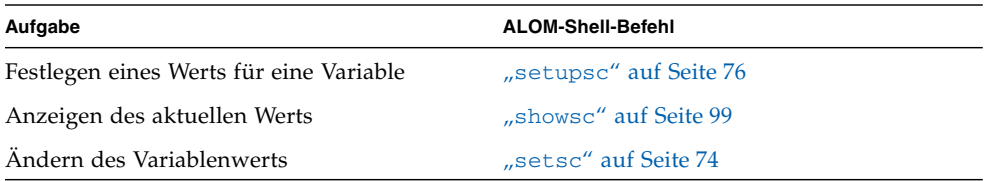

Die Standard-IP-Adresse dieser Variablen lautet 0.0.0.0.

**Hinweis –** Wenn Sie DHCP für die Konfiguration des ALOM-Netzwerks verwenden, brauchen Sie diese Variable nicht zu konfigurieren. Wenn netsc\_dhcp auf true gesetzt ist, werden Sie bei der Ausführung des Skripts setupsc nicht zum Konfigurieren von netsc\_ipaddr aufgefordert. Weitere Informationen finden Sie unter "[netsc\\_dhcp](#page-142-0)[" auf Seite](#page-91-0) 127 und "setupsc" auf Seite 76.

Eine typische IP-Adresse besteht aus vier durch je einen Punkt getrennte Nummern zwischen 0 und 255. Dieses Format wird als Standard-Punktnotation bezeichnet.

Wenn Sie das Skript setupsc ausführen, wird Folgendes angezeigt:

Enter the SC IP address [100.100.100.100]? 100.100.100.100 Enter the SC IP netmask [255.255.255.0]? 255.255.255.0

Sollte die von Ihnen angegebene IP-Adresse nicht mit den Adressen für Subnetzmaske und Gateway vereinbar sein, gibt ALOM Warnmeldungen zurück. Beispiel:

WARNING: Subnet mask must have all ones for natural network ID. WARNING: The ip\_netmask is not compatible with the specified IP address. Choose another ip netmask to fix this problem.

Überprüfen Sie alle von Ihnen eingegebenen Werte. Weitere Informationen finden Sie unter "[netsc\\_ipgateway](#page-144-0)" auf Seite 129 und "[netsc\\_ipnetmask](#page-145-0)" auf [Seite](#page-145-0) 130. Sollten Sie die richtige IP-Adresse nicht kennen, bitten Sie Ihren Netzwerkadministrator um Hilfe.
# Weiterführende Informationen

- ["Variablen für die Netzwerkschnittstelle" auf Seite](#page-129-0) 114.
- ["Übersicht über die ALOM-Konfigurationsvariablen" auf Seite](#page-126-0) 111.
- "showsc[" auf Seite](#page-114-0) 99.

# <span id="page-144-1"></span><span id="page-144-0"></span>netsc\_ipgateway

<span id="page-144-2"></span>Mit dieser Variablen geben Sie die IP-Adresse des Standard-IP-Gateways (des so genannten Routers) an. Über diesen Gateway kann ALOM auf andere Subnetze zugreifen als auf das, in dem es sich selbst befindet.

**TABELLE 6-10** Aufgaben im Zusammenhang mit netsc\_ipgateway

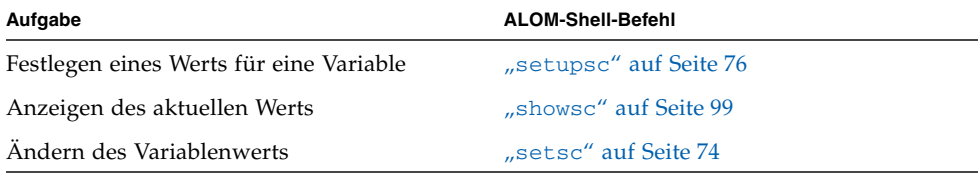

Die Standard-IP-Adresse dieser Variablen lautet 0.0.0.0.

**Hinweis –** Wenn Sie DHCP für die Konfiguration des ALOM-Netzwerks verwenden, brauchen Sie diese Variable nicht zu konfigurieren. Wenn netsc\_dhcp auf true gesetzt ist, werden Sie bei der Ausführung des Skripts setupsc nicht zum Konfigurieren von netsc\_ipgateway aufgefordert. Weitere Informationen finden Sie unter "[netsc\\_dhcp](#page-142-0)[" auf Seite](#page-91-0) 127 und "setupsc" auf Seite 76.

Eine typische IP-Adresse besteht aus vier durch je einen Punkt getrennte Nummern zwischen 0 und 255. Dieses Format wird als Standard-Punktnotation bezeichnet.

Wenn Sie das Skript setupsc ausführen, wird Folgendes angezeigt:

Enter the SC IP gateway address [100.100.100.100]? 100.100.100.100

Sollte die von Ihnen angegebene IP-Adresse nicht mit der Subnetzmaske und den ALOM-IP-Adressen vereinbar sein, so gibt ALOM die folgende Fehlermeldung mit den tatsächlichen Werten für *netsc\_ipnetmask* und *netsc\_ipaddr* zurück:

Error: Invalid IP gateway address for IP address *netsc\_ipaddr-Wert* and IP netmask *netsc\_ipnetmask-Wert*.

Überprüfen Sie alle von Ihnen eingegebenen Werte. Weitere Informationen zu diesen Befehlen finden Sie unter "[netsc\\_ipgateway](#page-144-0)" auf Seite 129 und "[netsc\\_ipaddr](#page-143-0)" [auf Seite](#page-143-0) 128. Sollten Sie die richtige IP-Adresse nicht kennen, bitten Sie Ihren Netzwerkadministrator um Hilfe.

### Weiterführende Informationen

- ["Variablen für die Netzwerkschnittstelle" auf Seite](#page-129-0) 114.
- ["Übersicht über die ALOM-Konfigurationsvariablen" auf Seite](#page-126-0) 111.
- "showsc[" auf Seite](#page-114-0) 99

# <span id="page-145-0"></span>netsc\_ipnetmask

<span id="page-145-1"></span>Mit dieser Variablen geben Sie die ALOM-IP-Netzmaske an.

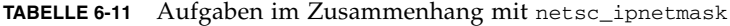

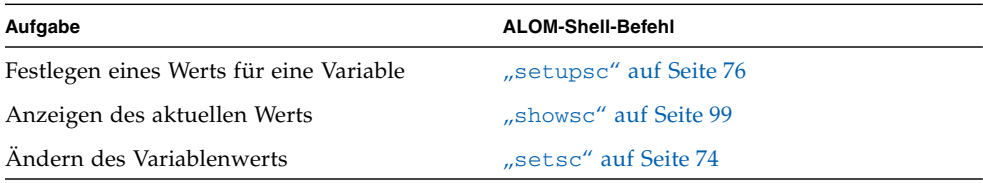

Die Standard-IP-Adresse dieser Variablen lautet 255.255.255.0 (Netzwerk-Klasse C).

**Hinweis –** Wenn Sie DHCP für die Konfiguration des ALOM-Netzwerks verwenden, brauchen Sie diese Variable nicht zu konfigurieren. Wenn netsc\_dhcp auf true gesetzt ist, werden Sie bei der Ausführung des Skripts setupsc nicht zum Konfigurieren von netsc\_ipnetmask aufgefordert. Weitere Informationen finden Sie unter "[netsc\\_dhcp](#page-142-0)[" auf Seite](#page-91-0) 127 und "setupsc" auf Seite 76.

Eine typische IP-Adresse besteht aus vier durch je einen Punkt getrennte Nummern zwischen 0 und 255. Dieses Format wird als Standard-Punktnotation bezeichnet.

Wenn Sie das Skript setupsc ausführen, wird Folgendes angezeigt:

Enter the SC IP netmask [255.255.255.0]? **255.255.255.0**

Sollte die von Ihnen angegebene IP-Adresse nicht mit den Adressen für Netzmaske und IP-Adresse vereinbar sein, so gibt ALOM die folgende Fehlermeldung mit den tatsächlichen Werten für netsc\_ipnetmask und netsc\_ipaddr zurück:

```
Error: Invalid IP netmask for IP address netsc_ipaddr-Wert and IP 
gateway netsc_ipgateway-Wert.
```
Überprüfen Sie alle von Ihnen eingegebenen Werte. Weitere Informationen zu diesen Befehlen finden Sie unter "[netsc\\_ipgateway](#page-144-0)" auf Seite 129 und "[netsc\\_ipaddr](#page-143-0)" [auf Seite](#page-143-0) 128. Sollten Sie die richtige IP-Adresse nicht kennen, bitten Sie Ihren Netzwerkadministrator um Hilfe.

## Weiterführende Informationen

- ["Variablen für die Netzwerkschnittstelle" auf Seite](#page-129-0) 114.
- ["Übersicht über die ALOM-Konfigurationsvariablen" auf Seite](#page-126-0) 111.
- "showsc[" auf Seite](#page-114-0) 99.

# sc\_backupuserdata

<span id="page-146-0"></span>Mit dieser Variablen legen Sie fest, ob eine Sicherungskopie der lokalen Benutzerdatenbank in ALOM (also Informationen zu Benutzern, Passwörtern und Berechtigungen) erstellt wird. Wenn diese Variable auf true gesetzt ist, wird auf der austauschbaren Systemkonfigurationskarte (SCC-PROM) des Systems eine Sicherungskopie dieser Daten erstellt.

Für diese Variable gibt es folgende Werte.

- true Auf der SCC wird eine Sicherungskopie der Benutzerdatenbank erstellt (Standardwert).
- false Es wird keine Sicherungskopie erstellt.

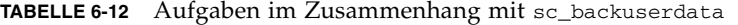

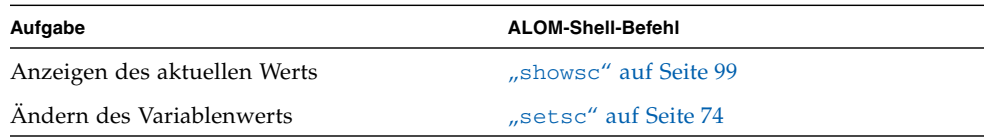

- ▼ So ändern Sie die Variable sc\_backupuserdata mit dem Befehl setsc
	- **Geben Sie an der Eingabeaufforderung** sc> **den folgenden Befehl ein:**

```
sc> setsc sc_backupuserdata Wert
```
Als *Wert* können Sie true oder false angeben.

Wenn eine Sicherungskopie der lokalen Benutzerdatenbank in ALOM erstellt werden soll, geben Sie den folgenden Befehl ein:

```
sc> setsc sc_backupuserdata true
S<sub>C</sub>
```
# <span id="page-147-0"></span>sc\_clieventlevel

Mit dieser Variablen geben Sie an, welche Stufe von ALOM-Ereignissen während einer ALOM-Sitzung in der ALOM-Shell angezeigt werden soll. Es werden vier Ereignisstufen unterschieden:

- 0 (keine) Es werden keine Ereignisse angezeigt.
- 1 (Critical) Es werden nur kritische Ereignisse angezeigt.
- 2 (Critical, Major) Es werden nur kritische und bedeutende Ereignisse angezeigt.
- 3 (Critical, Major, Minor) Es werden kritische, bedeutende und geringfügig Ereignisse angezeigt.

Der Standardwert für diese Variable ist 2 (Major).

**TABELLE 6-13** Aufgaben im Zusammenhang mit sc\_clieventlevel

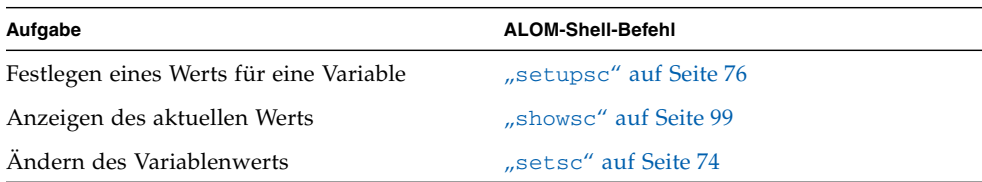

Wenn Sie das Skript setupsc ausführen, wird Folgendes angezeigt:

```
Enter level of events to be displayed over the CLI where valid 
settings are 0 (none), 1 (critical), 2 (critical and major) and 3 
(critical, major and minor) [2]? 2
```
### Weiterführende Informationen

- ["Übersicht über die ALOM-Konfigurationsvariablen" auf Seite](#page-126-0) 111
- "showsc[" auf Seite](#page-114-0) 99

# sc\_cliprompt

<span id="page-148-0"></span>Mit dieser Variablen können Sie die Eingabeaufforderung der ALOM-Shell ändern. Die Standardeingabeaufforderung lautet sc>.

Sie können für die Eingabeaufforderung eine beliebige Zeichenfolge von bis zu 16 Zeichen Länge eingeben. Diese Zeichenfolge darf alphanumerische Zeichen, den Bindestrich und den Unterstrich enthalten.

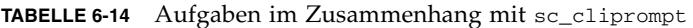

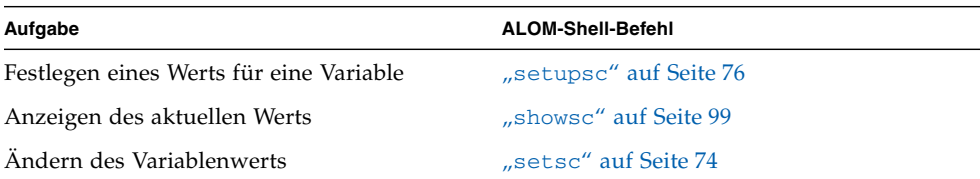

▼ So ändern Sie die Variable sc\_cliprompt mit dem Befehl setsc

● **Geben Sie an der Eingabeaufforderung** sc> **den folgenden Befehl ein:** 

```
sc> setsc sc_cliprompt Eingabeaufforderung
```
Ersetzen Sie dabei *Eingabeaufforderung* durch die gewünschte ALOM-Eingabeaufforderung.

Wenn zum Beispiel der Name Ihres Hosts ernie und der ALOM-Name Ihres Hosts ernie-sc lautet, können Sie mit dem folgenden Befehl die Zeichenfolge ernie-sc als Eingabeaufforderung der ALOM-Shell definieren:

```
sc> setsc sc_cliprompt ernie-sc
ernie-sc>
```
Sie können diese Variable auch über den Befehl setupsc setzen. Näheres dazu finden Sie unter "setupsc[" auf Seite](#page-91-0) 76. Wenn Sie den Befehl setupsc verwenden, wird Folgendes angezeigt:

Enter the SC cli prompt (maximum of 16 characters) [sc] ?

Wenn Sie die Standardeingabeaufforderung sc> verwenden wollen, drücken Sie die Eingabetaste.

- ["Übersicht über die ALOM-Konfigurationsvariablen" auf Seite](#page-126-0) 111.
- ["Systembenutzervariablen" auf Seite](#page-131-0) 116.
- "showsc[" auf Seite](#page-114-0) 99.

# sc\_clitimeout

<span id="page-150-0"></span>Mit dieser Variablen können Sie festlegen, wie viele Sekunden lang eine ALOM-Shell-Sitzung im Ruhezustand verbleiben darf, bevor eine automatische Abmeldung erfolgt. Sie können einen Wert zwischen 0 und 10.000 Sekunden festlegen. Wenn Sie einen Wert zwischen 1 und 59 Sekunden angeben, wird die Variable automatisch auf den Mindestewert von 60 Sekunden gesetzt. Der Standardwert ist 0 Sekunden (Zeitlimit deaktiviert). Wenn Sie einen Wert mit mehr als 5 Stellen angeben, wird das Zeitlimit auf 0 eingestellt.

**Hinweis –** Läuft die ALOM-Sitzung im Modus console, erfolgt keine automatische Abmeldung, selbst wenn Sie für diese Variable einen Wert festlegen. Näheres dazu finden Sie unter "console[" auf Seite](#page-62-0) 47.

Wenn Sie zum Beispiel das Zeitlimit bis zu einer automatischen Abmeldung auf 60 Sekunden festlegen wollen, geben Sie an der Eingabeaufforderung der ALOM-Shell den folgenden Befehl ein:

```
sc> setsc sc_clitimeout 60
```
Einen Wert für das Zeitlimit können Sie auch mit dem Befehl setupsc festlegen. Näheres dazu finden Sie unter "setupsc[" auf Seite](#page-91-0) 76. Das Skript setupsc fordert Sie folgendermaßen zur Eingabe eines Werts auf:

Enter the SC CLI timeout in seconds (maximum of 10000s) [0]?

**TABELLE 6-15** Aufgaben im Zusammenhang mit sc\_clitimeout

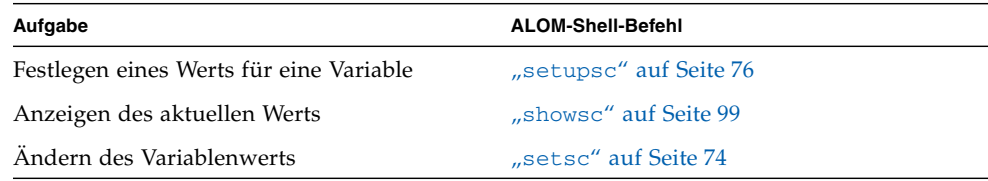

- ["Übersicht über die ALOM-Konfigurationsvariablen" auf Seite](#page-126-0) 111.
- ["Systembenutzervariablen" auf Seite](#page-131-0) 116.
- "showsc[" auf Seite](#page-114-0) 99.

# sc\_clipasswdecho

<span id="page-151-0"></span>Mit dieser Variablen schalten Sie das Passwortecho ein oder aus. Wenn das Passwortecho eingeschaltet ist, wird jedes Zeichen, das der Benutzer beim Anmelden bei ALOM eingibt, auf dem Bildschirm als Sternchen (\*) angezeigt. Beachten Sie bitte, dass das tatsächliche Passwort unter keinen Umständen auf dem Bildschirm angezeigt wird.

Der Standardwert für diese Variable ist y (Passwortecho in Form von Sternchen auf dem Bildschirm).

Wenn Sie den Wert dieser Variablen in n (kein Echo) ändern wollen, geben Sie an der Eingabeaufforderung der ALOM-Shell den folgenden Befehl ein:

#### sc> **setsc sc\_clipasswdecho n**

Einen Wert für diese Variable können Sie auch mit dem Befehl setupsc festlegen. Das Skript setupsc fordert Sie folgendermaßen zur Eingabe eines Werts auf:

Should password entry echo '\*'s [y] ?

**TABELLE 6-16** Aufgaben im Zusammenhang mit sc\_clipasswdecho

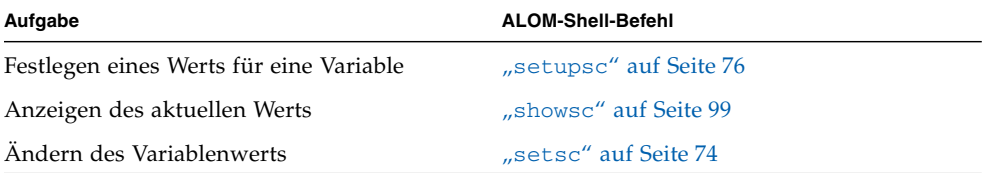

- ["Übersicht über die ALOM-Konfigurationsvariablen" auf Seite](#page-126-0) 111.
- ["Systembenutzervariablen" auf Seite](#page-131-0) 116.
- "showsc[" auf Seite](#page-114-0) 99.

# sc\_customerinfo

<span id="page-152-0"></span>Mit dieser Variablen speichern Sie Angaben zum Hostserver oder beliebige andere Informationen, die den Hostserver in ALOM beschreiben. Diese Informationen werden in alle E-Mail-Alarme eingefügt.

Wenn Sie auf die Frage Do you wish to configure the SC parameters [y]? des Dienstprogramms setupsc mit y antworten, wird die folgende Aufforderung angezeigt:

```
Enter any customer data for this platform (maximum of 40 
characters) []?
```
Beispiel:

```
Enter any customer data for this platform (maximum of 40 
characters) []? Dies ist der Testlabor-Server.
```
Weitere Informationen zu diesem Befehl finden Sie unter "setupsc[" auf Seite](#page-91-0) 76.

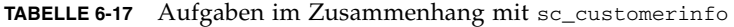

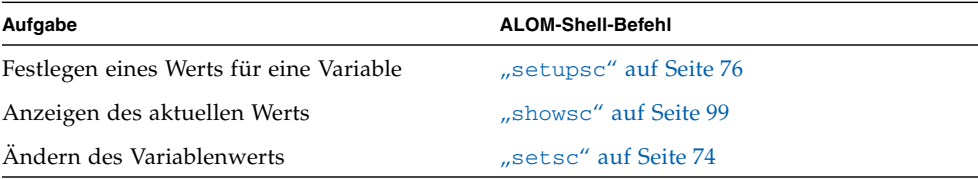

- ["Übersicht über die ALOM-Konfigurationsvariablen" auf Seite](#page-126-0) 111.
- ["Systembenutzervariablen" auf Seite](#page-131-0) 116.
- "showsc[" auf Seite](#page-114-0) 99.

## sc\_escapechars

Zum Umschalten von der Systemkonsolensitzung zu ALOM geben Sie die Escape-Sequenz ein. Die Sequenz ist auf zwei Zeichen begrenzt. Das zweite Zeichen ist stets . (Punkt). Der Standardwert lautet #. (Gatterzaun - Punkt). Die Sequenz kann angepasst werden.

Einen Wert für diese Variable können Sie auch mit dem Befehl setupsc festlegen. Das Skript setupsc fordert Sie folgendermaßen zur Eingabe eines Werts auf:

Enter the console session escape sequence (2 characters). The first character can be any printable characters or control-A through control- Y except for control-C, control-D, control-H, control-J, or control-M. The second character must be a ".". [#.]

Weitere Informationen zu diesem Befehl finden Sie unter "setupsc[" auf Seite](#page-91-0) 76.

**TABELLE 6-18** Aufgabe im Zusammenhang mit sc\_escapechars

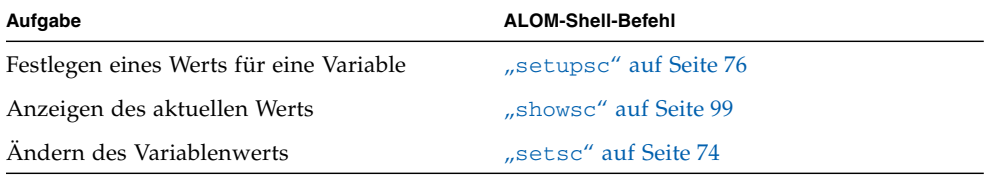

- ["Übersicht über die ALOM-Konfigurationsvariablen" auf Seite](#page-126-0) 111.
- ["Systembenutzervariablen" auf Seite](#page-131-0) 116.
- "showsc[" auf Seite](#page-114-0) 99.

# sc powerondelay

<span id="page-154-0"></span>Mit dieser Variablen können Sie bewirken, dass der Server vor dem automatischen Einschalten kurze Zeit wartet. Für diese Verzögerung gilt ein zufälliger Wert zwischen 1 und 5 Sekunden. Die Verzögerung beim Einschalten des Servers trägt zu einer Minimierung von Belastungsspitzen für die Hauptstromquelle bei. Dies ist wichtig, wenn sich mehrere Server in einem Gestell nach einem Stromausfall wieder einschalten.

Diese Variable ist nur wirksam, wenn sc\_powerstatememory auf true gesetzt ist.

Sie können die Einschaltverzögerung auch mit dem Befehl setupsc einstellen. Wenn das Skript setupsc folgende Frage stellt, geben Sie **y** ein, um die Verzögerung zu aktivieren, oder **n**, wenn es keine Verzögerung geben soll:

```
Should poweron sequencing be enabled [y]?
```
Weitere Informationen zu diesem Befehl finden Sie unter "setupsc[" auf Seite](#page-91-0) 76.

Über die ALOM-Befehls-Shell stehen für diese Variable die Werte true und false zur Auswahl.

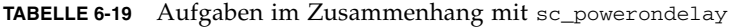

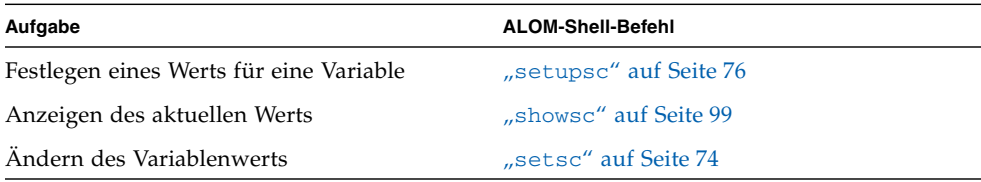

- ["Übersicht über die ALOM-Konfigurationsvariablen" auf Seite](#page-126-0) 111.
- ["Systembenutzervariablen" auf Seite](#page-131-0) 116.
- "showsc[" auf Seite](#page-114-0) 99.

## sc\_powerstatememory

<span id="page-155-0"></span>ALOM wird ausgeführt, sobald der Hostserver mit Strom versorgt wird, auch wenn der Server ausgeschaltet ist, sich also im Bereitschaftsmodus befindet. Wenn Sie den Hostserver zum ersten Mal mit Strom versorgen, wird ALOM gestartet. Der Server fährt jedoch erst hoch, wenn Sie ihn einschalten.

Mit der Variablen sc\_powerstatememory können Sie den Stromversorgungszustand des Hostservers auf false setzen. In diesem Fall bleibt der Hostserver ausgeschaltet. Wenn Sie die Variable auf true setzen, wird der Server in den Zustand hochgefahren, in dem er sich beim Ausschalten befand. Dies ist im Fall eines Stromausfalls und beim Transport des Servers an einen anderen Standort nützlich.

Wenn die Variable sc\_powerstatememory auf false gesetzt ist und dann bei laufendem Hostserver der Strom ausfällt, bleibt der Hostserver ausgeschaltet, auch wenn die Stromversorgung wiederhergestellt wird. Wenn die Variable sc\_powerstatememory auf true gesetzt ist, startet der Hostserver neu, sobald die Stromversorgung wiederhergestellt wird.

Für diese Variable gibt es folgende Werte.

- true Nach Wiederherstellung der Stromversorgung wird der Server in den Zustand hochgefahren, in dem er sich beim Ausschalten befand.
- false Nach Wiederherstellung der Stromversorgung bleibt der Server ausgeschaltet.

**TABELLE 6-20** Aufgaben im Zusammenhang mit sc\_powerstatememory

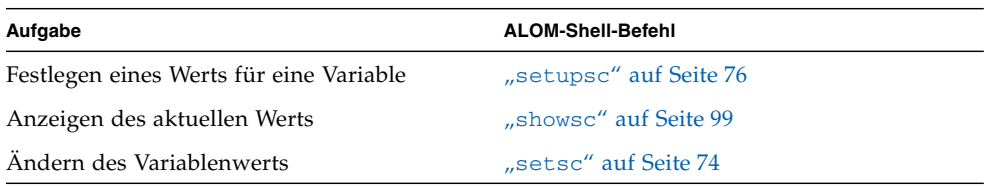

- ["Übersicht über die ALOM-Konfigurationsvariablen" auf Seite](#page-126-0) 111.
- ["Systembenutzervariablen" auf Seite](#page-131-0) 116.
- "showsc[" auf Seite](#page-114-0) 99.

# ser baudrate

<span id="page-156-0"></span>Diese Variable legt die Baudrate für den seriellen Management-Anschluss (SERIAL MGT) fest. Ihr Wert ist vorgegeben und kann nicht geändert werden.

Die Standardeinstellung ist 9600.

● **Die Einstellung dieser Variablen können Sie mit dem Befehl** showsc **abrufen.**  Weitere Informationen zu diesem Befehl finden Sie unter "showsc[" auf Seite](#page-114-0) 99.

## Weiterführende Informationen

- ["Übersicht über die ALOM-Konfigurationsvariablen" auf Seite](#page-126-0) 111.
- ["Systembenutzervariablen" auf Seite](#page-131-0) 116.
- "showsc[" auf Seite](#page-114-0) 99.

# ser data

<span id="page-156-1"></span>Diese Variable legt den Datenbitwert für den seriellen Management-Anschluss (SERIAL MGT) fest. Ihr Wert ist vorgegeben und kann nicht geändert werden.

Die Standardeinstellung ist 8.

● **Den aktuellen Wert dieser Variablen können Sie mit dem Befehl** showsc **abrufen.**  Weitere Informationen zu diesem Befehl finden Sie unter "showsc[" auf Seite](#page-114-0) 99.

- ["Übersicht über die ALOM-Konfigurationsvariablen" auf Seite](#page-126-0) 111.
- ["Systembenutzervariablen" auf Seite](#page-131-0) 116.
- $\blacksquare$  "showsc[" auf Seite](#page-114-0) 99.

# ser parity

<span id="page-157-0"></span>Diese Variable legt die Parität des seriellen Management-Anschlusses (SERIAL MGT) fest. Ihr Wert ist vorgegeben und kann nicht geändert werden.

Die Standardeinstellung lautet none.

● **Die Einstellung dieser Variablen können Sie mit dem Befehl** showsc **abrufen.**  Weitere Informationen zu diesem Befehl finden Sie unter "showsc[" auf Seite](#page-114-0) 99.

### Weiterführende Informationen

- ["Variablen für den seriellen Management-Anschluss" auf Seite](#page-128-0) 113.
- ["Übersicht über die ALOM-Konfigurationsvariablen" auf Seite](#page-126-0) 111.
- $\blacksquare$  "showsc[" auf Seite](#page-114-0) 99.

# ser stopbits

<span id="page-157-1"></span>Diese Variable legt den Stoppbit-Wert für den seriellen Management-Anschluss (SERIAL MGT) fest. Ihr Wert ist vorgegeben und kann nicht geändert werden.

Die Standardeinstellung ist 1.

An der Eingabeaufforderung sc>:

● **Die Einstellung dieser Variablen können Sie mit dem Befehl** showsc **abrufen.**  Weitere Informationen zu diesem Befehl finden Sie unter "showsc[" auf Seite](#page-114-0) 99.

- ["Variablen für den seriellen Management-Anschluss" auf Seite](#page-128-0) 113.
- ["Übersicht über die ALOM-Konfigurationsvariablen" auf Seite](#page-126-0) 111.
- "showsc[" auf Seite](#page-114-0) 99.

### sys\_autorunonerror

<span id="page-158-2"></span>Mit dieser Variablen legen Sie fest, ob der Boot-Vorgang des Hosts fortgesetzt werden soll, wenn die Systemdiagnose einen Fehler erkennt. Der Standardwert ist false.

● **Die Einstellung dieser Variablen können Sie mit dem Befehl** showsc **abrufen.**  Weitere Informationen zu diesem Befehl finden Sie unter "showsc[" auf Seite](#page-114-0) 99.

# <span id="page-158-1"></span>sys\_enetaddr

<span id="page-158-0"></span>Diese Variable wird automatisch von der Systemsoftware konfiguriert und kann folglich weder gesetzt noch geändert werden. Ihr Wert wird anhand der Ethernet-Adresse des Servers ermittelt und als Variable in ALOM gespeichert.

sys\_enetaddr ist die MAC-Adresse für den Anschluss net0 port. Die MAC-Adressen für jeden weiteren Anschluss werden ausgehend von sys\_enetaddr um 1 erhöht. Die Adresse für den Anschluss net1 lautet beispielsweise sys\_enetaddr+1.

● **Die Einstellung dieser Variablen können Sie mit dem Befehl** showsc **abrufen.** 

Weitere Informationen zu diesem Befehl finden Sie unter "showsc[" auf Seite](#page-114-0) 99.

- ["Übersicht über die ALOM-Konfigurationsvariablen" auf Seite](#page-126-0) 111.
- "showsc[" auf Seite](#page-114-0) 99.

# Fehlerbehebung

In den Tabellen in diesem Kapitel sind gängige Probleme bei der Verwendung von ALOM, Fehlermeldungen der ALOM-Shell und mögliche Abhilfemaßnahmen aufgeführt. Es enthält die folgenden Abschnitte:

- <span id="page-160-0"></span>■ ["Behebung von ALOM-Problemen" auf Seite](#page-161-0) 146
- ["Behebung von Serverproblemen mithilfe von ALOM" auf Seite](#page-164-0) 149
- ["Fehlermeldungen der ALOM-Shell" auf Seite](#page-165-0) 150
- ["Zurücksetzen der ALOM-Passwörter" auf Seite](#page-170-0) 155

# Behebung von ALOM-Problemen

<span id="page-161-3"></span>[TABELLE](#page-161-1) A-1 enthält eine Liste der gängigen ALOM-Probleme und die entsprechenden Lösungen.

<span id="page-161-1"></span>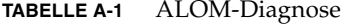

<span id="page-161-0"></span>

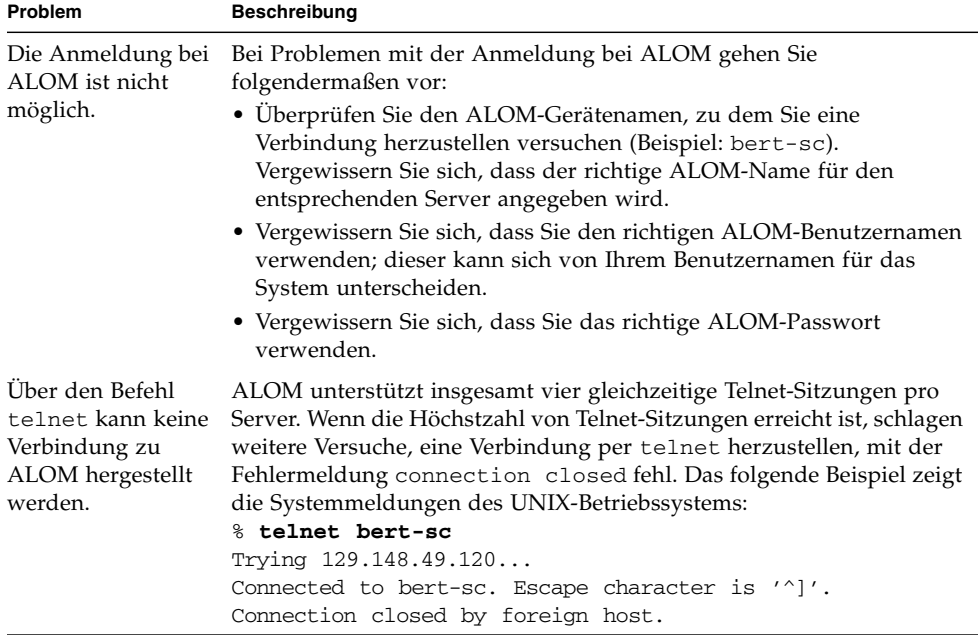

<span id="page-161-2"></span>

| Problem                                                                  | <b>Beschreibung</b>                                                                                                    |
|--------------------------------------------------------------------------|----------------------------------------------------------------------------------------------------|
| Über Ethernet kann<br>keine Verbindung<br>zu ALOM<br>hergestellt werden. | Überprüfen Sie zunächst, ob ALOM ordnungsgemäß funktioniert oder<br>ob das Problem auf die Ethernet-Konfiguration zurückzuführen zu.<br>Zur Behebung von Ethernet-Problemen können Sie außerdem die<br>folgenden Maßnahmen ergreifen:                                                                                                    |
|                                                                          | · Melden Sie sich über den seriellen Management-Anschluss (SERIAL<br>MGT) bei ALOM an und lassen Sie mit dem Befehl shownetwork<br>die aktuellen Einstellungen anzeigen. Näheres dazu finden Sie unter<br>"shownetwork" auf Seite 97.                                                                                                    |
|                                                                          | • Melden Sie sich bei einem anderen System im Netzwerk an und<br>kontrollieren Sie mithilfe des Befehls ping, ob ALOM ausgeführt<br>wird. Achten Sie darauf, dass Sie nicht den Namen des Hostservers,<br>sondern den ALOM-Gerätenamen (z. B. Servername-sc) als<br>Argument für den Befehl ping angeben.                                                                                                    |
|                                                                          | • Führen Sie das Diagnoseprogramm SunVTS <sup>TM</sup> zur Überprüfung der<br>Ethernet-Verbindung aus. Für den externen Ethernet-Test muss das<br>Gerät an einen funktionsfähigen 10-Mbit-Hub angeschlossen sein.                                                                                                    |
|                                                                          | · Führen Sie das Diagnoseprogramm SunVTS zur Überprüfung der<br>ALOM-Karte aus.                                                                                                    |
| Von ALOM werden<br>keine<br>Alarmmeldungen<br>empfangen.                 | Uberprüfen Sie die Einstellung der Variablen sc_clieventlevel<br>für die ALOM-Befehls-Shell und der Variablen mgt_mailalert für<br>E-Mail-Alarme und vergewissern Sie sich, dass für die verschiedenen<br>Ereignisstufen die jeweils gewünschten Empfänger eingestellt sind.<br>Vergewissern Sie sich, dass if_emailalerts auf true gesetzt und<br>mgt_mailhost richtig für E-Mail-Alarme eingerichtet ist. Näheres<br>dazu finden Sie unter "sc_clieventlevel" auf Seite 132 und<br>"mgt_mailalert" auf Seite 123. |

**TABELLE A-1** ALOM-Diagnose *(Fortsetzung)*

#### **TABELLE A-1** ALOM-Diagnose *(Fortsetzung)*

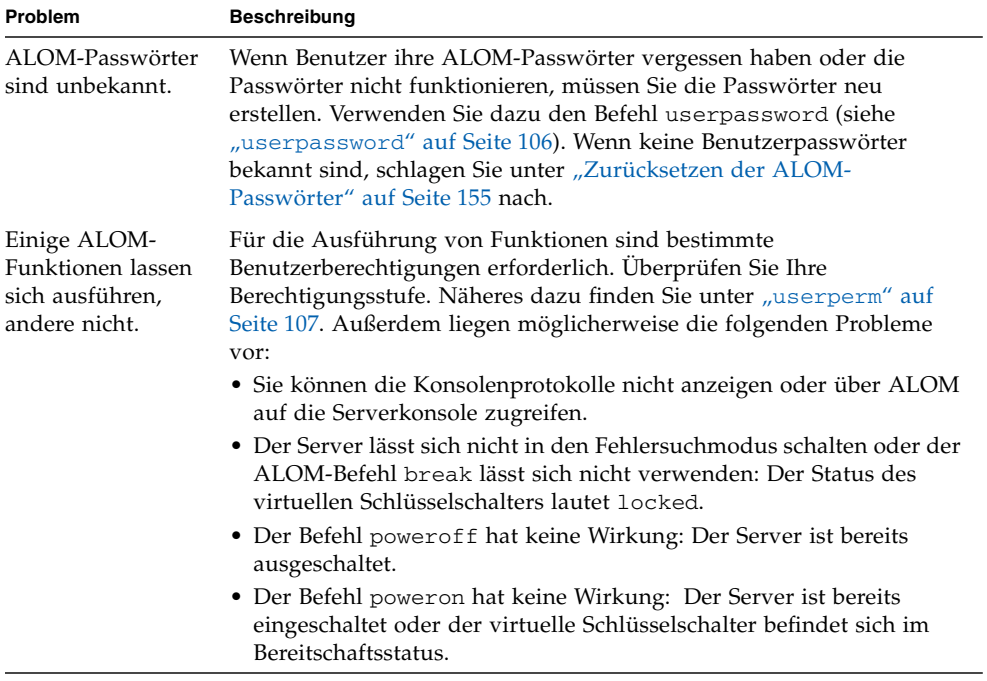

# <span id="page-164-2"></span><span id="page-164-0"></span>Behebung von Serverproblemen mithilfe von ALOM

ALOM kann sich für die Fehlerbehebung bei nicht reagierenden Servern als nützlich erweisen. Reagiert der Server, so stellen Sie wie gewohnt eine Verbindung zu ihm her und suchen mit den Standardtools zur Fehlerbehebung wie Sun Management Center, SunVTS oder OpenBoot-Firmware nach dem Fehler.

Wenn der Server nicht reagiert, melden Sie sich bei Ihrem ALOM-Benutzerkonto an und gehen wie folgt vor:

- Überprüfen Sie das ALOM-Ereignisprotokoll und den Umgebungsstatus des Servers auf Probleme. Näheres dazu finden Sie unter "[showfaults](#page-102-0)" auf Seite 87, "showlogs[" auf Seite](#page-110-0) 95 und "[showenvironment](#page-96-0)" auf Seite 81.
- Überprüfen Sie die Konsolenprotokolle auf neue Fehlermeldungen. Näheres dazu finden Sie unter "[consolehistory](#page-65-0)" auf Seite 50.
- Versuchen Sie, eine Verbindung zur Systemkonsole herzustellen, um das System neu zu starten. Näheres dazu finden Sie unter "console[" auf Seite](#page-62-0) 47.

# Die Schreibsperre für die Systemkonsole

<span id="page-164-1"></span>Es können zwar mehrere Benutzer gleichzeitig über ALOM eine Verbindung zur Systemkonsole herstellen, doch hat nur je ein Benutzer Schreibzugriff auf die Konsole, d. h. nur ein Benutzer kann Befehle in die Systemkonsole eingeben. Zeichen, die andere Benutzer eingeben, werden ignoriert. Diesen Zustand nennt man *Schreibsperre* und die übrigen Benutzersitzungen befinden sich im *schreibgeschützten Modus*. Wenn keine anderen Benutzer an der Systemkonsole angemeldet sind, erhalten Sie die Schreibsperre durch die Ausführung des Befehls console automatisch. Um festzustellen, welcher Benutzer im Besitz der Schreibsperre ist, geben Sie showusers ein. Näheres dazu finden Sie unter "[showusers](#page-117-0)" auf Seite 102.

# <span id="page-165-2"></span><span id="page-165-0"></span>Fehlermeldungen der ALOM-Shell

<span id="page-165-3"></span>Dieser Abschnitt enthält Informationen über bestimmte Typen von Fehlermeldungen, die Ihnen bei der Arbeit mit der ALOM-Befehls-Shell begegnen können:

- ["Syntaxfehler" auf Seite](#page-165-1) 150
- ["Allgemeine Fehler" auf Seite](#page-166-0) 151
- ["CLI-Meldungen zum Zustand von ersetzbaren Funktionseinheiten" auf Seite](#page-169-0) 154

Diese Meldungen erscheinen als Reaktion auf Befehle, die Sie an der Eingabeaufforderung sc> eingeben.

# <span id="page-165-1"></span>Syntaxfehler

In dieser Tabelle sind die Meldungen über Syntaxfehler aufgeführt, die dann angezeigt werden, wenn Sie einen Befehl mit der falschen Befehlssyntax eingeben. Die richtige Syntax entnehmen Sie bitte der Beschreibung des jeweiligen Befehls.

**TABELLE A-2** Fehlermeldungen zur Syntax

| Fehlermeldung                                                                  | Befehl/Beschreibung                                                                                                    | Siehe:                                                                                            |
|--------------------------------------------------------------------------------|----------------------------------------------------------------------------------------------------|---------------------------------------------------------------------------------------------------|
| Error: Invalid command<br>option. Type help to<br>list commands.               | Help.                                                                                                    | "help" auf Seite 57                                                                               |
| Error: Invalid command<br>options Usage:<br>Syntaxzeichenfolge                 | Sie haben den Shell-Befehl zwar richtig eingegeben,<br>aber eine für diesen Befehl unzulässige Option<br>verwendet. Syntaxzeichenfolge stellt die richtige<br>Syntax für die Befehlsoptionen dar. Überprüfen Sie<br>die Befehlsoptionen und geben Sie den Befehl erneut<br>ein.                                     |                                                                                                   |
| Error: Invalid<br>configuration parameter.                                     | Sie haben bei Verwendung eines der Befehle setsc<br>oder showsc eine nicht vorhandene<br>Konfigurationsvariable angegeben. Überprüfen Sie<br>die Konfigurationsvariablen und ihre Werte in Ihrer<br>Konfigurationstabelle und geben Sie den Befehl<br>erneut ein.                                                   | "setsc" auf Seite 74,<br>"showsc" auf Seite 99.<br>"Konfigurationsarbeits<br>blatt" auf Seite 11. |
| Error: Invalid image.<br>Please check file<br>integrity and specified<br>path. | Bei dem Versuch, den Befehl flashupdate<br>auszuführen, ist ein Fehler aufgetreten. Überprüfen<br>Sie den Pfad, den Sie für das herunterzuladende<br>Firmware-Abbild angegeben haben. Wenn der Pfad<br>richtig ist, wenden Sie sich bitte an den<br>Administrator des Servers, auf dem sich das Abbild<br>befindet. | "flashupdate" auf<br>Seite 55.                                                                    |

| Fehlermeldung                                                                       | Befehl/Beschreibung                                                                                                    | Siehe:                                         |
|-------------------------------------------------------------------------------------|----------------------------------------------------------------------------------------------------|------------------------------------------------|
| Error: Invalid setting<br>for parameter <i>Param</i> .                              | Sie haben einen falschen Wert für die mit Param<br>angegebene Konfigurationsvariable eingegeben.<br>Überprüfen Sie die Konfigurationsvariable, die Sie<br>verwenden möchten, und geben Sie den Befehl<br>erneut ein.                                                                                                    | "Konfigurationsarbeits<br>blatt" auf Seite 11. |
| Error: Unable to program<br>flash SC because<br>keyswitch is in LOCKED<br>position. | Der virtuelle Schlüsselschalter des Hostservers weist<br>den Status LOCKED auf. Stellen Sie für den<br>Schlüssselschalter den Status NORMAL ein und<br>führen Sie den Befehl flashupdate erneut aus.                                                                                                    | "flashupdate" auf<br>Seite 55.                 |
| Error: Unable to set<br>clock while managed<br>system is running.                   | Sie haben versucht, das ALOM-Datum und die<br>ALOM-Uhrzeit einzustellen, während der<br>Hostserver lief. Wenn Sie das ALOM-Datum und die<br>ALOM-Uhrzeit einstellen müssen, vergewissern Sie<br>sich zuvor, dass das System abgeschaltet ist. Das<br>Betriebssystem Solaris synchronisiert die Systemzeit<br>beim Serverstart und gelegentlich auch während des<br>Betriebs mit der ALOM-Uhrzeit. |                                                |

**TABELLE A-2** Fehlermeldungen zur Syntax *(Fortsetzung)*

# Allgemeine Fehler

ALOM meldet die folgenden Fehler allgemeiner Natur.

| Fehlermeldung                                      | Befehl/Beschreibung                                                                                                    | Siehe:        |
|----------------------------------------------------|----------------------------------------------------------------------------------------------------|---------------|
| Error adding user<br><b>Benutzername</b>           | Bei der Ausführung des Befehls useradd ist ein<br>Fehler aufgetreten. Auf diese Meldung folgt eine Seite 104<br>ausführlichere Meldung, in welcher der Fehler<br>genauer erklärt wird.                                  | "useradd" auf |
| user                                               | Error: Cannot delete admin Siehaben versucht, das Benutzerkonto admin aus<br>ALOM zu löschen. ALOM lässt nicht zu, dass<br>dieses Benutzerkonto gelöscht wird.                                                          |               |
| Error changing password for<br><i>Benutzername</i> | Bei der Ausführung des Befehls userpassword "userpassword" auf<br>ist ein Fehler aufgetreten. Auf diese Meldung folgt Seite 106<br>eine ausführlichere Meldung, in welcher der<br>Fehler genauer erklärt wird.          |               |
| Error: Inconsistent<br>passwords entered.          | Bei der Ausführung des Befehls userpassword "userpassword" auf<br>stimmt das zuerst eingegebene Passwort nicht mit Seite 106<br>dem zur Bestätigung eingegebenen Passwort<br>überein. Führen Sie den Befehl erneut aus. |               |

<span id="page-166-0"></span>**TABELLE A-3** Allgemeine Fehlermeldungen

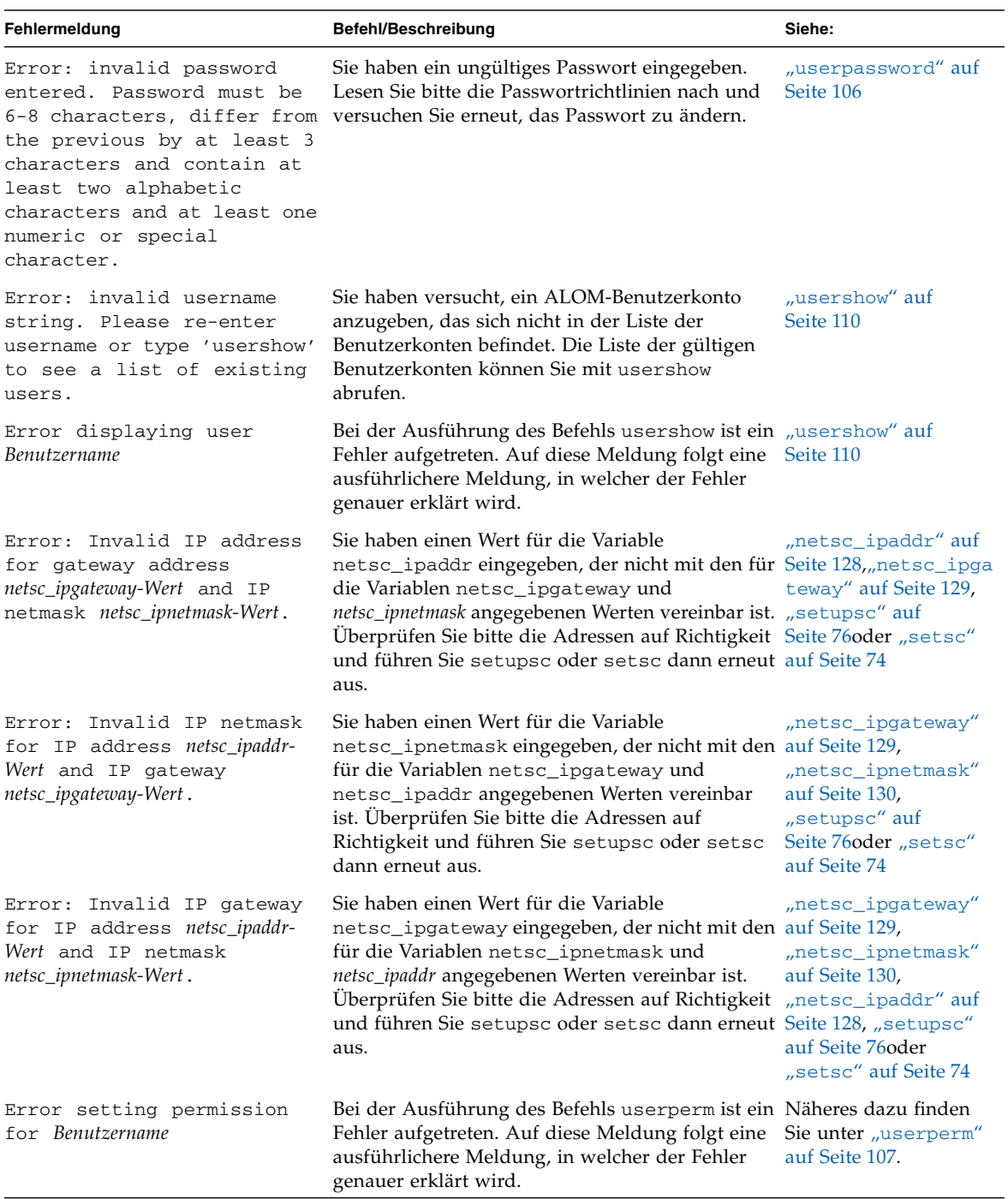

#### **TABELLE A-3** Allgemeine Fehlermeldungen *(Fortsetzung)*

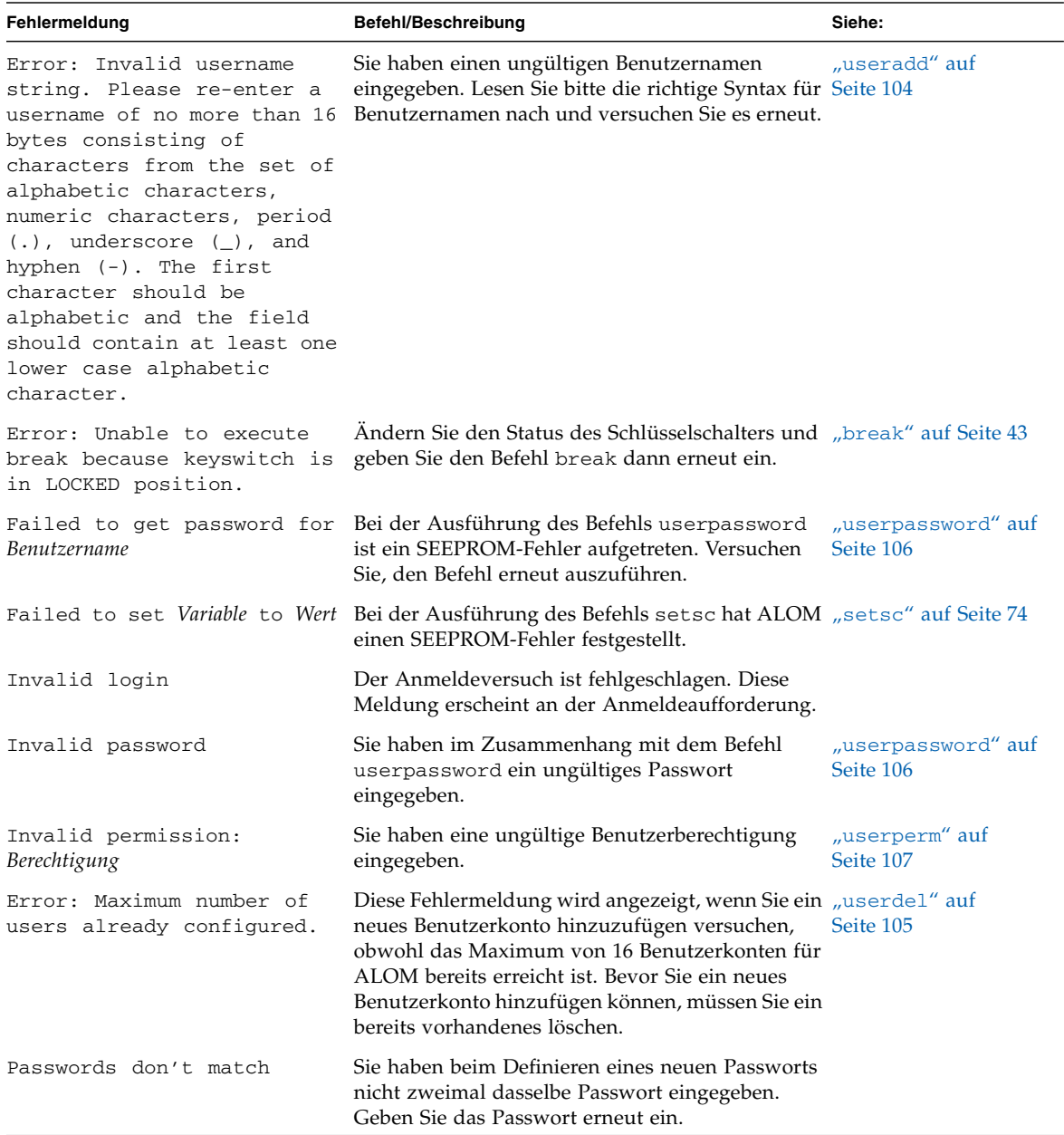

#### **TABELLE A-3** Allgemeine Fehlermeldungen *(Fortsetzung)*

| Fehlermeldung                               | Befehl/Beschreibung                                                                                                    | Siehe:                      |
|---------------------------------------------|----------------------------------------------------------------------------------------------------|-----------------------------|
| Permission denied                           | Sie haben versucht, einen Shell-Befehl<br>auszuführen, für den Sie nicht über die<br>erforderliche Berechtigungsstufe verfügen. | "userperm" auf<br>Seite 107 |
| Sorry, wrong password                       | Sie haben ein falsches Passwort eingegeben.<br>Geben Sie das Passwort erneut ein.                                               |                             |
| Error: User Benutzername<br>already exists. | Der Benutzer, den Sie hinzuzufügen versuchen,<br>verfügt bereits über ein ALOM-Benutzerkonto auf<br>diesem Server.              |                             |

**TABELLE A-3** Allgemeine Fehlermeldungen *(Fortsetzung)*

# <span id="page-169-0"></span>CLI-Meldungen zum Zustand von ersetzbaren Funktionseinheiten

<span id="page-169-3"></span>Die folgenden Fehlermeldungen werden angezeigt, wenn ALOM Probleme im Zusammenhang mit ersetzbaren Funktionseinheiten feststellt.

| Fehlermeldung                                    | Befehl/Beschreibung                                                                                                    | Siehe:                 |
|--------------------------------------------------|----------------------------------------------------------------------------------------------------|------------------------|
| Error: xxx is currently<br>powered off.          | <i>xxx</i> ist der Name der ersetzbaren Funktionseinheit,<br>an die Sie einen Befehl senden wollten.<br>Die ersetzbare Funktionseinheit ist derzeit<br>abgeschaltet. Damit sie Befehle akzeptieren kann,<br>müssen Sie sie zunächst wieder einschalten. |                        |
| Error: xxx is currently<br>powered on.           | <i>xxx</i> ist der Name der ersetzbaren Funktionseinheit, "poweron" auf Seite 63<br>an die Sie den Befehl poweron senden wollten. Die<br>ersetzbare Funktionseinheit ist bereits eingeschaltet.                                                         |                        |
| Error: xxx is currently<br>prepared for removal. | <i>xxx</i> ist der Name der ersetzbaren Funktionseinheit, "removefru" auf<br>an die Sie den Befehl removefru senden wollten. Seite 65<br>Die ersetzbare Funktionseinheit ist bereits<br>ausgeschaltet und ausbaubereit.                                 |                        |
| Error: Invalid FRU name.                         | Sie haben einen Befehl für ersetzbare<br>Funktionseinheiten entweder ohne Option oder mit<br>einem ungültigen Namen für eine ersetzbare<br>Funktionseinheit eingegeben. Überprüfen Sie bitte<br>den Namen und geben Sie den Befehl erneut ein.          | "showfru" auf Seite 89 |

**TABELLE A-4** Fehlermeldungen zu ersetzbaren Funktionseinheiten

# <span id="page-169-1"></span>Weiterführende Informationen

<span id="page-169-2"></span>["ALOM-Shell-Befehle" auf Seite](#page-51-0) 36

# <span id="page-170-0"></span>Zurücksetzen der ALOM-Passwörter

<span id="page-170-1"></span>Aus Sicherheitsgründen können Sie dieses Verfahren nur ausführen, wenn Sie direkt über den seriellen Anschluss auf das System zugreifen. Dabei werden alle ALOM-NVRAM-Einstellungen zurückgesetzt.

# ▼ So setzen Sie die ALOM-Passwörter zurück

- **1. Stellen Sie eine Verbindung zum seriellen ALOM-Anschluss her.**
- **2. Schalten Sie die Stromversorgung des Servers aus.**

Trennen Sie die Netzkabel von beiden Netzgeräten. Warten Sie einige Sekunden, damit sich die Restladung abbauen kann, und schließen Sie die Kabel dann wieder an.

**3. Drücken Sie die Escape-Taste, wenn beim Starten von ALOM das Folgende an der Konsole angezeigt wird:**

```
Boot Sector FLASH CRC Test
Boot Sector FLASH CRC Test, PASSED.
Return to Boot Monitor for Handshake
```
Nachdem Sie die Escape-Taste gedrückt haben, wird das Escape-Menü des ALOM-Bootvorgangs angezeigt:

```
ALOM <ESC> Menu
e - Erase ALOM NVRAM.
m - Run POST Menu.
R - Reset ALOM.
r - Return to bootmon.
Your selection:
```
**4. Geben Sie** e **ein, um das ALOM-NVRAM zu löschen.**

```
Your selection: e
ALOM NVRAM erased.
ALOM <ESC> Menu
e - Erase ALOM NVRAM.
m - Run POST Menu.
R - Reset ALOM.
r - Return to bootmon.
Your selection:
```
**5. Geben Sie** r **ein, um den ALOM-Bootvorgang fortzusetzen.**

```
Your selection: r
ALOM POST 1.0
     Status = 00007fff
```
ALOM wird gestartet und alle NVRAM-Einstellungen werden zurückgesetzt. Sie werden automatisch als Benutzer admin ohne Passwort und ohne Berechtigungen angemeldet. Für alle ALOM-NVRAM-Einstellungen gelten wieder die werkseitigen Standardwerte.

# Index

# **A**

[Aktualisieren, Konfigurationseinstellungen,](#page-89-1) 74 [aktuelle Benutzer anzeigen,](#page-117-1) 102 Alarme [E-Mail,](#page-138-1) 123 [E-Mail-Alarme konfigurieren,](#page-29-0) 14 ALOM (Advanced Lights Out Management) [Befehls-Shell,](#page-50-0) 35 [Einführung,](#page-16-0) 1 [Liste der Befehle,](#page-51-1) 36 [Schaltkreise,](#page-17-0) 2 [Software,](#page-18-0) 3 ALOM-Befehle bootmode, [41](#page-56-0) break, [43](#page-58-1) clearasrdb, [44](#page-59-0) clearfault, [45](#page-60-0) console, [47](#page-62-1) consolehistory, [50](#page-65-1) disablecomponent, [51](#page-66-0) enablecomponent, [53](#page-68-0) flashupdate, [55](#page-70-1) help, [57](#page-72-1) logout, [59](#page-74-0) Passwort, [60](#page-75-0) powercycle, [61](#page-76-0) poweroff, [62](#page-77-0) poweron, [63](#page-78-1) removefru, [65](#page-80-1) reset, [66](#page-81-0) resetsc, [68](#page-83-0) setdate, [69](#page-84-0) setdefaults, [70](#page-85-0)

setfru, [72](#page-87-0) setkeyswitch, [72](#page-87-1) setlocator, [73](#page-88-0) setsc, [74](#page-89-1) setupsc, [76](#page-91-1) showcomponent, [78](#page-93-0) showdate, [80](#page-95-0) showenvironment, [81](#page-96-1) showfaults, [87](#page-102-0) showfru, [89](#page-104-1) showhost, [93](#page-108-0) showkeyswitch, [93](#page-108-1) showlocator, [94](#page-109-0) showlogs, [95](#page-110-1) shownetwork, [97](#page-112-1) showplatform, [98](#page-113-0) showsc, [99](#page-114-1) showusers, [102](#page-117-1) useradd, [104](#page-119-1) userdel, [105](#page-120-1) userpassword, [106](#page-121-1) userperm, [107](#page-122-1) usershow, [110](#page-125-1) [ALOM-Fehlermeldungen,](#page-165-2) 150 bis [154](#page-169-1) Ändern [Berechtigungen,](#page-122-1) 107 [eigenes Passwort,](#page-75-0) 60 [Eingabeaufforderungen,](#page-148-0) 133 [Passwort eines anderen Benutzers,](#page-121-1) 106 Anpassen der ALOM-Software [erforderliche Schritte,](#page-22-0) 7 mit setupsc, [76](#page-91-1) [Übersicht,](#page-30-0) 15

Anschluss [NET MGT,](#page-25-0) 10 [neu konfigurieren,](#page-37-0) 22 [SER MGT,](#page-24-0) 9 [Anzahl an Telnet-Sitzungen,](#page-50-1) 35 [Anzeigen,](#page-65-2) 50 [aktuelles Datum,](#page-95-0) 80 [Benutzer,](#page-125-2) 110 anzeigen [Benutzer,](#page-125-2) 110 [Hostinformationen,](#page-108-0) 93 [Informationen zum virtuellen](#page-108-1)  Schlüsselschalter, 93 [Status der Such-LED,](#page-109-0) 94 [Systeminformationen,](#page-114-1) 99 [Anzeigen der OpenBoot-PROM-](#page-36-0)Eingabeaufforderung, 21 [Anzeigen des FRU-Status,](#page-104-2) 89 [Aus- und dann Einschalten des Hostservers,](#page-76-0) 61 [Ausbauen von ersetzbaren Funktionseinheiten,](#page-80-1) 65 Ausführen des setup[-Skripts,](#page-91-2) 76 Ausführen des Skripts setupsc, [23](#page-38-0) [Ausschalten des Hostservers,](#page-77-0) 62

### **B**

[Baudrate für seriellen Anschluss,](#page-156-0) 141 [Beenden der Sitzung,](#page-74-0) 59 [Beenden der Verbindung,](#page-74-0) 59 [Befehls-Shell,](#page-50-0) 35 bis [110](#page-125-2) [Anzahl,](#page-50-1) 35 [Eingeben von Optionen,](#page-51-2) 36 [Fehlermeldungen,](#page-165-3) 150 bis [154](#page-169-2) *[siehe auch](#page-50-2)* sc-Befehle [Befehlszeilenschnittstelle \(CLI\),](#page-16-1) 1, [35](#page-50-0) [Benachrichtigungsvariablen,](#page-130-0) 115 Benutzer [anzeigen,](#page-125-2) 110 [hinzufügen,](#page-119-1) 104 [löschen,](#page-120-1) 105 [Benutzernamen, Richtlinien,](#page-119-1) 104 [Benutzersitzungsinformationen,](#page-117-1) 102 Berechtigungen admin[, Konto,](#page-46-0) 31 [festlegen oder ändern,](#page-122-1) 107

[Bereitschaftsmodus,](#page-77-0) 62 [Bereitschaftsstromversorgung,](#page-17-0) 2 boot[-Log,](#page-65-2) 50 bootmode[, Befehl,](#page-56-0) 41 break[, Befehl,](#page-58-1) 43

### **C**

clearasrdb[, Befehl,](#page-59-0) 44 clearfault[, Befehl,](#page-60-0) 45 console[, Befehl,](#page-62-1) 47 consolehistory[, Befehl,](#page-65-2) 50

# **D**

[Datenbitwert für seriellen Anschluss,](#page-156-1) 141 Datum [aktuell,](#page-95-0) 80 [Datum und Uhrzeit einstellen,](#page-84-0) 69 [DHCP-Serverinformationen anzeigen,](#page-112-1) 97 [DHCP-Variable,](#page-142-1) 127 [Diagnose,](#page-160-0) 145 disablecomponent[, Befehl,](#page-66-0) 51

# **E**

[Einführung in ALOM,](#page-16-0) 1 [Eingabeaufforderung festlegen,](#page-148-0) 133 Eingabeaufforderungen [Ändern,](#page-148-0) 133 [Umschalten zwischen,](#page-33-0) 18 [Eingeben von ALOM-Befehlen,](#page-50-0) 35 Einrichten [Aufgaben,](#page-22-0) 7 [Variablen,](#page-30-0) 15 [Einrichten von neuen Benutzerkonten,](#page-41-0) 26, [104](#page-119-1) Einstellen [Benutzerberechtigungen,](#page-122-1) 107 [OpenBoot-NVRAM-Variablen,](#page-56-0) 41 [E-Mail-Alarme,](#page-138-1) 123 [konfigurieren,](#page-29-0) 14 enablecomponent[, Befehl,](#page-68-0) 53 [Entfernen von Benutzerkonten,](#page-43-0) 28 [Entsperren der Fernverbindung,](#page-164-1) 149

[Ereignisalarme in der ALOM-Shell, 132](#page-147-0) [Ereignisstufen,](#page-147-0) 132 Ersetzbare Funktionseinheiten [ausbauen,](#page-80-1) 65 [Fehlermeldungen,](#page-169-3) 154 [PROM-Status,](#page-104-2) 89 Ethernet [Adressvariable,](#page-158-0) 143 [Anschluss,](#page-25-0) 10 [MAC-Variable,](#page-142-2) 127

### **F**

[failed, Definition des Gerätezustands,](#page-19-0) 4 [faulty, Definition des Gerätezustands,](#page-19-0) 4 [Fehlerbehebung,](#page-160-0) 145 [ALOM-Probleme,](#page-161-2) 146 [Fehlermeldungen der ALOM-Shell,](#page-165-2) 150 [Serverprobleme,](#page-164-2) 149 [Fehlermeldungen, Liste,](#page-165-3) 150 [Festplattenlaufwerksstatus,](#page-36-1) 21, [81](#page-96-2) Firmware [neue Version installieren,](#page-70-1) 55 [Status des virtuellen Schlüsselschalters,](#page-108-1) 93 [version,](#page-108-0) 93, [99](#page-114-1) flashupdate[, Befehl,](#page-70-1) 55 [FRUs](#page-104-2) *siehe* Ersetzbare Funktionseinheiten

## **G**

[Gewaltsames Herunterfahren des Servers,](#page-35-0) 20, [66](#page-81-0)

### **H**

[Harter Neustart des Servers,](#page-83-1) 68 help[, Befehl,](#page-72-1) 57 [Herstellen einer Verbindung zur Konsole,](#page-62-1) 47 [Herunterfahren des Servers, gewaltsam,](#page-35-0) 20 [Herunterladen von ALOM-Firmware,](#page-70-2) 55 [Historie im Ereignispuffer,](#page-110-1) 95 [Hostbeschreibung,](#page-152-0) 137

### **I**

if\_modem, [123](#page-138-2) if\_network[, Variable,](#page-137-0) 122 IP-Variable [Adresse,](#page-143-2) 128 [Gateway,](#page-144-2) 129 [Netzmaske,](#page-145-1) 130

#### **K**

[Kommunikationsschnittstellen,](#page-24-1) 9 [Komponenten, überwacht,](#page-17-1) 2 Konfiguration [Aufgaben,](#page-22-0) 7 [planen,](#page-23-0) 8 [Variablen,](#page-30-0) 15, [111 bis](#page-126-1) [143](#page-158-1) [Konfigurationseinstellungen ändern,](#page-89-1) 74 konfigurieren [ALOM,](#page-91-1) 76 [E-Mail-Alarme,](#page-29-0) 14 Konsolenbenutzer [Anzeigen,](#page-117-1) 102 [mehrere,](#page-62-1) 47 [Koordinierte Weltzeit \(UTC\),](#page-84-1) 69 [Kundendaten,](#page-152-0) 137

### **L**

[LED-Status,](#page-36-1) 21, [81](#page-96-2) logout[, Befehl,](#page-74-0) 59 [Logs,](#page-65-2) 50 [Löschen von Benutzerkonten,](#page-43-0) 28, [105](#page-120-1)

#### **M**

[Mehrere Optionen eingeben,](#page-51-2) 36 [Meldungen in Puffern,](#page-65-2) 50

### **N**

[NET MGT, Anschluss,](#page-25-0) 10 netsc\_enetaddr[, Variable,](#page-142-2) 127 netsc\_ipaddr[, Variable,](#page-143-2) 128 netsc\_ipgateway[, Variable,](#page-144-2) 129 netsc\_ipnetmask[, Variable, 130](#page-145-1) [Netzgerätestatus,](#page-17-0) 2, [21,](#page-36-1) [81](#page-96-2) [Netzmaskenvariable,](#page-145-1) 130 Netzwerk [aktivieren,](#page-137-0) 122 [aktuelle Konfiguration anzeigen,](#page-112-1) 97 [Variablen,](#page-129-1) 114 [Neukonfiguration des ALOM-Anschlusses,](#page-37-0) 22 [Neustarten des Servers,](#page-81-0) 66 [Optionen,](#page-35-1) 20 [Neustarten von ALOM,](#page-33-1) 18

### **O**

OpenBoot-PROM [Eingabeaufforderung anzeigen,](#page-36-0) 21 [OpenBoot-PROM-Befehle,](#page-48-0) 33 [Optionen eingeben,](#page-51-2) 36

#### **P**

[Parität des seriellen Anschlusses,](#page-157-0) 142 password[, Befehl,](#page-75-0) 60 Passwort [alle ALOM-Passwörter zurücksetzen,](#page-170-1) 155 [Echo,](#page-151-0) 136 [eigenes ändern,](#page-75-0) 60 [eines anderen Benutzers ändern,](#page-121-1) 106 [Richtlinien,](#page-75-1) 60, [106](#page-121-2) [Planen der Konfiguration,](#page-23-0) 8 [Plattform anzeigen,](#page-113-0) 98 powercycle[, Befehl,](#page-76-0) 61 poweroff[, Befehl,](#page-77-0) 62 poweron[, Befehl,](#page-78-1) 63

### **R**

removefru[, Befehl,](#page-80-1) 65 reset[, Befehl,](#page-81-0) 66 resetsc[, Befehl,](#page-83-0) 68 [Ruhezustand bei Sitzungen,](#page-150-0) 135 run [-Log,](#page-65-2) 50

# **S**

sc\_backupuserdata[, Variable,](#page-146-0) 131 sc\_clieventlevel[, Variable,](#page-147-0) 132 sc\_clipasswdecho[, Variable,](#page-151-0) 136 sc\_cliprompt[, Variable,](#page-148-0) 133 sc\_clitimeout[, Variable,](#page-150-0) 135 sc\_customerinfo[, Variable,](#page-152-0) 137 sc\_powerondelay[, Variable,](#page-154-0) 139 sc\_powerstatememory[, Variable,](#page-155-0) 140 sc[-Befehle,](#page-50-0) 35 bis [110](#page-125-2) [Schaltkreise,](#page-17-0) 2 [Schreibgeschützter Modus,](#page-62-1) 47 [Schreibgeschützter Modus, Benutzer anzeigen,](#page-117-1) 102 Schreibsperre [aufheben,](#page-64-0) 49 [für die Konsole,](#page-164-1) 149 [Schreibzugriff,](#page-62-1) 47 [SER MGT, Anschluss,](#page-24-0) 9 ser\_baudrate, Variable, [141](#page-156-0) ser\_data[, Variable,](#page-156-1) 141 ser\_parity[, Variable,](#page-157-0) 142 ser\_stopbits[, Variable,](#page-157-1) 142 [Serieller Anschluss,](#page-24-0) 9 [Baudrate,](#page-156-0) 141 [Datenbitwert,](#page-156-1) 141 [Parität,](#page-157-0) 142 [Variablen,](#page-128-1) 113 Server [gewaltsam herunterfahren,](#page-35-0) 20 [harter Neustart,](#page-83-1) 68 [Plattforminformationen,](#page-113-0) 98 [Probleme,](#page-161-3) 146 setdate[, Befehl,](#page-84-0) 69 setdefaults[, Befehl,](#page-85-0) 70 setfru[, Befehl,](#page-87-0) 72 setkeyswitch[, Befehl,](#page-87-1) 72 setlocator[, Befehl,](#page-88-0) 73 setsc[, Befehl,](#page-89-1) 74 setupsc[, Befehl,](#page-91-1) 76 [Setup-Skript,](#page-91-2) 76 setup[-Skript ausführen,](#page-91-2) 76 [Shell-Eingabeaufforderung ändern,](#page-148-0) 133 showcomponent[, Befehl,](#page-93-0) 78 showdate[, Befehl,](#page-95-0) 80

showenvironment[, Befehl, 21,](#page-36-1) [81](#page-96-2) showfaults[, Befehl,](#page-102-0) 87 showfru[, Befehl,](#page-104-2) 89 showhost[, Befehl,](#page-108-0) 93 showkeyswitch[, Befehl,](#page-108-1) 93 showlocator[, Befehl,](#page-109-0) 94 showlogs[, Befehl,](#page-110-1) 95 shownetwork[, Befehl,](#page-112-1) 97 showplatform[, Befehl,](#page-113-0) 98 showsc[, Befehl,](#page-114-1) 99 showusers[, Befehl,](#page-117-1) 102 [Sicherungskopie von Benutzerdaten,](#page-146-0) 131 [Sitzung im Ruhezustand,](#page-150-0) 135 Skript setupsc [ausführen,](#page-38-0) 23 Software [anpassen,](#page-30-0) 15 [Anweisungen,](#page-23-0) 8 [Spannungsstatus,](#page-36-1) 21, [81](#page-96-2) [Speicher für Stromversorgungszustand,](#page-155-0) 140 [Standard-Boot-Gerät,](#page-56-0) 41 [Standardwerte wiederherstellen,](#page-85-0) 70 [Starten des ALOM-Setup-Skripts,](#page-22-0) 7 [Steuern, Boot-Verhalten,](#page-56-0) 41 [Stoppbit-Wert für seriellen Anschluss,](#page-157-1) 142 [Stromversorgungszustand,](#page-155-0) 140 [Such-LED,](#page-88-0) 73 [ein-/ausschalten,](#page-88-0) 73 [Status,](#page-109-0) 94 sys\_autorunonerror, Variable, [143](#page-158-2) sys\_enetaddr, Variable, [143](#page-158-0) System [Konsole umleiten,](#page-34-0) 19 [Temperatur,](#page-36-1) 21, [81](#page-96-2) [Variablen,](#page-132-0) 117

## **T**

telnet [, Befehl,](#page-18-1) 3, [17](#page-32-0) [Telnet-Sitzungen, Anzahl an,](#page-50-1) 35 [Temperatur,](#page-36-1) 21, [81](#page-96-2)

### **U**

[Überwachte Komponenten,](#page-17-1) 2

[Umgebung,](#page-36-1) 21, [81](#page-96-2) [Umleiten der Systemkonsole,](#page-34-0) 19 [Umschalten zwischen Eingabeaufforderungen,](#page-33-0) 18 [Umschalten zwischen Konsole und ALOM,](#page-33-0) 18 useradd[, Befehl,](#page-119-1) 104 userdel[, Befehl,](#page-120-1) 105 userpassword[, Befehl,](#page-121-1) 106 userperm[, Befehl,](#page-122-1) 107 usershow[, Befehl,](#page-125-2) 110 [UTC \(Coordinated Universal Time\),](#page-84-1) 69

### **V**

Variable [Baudrate für seriellen Anschluss,](#page-156-0) 141 [Benachrichtigung,](#page-130-0) 115 [Datenbitwert für seriellen Anschluss,](#page-156-1) 141 [DHCP,](#page-142-1) 127 [Einschaltverzögerung,](#page-154-0) 139 [Ethernet,](#page-142-2) 127 [Ethernet-Adresse,](#page-158-0) 143 [Hostbeschreibung,](#page-152-0) 137 [IP-Adresse,](#page-143-2) 128 [IP-Gateway,](#page-144-2) 129 [Netzmaske,](#page-145-1) 130 [Netzwerk,](#page-129-1) 114 [Netzwerk aktivieren,](#page-137-0) 122 [Parität des seriellen Anschlusses,](#page-157-0) 142 [Passwortecho,](#page-151-0) 136 [Serieller Anschluss,](#page-128-1) 113 [Sicherungskopie,](#page-146-0) 131 [Speicher für Stromversorgungszustand,](#page-155-0) 140 [Stoppbit-Wert für seriellen Anschluss,](#page-157-1) 142 [Systembenutzer,](#page-131-1) 116 [Systemschnittstelle,](#page-132-0) 117 [Zeitlimit für Sitzung im Ruhezustand,](#page-150-0) 135 [Variablen,](#page-126-1) 111 bis [143](#page-158-1) [Verbindung zu ALOM herstellen, Übersicht,](#page-18-2) 3, [17](#page-32-1) [Verzögern des Einschaltens,](#page-154-0) 139 [Virtueller Schlüsselschalter, instellungen,](#page-87-1) 72 [Virtueller Schlüsselschalter, Stellung,](#page-87-1) 72

### **W**

[Werkseitige Standardwerte,](#page-85-0) 70